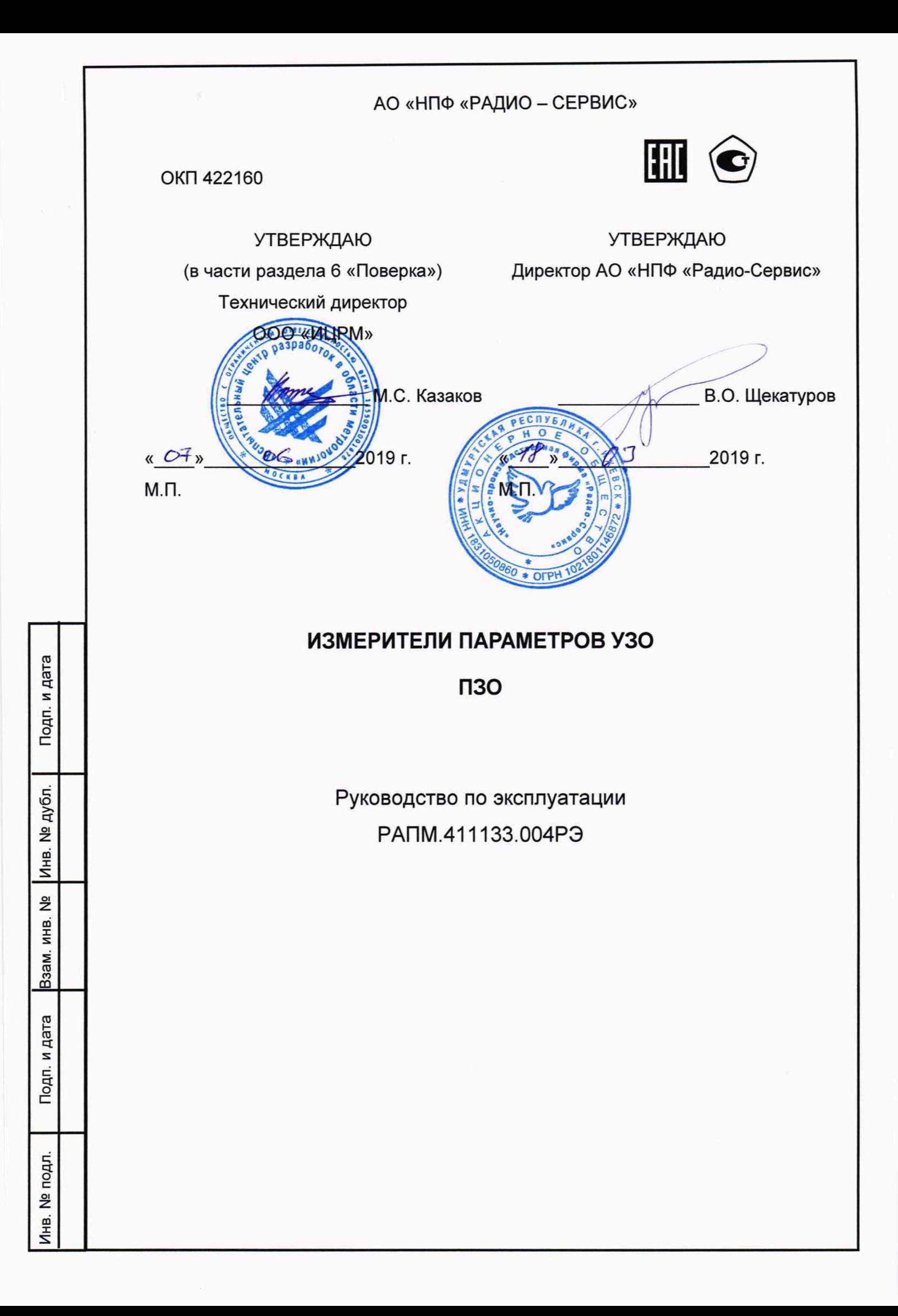

**Настоящее руководство по эксплуатации (РЭ) предназначено для ознакомления с устройством и принципом работы измерителя параметров УЗО (устройств защитного отключения) ПЗО, имеющего модификации ПЗО-5Ю и ПЗО-5Ю/1 (далее - прибор), и содержит сведения, необходимые для его правильной эксплуатации, меры безопасности и методику поверки.**

**Прибор соответствует группе 4 по ГОСТ 22261.**

**Рабочие условия эксплуатации прибора:**

**- температура от минус 15 до плюс 55 °С;**

**- верхнее значение относительной влажности 90 % при температуре плюс 30 °С. Нормальные условия по п. 4.3.1 ГОСТ 22261:**

- **температура окружающего воздуха от плюс 15 до плюс 25 °С;**
- **относительная влажность воздуха от 30 до 80 %;**
- **атмосферное давление от 84 до 106 кПа (от 630 до 795 мм рт. ст.).**

**Прибор выполнен в корпусе исполнения IP54 по ГОСТ 14254.**

**По требованиям безопасности прибор соответствует ГОСТ IEC 61010-1-2014.**

**Прибор по электромагнитной совместимости соответствуют ГОСТ Р 51522.1.**

**По стойкости к воздействию удара приборы соответствуют IK08 по IEC 62262.**

**В связи с постоянным совершенствованием приборов возможны некоторые расхождения между выпускаемыми изделиями и конструкцией, описанной в данном руководстве.**

**Ж** *Внимание! Перед включением прибора ознакомьтесь с настоящим РЭ.*

*Корпус прибора имеет усиленную изоляцию*

**CAT III 300В** *± Категория перенапряжения*

Подп. и дата

Инв. № дубл.

ž

Взам. инв.

дата

*Напряжение переменного тока на гнездах не должно превышать 500 В.*

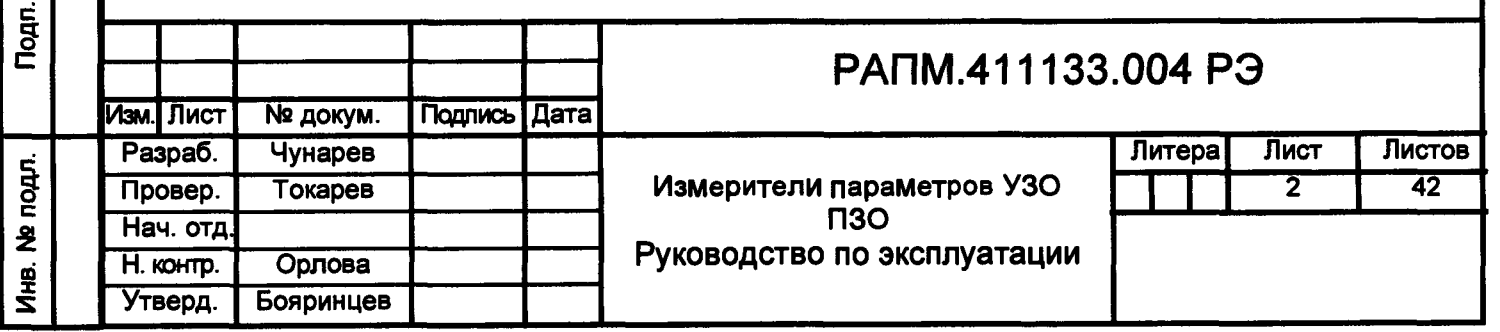

## **1 Описание и работа прибора**

**Приборы предназначены для измерений:**

**- параметров устройств защитного отключения (далее по тексту - УЗО) общего и селективного типов как находящихся так и не находящихся под напряжением (автономный режим);**

**- напряжения переменного тока;**

**- напряжения прикосновения при протекании номинального дифференциального тока УЗО (требование ГОСТ (ЕС 61557-6-2013).**

**Дополнительно прибор ПЗО-5Ю измеряет:**

**- параметры УЗО типа В на постоянном токе с возможностью установки полярности тока;**

**- активное сопротивление (R) петли «фаза - нуль».**

**Приборы измеряют параметры УЗО при следующих формах тока:**

**- для типов АС, А и В на синусоидальном токе с возможностью установки начальной фазы тока 0° и 180°;**

**- для типов А и В на однополярном пульсирующем, однополярном пульсирующем с постоянной составляющей 6мА и однополярном пульсирующем с углом задержки фазы тока 90° и 135° с возможностью установки полярности тока**

**1.1 Основные метрологические характеристики**

**Инв. № подл.! Подп. и дата |Взам. инв. №| Инв. № дубл.| Подп. и дата**

Подп. и дата

<u>Инв. № подл.</u>

Взам. инв. № Инв. № дубл.

Подп. и дата

**Основные метрологические характеристики приборов приведены в таблицах 1-6**

#### **Таблица 1 -Измерение отключающего дифференциального тока УЗО (la)**

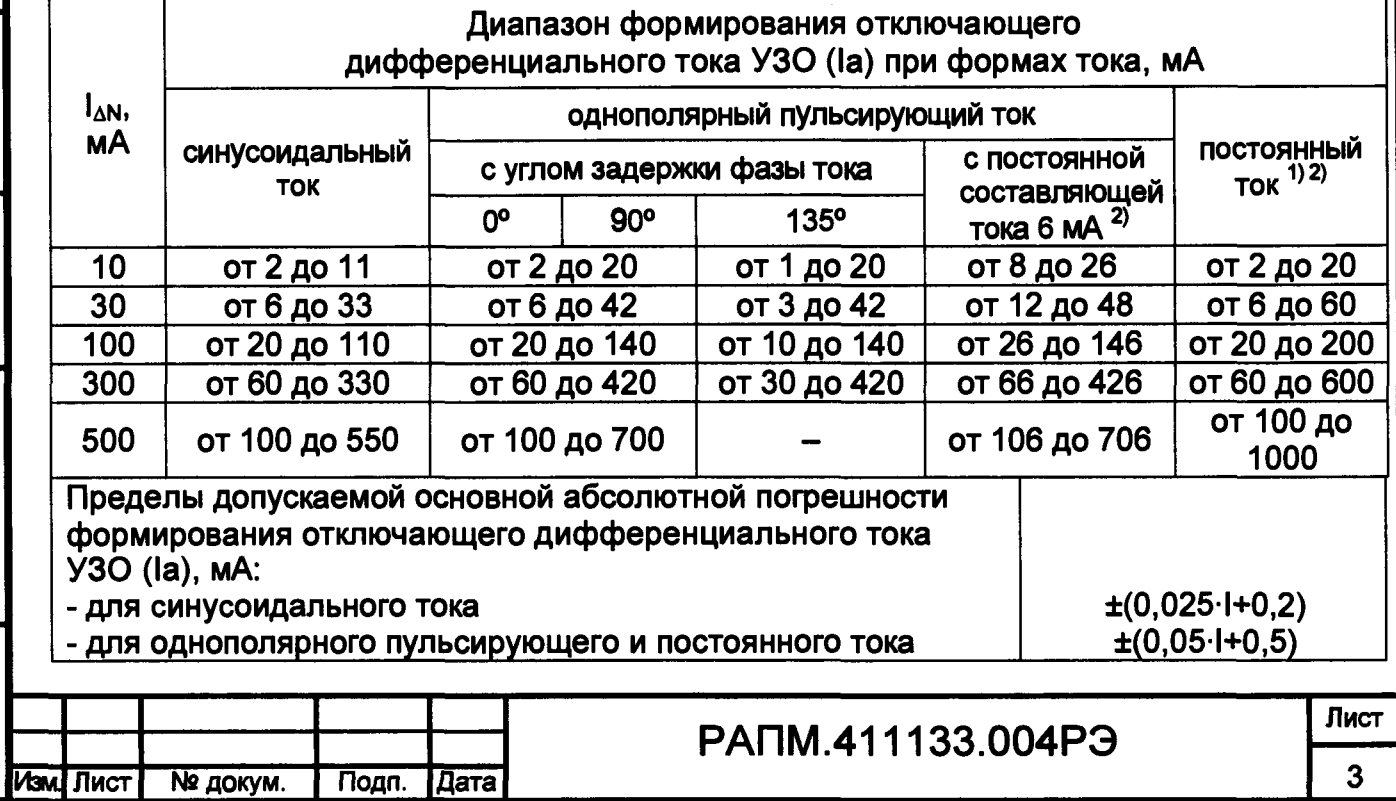

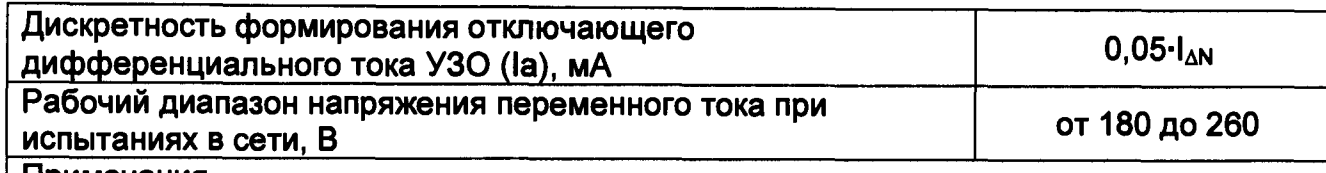

**Примечания**

**I - измеренное значение силы тока, мА;**

**Ian - номинальный отключающий дифференциальный ток УЗО, мА;**

1) - только для модификации ПЗО-510;

**2) - ток формируется только в автономном режиме;**

**Разрешение приборов в диапазоне от 2 до 99 мА - 0,1 мА, от 100 до 1000 мА -1 мА**

# **Таблица 2 - Измерение времени отключения УЗО (Та)**

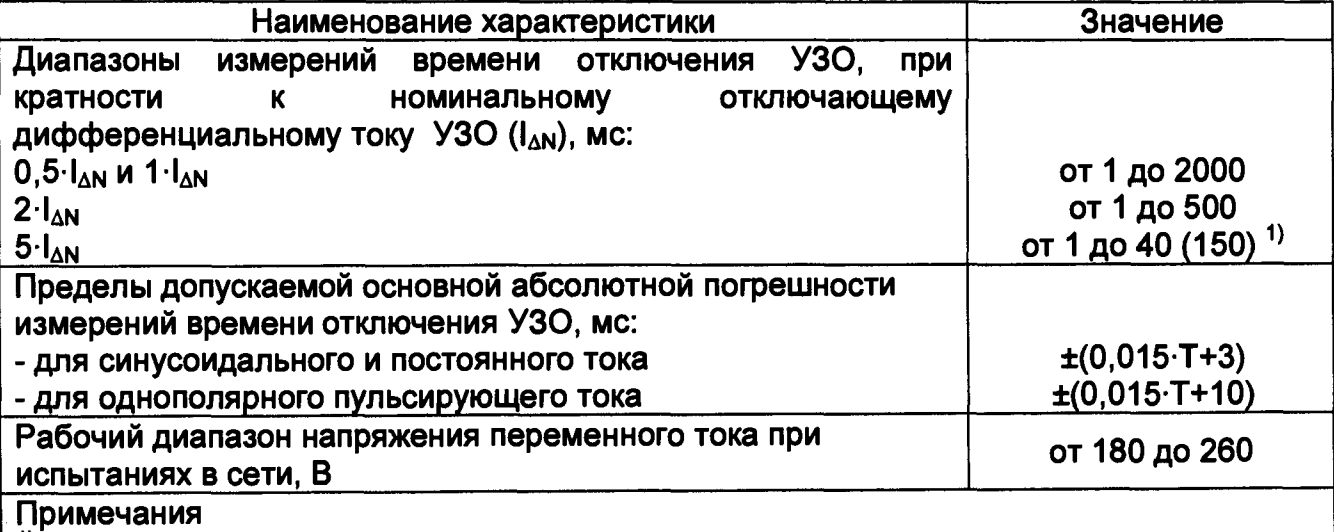

**1) - для селективного типа УЗО**

Подп. и дата

Ззам. инв. № Инв. № дубл.

**Т - измеренное время отключения УЗО, мс**

**Таблица 3 - Действующие значения тока при измерении времени отключения УЗО \_\_\_\_\_\_\_\_\_\_\_\_\_\_\_\_\_\_\_\_\_\_\_\_\_\_\_\_\_\_\_\_\_\_\_\_\_\_\_\_\_\_\_\_ \_\_\_**

**Действующее значение тока в зависимости от формы и кратности к номинальному дифференциальному току УЗО (Ian) 3), мА**

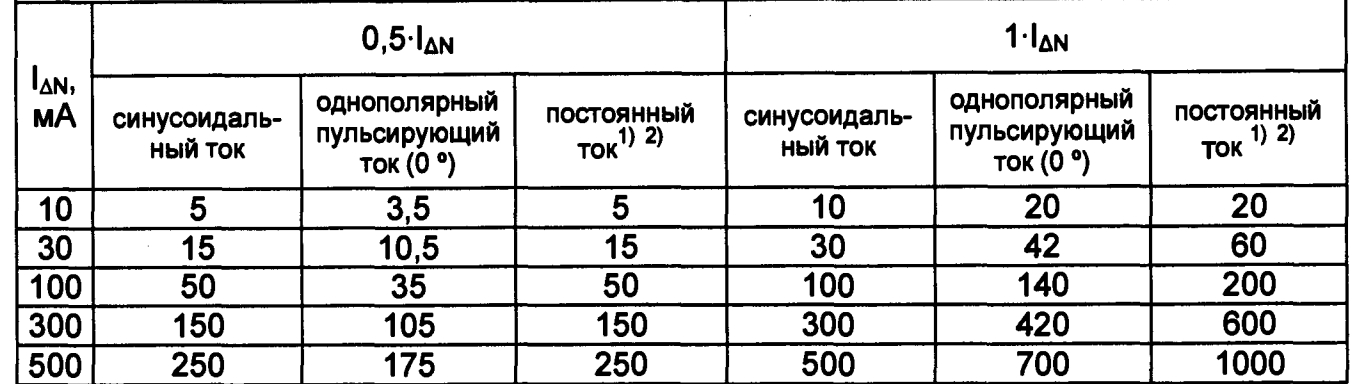

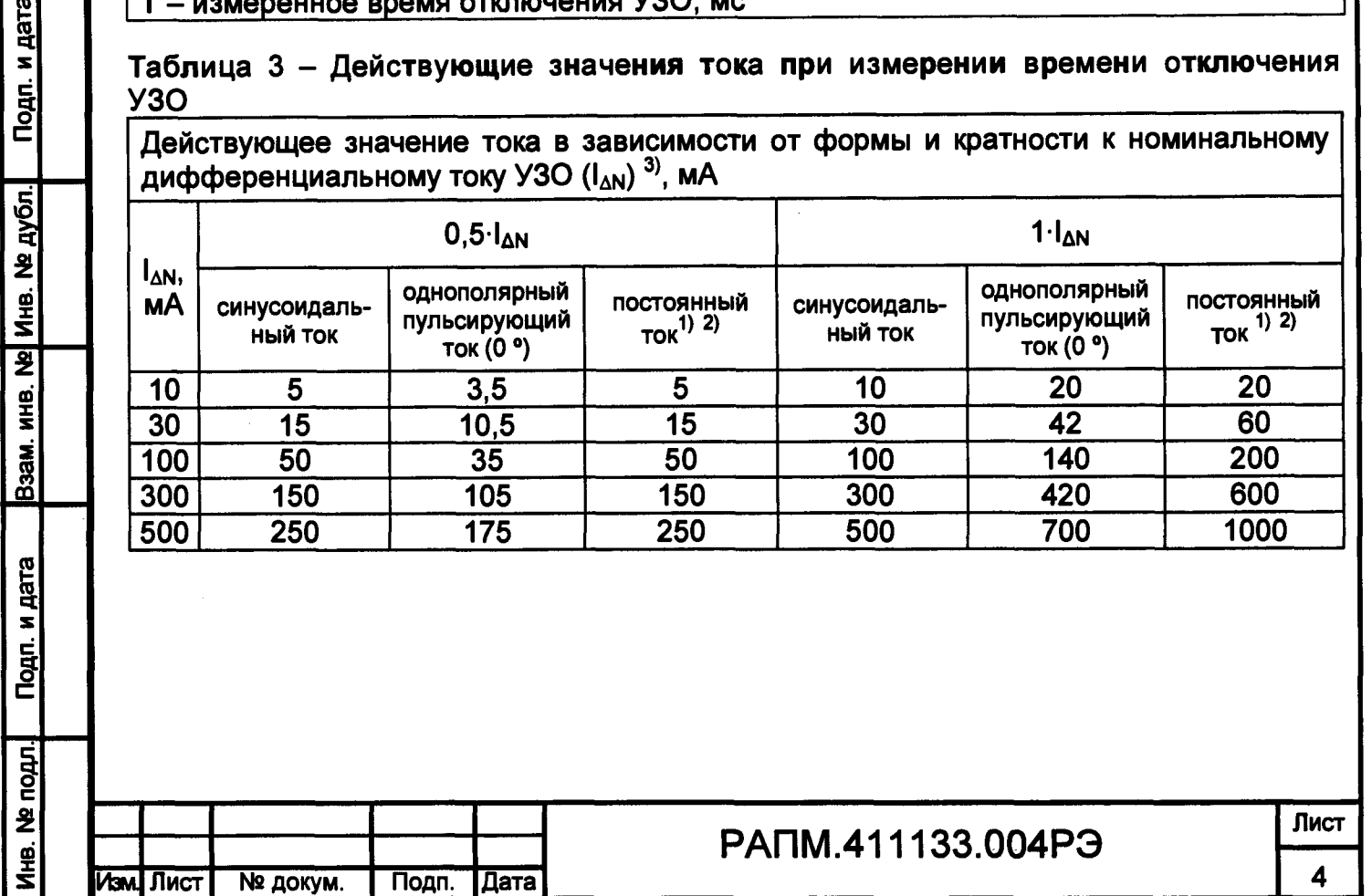

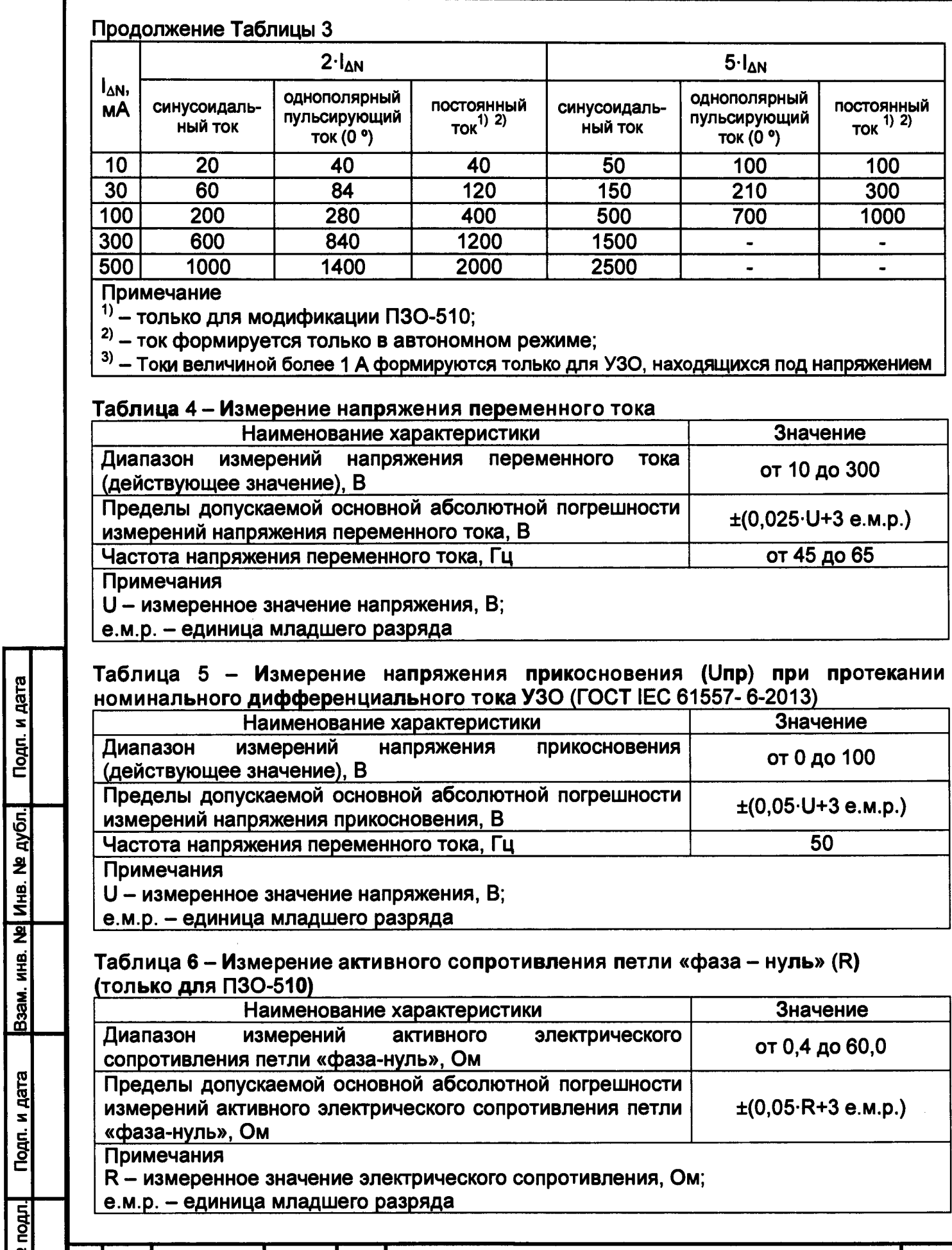

Подп. и дата

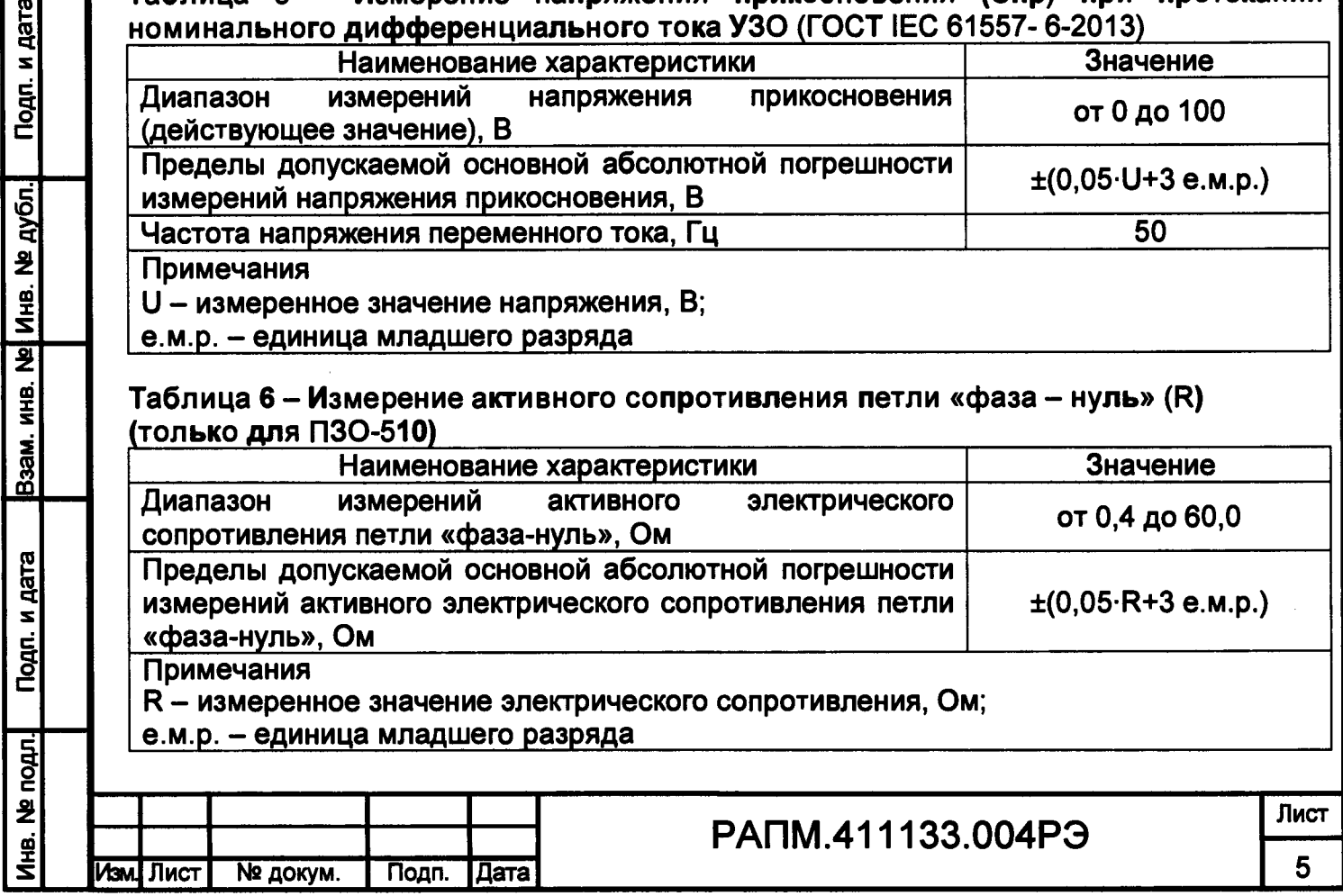

**Пределы допускаемой дополнительной абсолютной погрешности измерений всех физических величин, вызванной изменением температуры окружающего воздуха от нормальной в рабочем диапазоне измерений и изменением относительной влажности воздуха от нормальной в рабочем диапазоне измерений составляют ±1 % от измеряемой величины.**

**1.2 Общие технические характеристики**

**1.2.1 Ток при проведении измерения петли «фаза-нуль» не более 2,5 А, длительность протекания тока не более 300 мс.**

**1.2.2 Приборы записывают в память результат последнего измерения и отображают его в режиме «Просмотр памяти». Дополнительно ПЗО- 510 сохраняет до 10000 результатов измерений с возможностью обмена данными с внешним устройством (компьютером).**

**1.2.3 Диапазон напряжения питания от 7,5 до 5,2 В.**

**Питание ПЗО-5Ю осуществляется от штатного никель-металлогидридного (Ni-Mh) аккумулятора номинального напряжения «6 В», емкостью «2000 мА/ч» или от пяти сменных элементов питания типоразмера АА, устанавливаемых в батарейном отсеке. Допускается применение пяти аккумуляторов типоразмера АА номинального напряжения «1,2 В».**

**Питание ПЗО-5Ю/1 осуществляется от пяти сменных элементов питания типоразмера АА, устанавливаемых в батарейном отсеке. Допускается применение пяти аккумуляторов типоразмера АА номинального напряжения «1,2 В».**

**1.2.4 Приборы имеют самоконтроль напряжения питания. При снижении напряжения от 5,2 до 5,0 В происходит их выключение.**

**1.2.5 Прибор ПЗО-5Ю имеет режим зарядки аккумулятора, который включается автоматически при подключении сетевого блока питания из комплекта поставки прибора и отображается индикатором. Прибор обеспечивает защиту аккумулятора от перезарядки.**

**1.2.6 Время работы прибора при полностью заряженном аккумуляторе или новых элементах питании при проверке УЗО, находящихся под напряжением, не менее 10 часов.**

**1.2.7 При неиспользовании прибора в течение от 2 до 3 минут, происходит автоматическое выключение.**

**1.2.8 Мощность потребления при проверке УЗО, находящихся под напряжением, не более 2,2 Вт.**

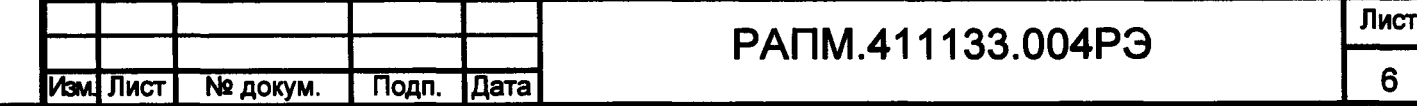

**1.2.9 Время готовности прибора при включении питания не более 3 с.**

**1.2.10 Уровень защиты программного обеспечения от непреднамеренных и преднамеренных изменений - «средний».**

**1.2.12 Масса, не более 0,8 кг.**

**1.2.13 Габаритные размеры: ПЗО-5Ю не более 65x105x245 мм,**

**ПЗО-5Ю/1 не более 88x105x245 мм.**

**1.2.14 Срок службы, не менее 10 лет.**

**1.3 Комплект поставки прибора в соответствии с таблицей 1.3.**

**Таблица 1.3 - Комплект поставки**

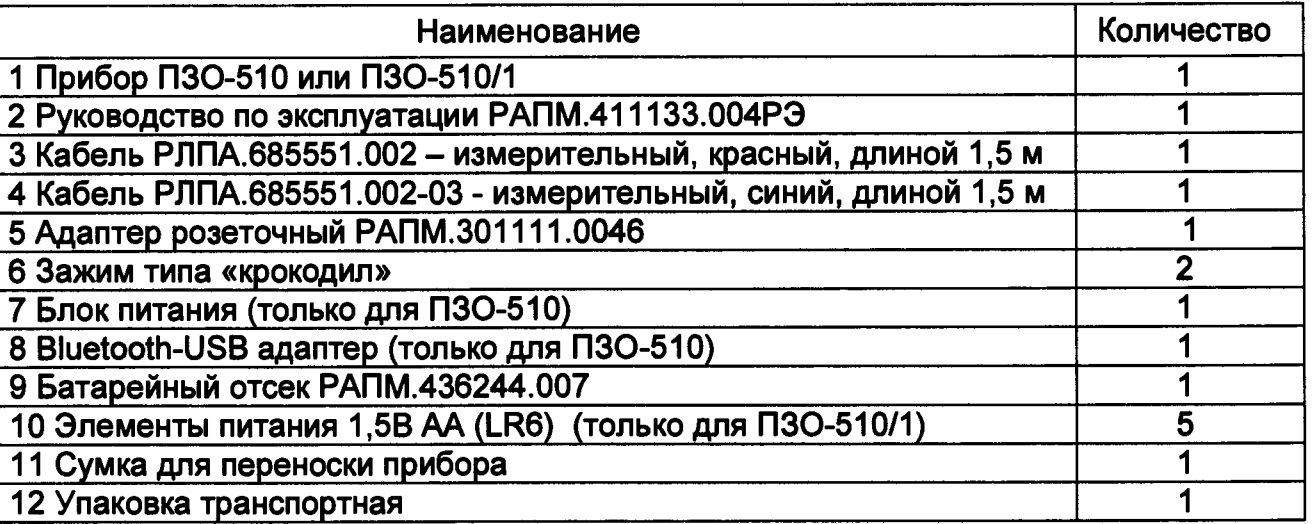

**1.4 Маркировка прибора соответствует ГОСТ 22261-94, ГОСТ 61010-1-2014 и комплекту конструкторской документации (КД).**

**1.5 Упаковка прибора соответствует ГОСТ 9181 и комплекту КД.**

**1.6 Устройство и работа**

Подп. и дата

Взам. инв. № Инв. № дубл.

Подп. и дата

<u>Инв. № подл.</u>

**Органы управления, индикации и сигнальные разъемы располагаются на передней панели. Вся индикация прибора выводится на жидкокристаллический индикатор.**

**При измерении тока срабатывания УЗО прибор формирует плавно нарастающий ток и фиксирует его величину при срабатывании УЗО. При измерении времени отключения УЗО прибор сразу устанавливает ток соответствующей величины.**

**При измерении напряжения прикосновения формируется ток равный 40 % от номинального тока УЗО, измеряется падение напряжения в цепи L-РЕ и далее приводится к 100 % номинального тока УЗО (умножается на 2,5).**

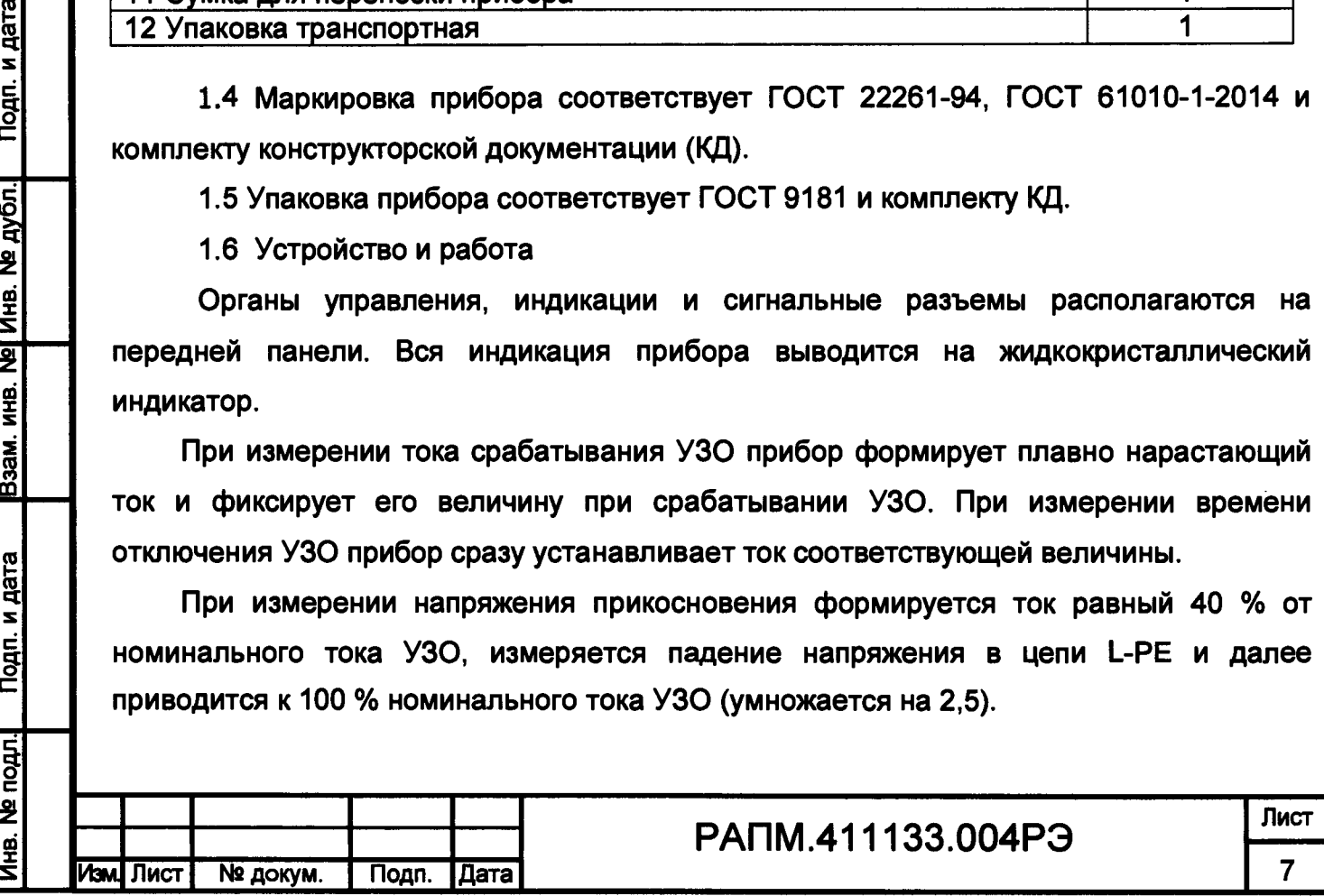

При измерении сопротивления петли «фаза-нуль» прибор ПЗО-5Ю формирует ток до 2,5 А и по падению напряжения в сети вычисляет её внутреннее сопротивление.

Результаты измерения выводится на индикатор. Единицы измерения определяются автоматически.

Общий вид приборов приведен на рисунке 1.1.

Подп. и дата

Взам. инв. № Инв. № дубл.

Подп. и дата

 $\overline{5}$ 

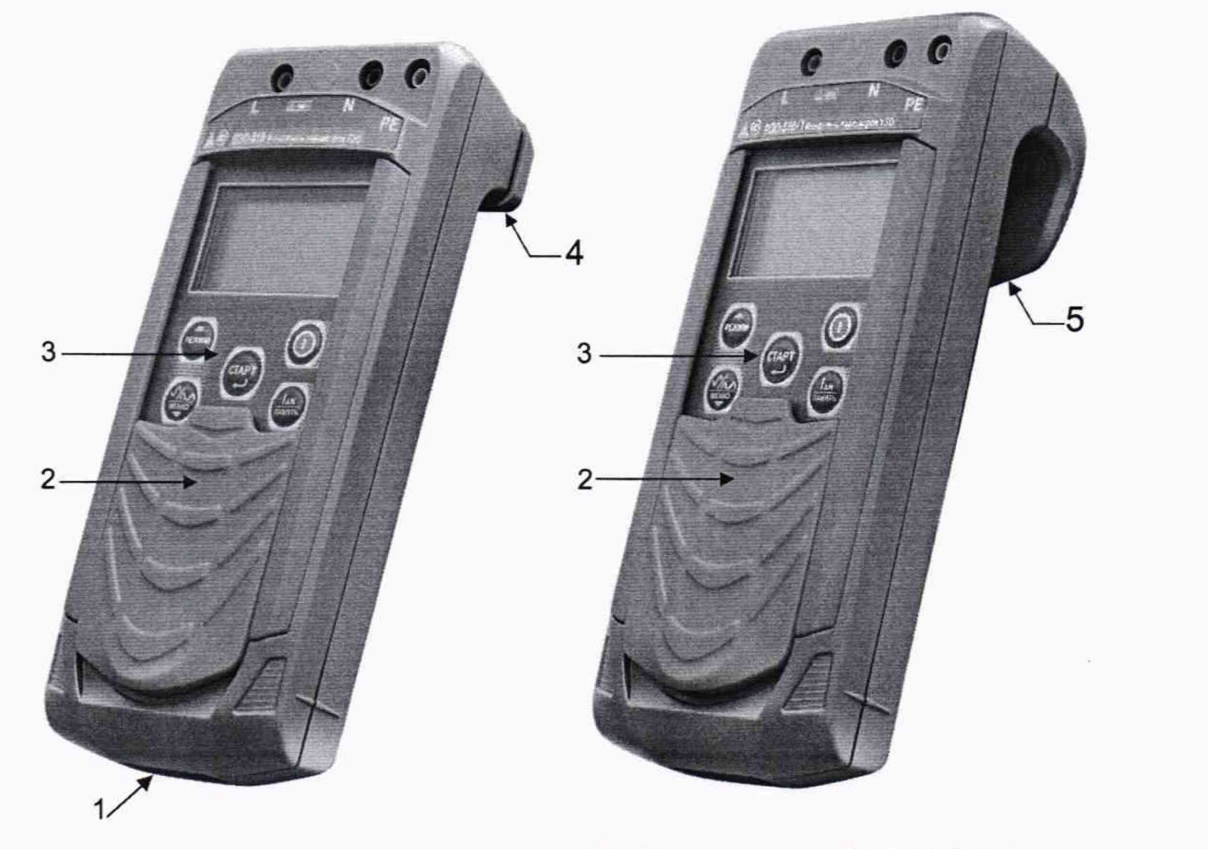

Рисунок 1.1 - Общий вид ПЗО-5Ю (слева) и ПЗО-5Ю/1 (справа) 1 - гнездо  $\ominus$  $\odot$  $\ominus$  для подключения блока питания 12В/ 0,5А (центральный штырь - «минус»); 2 - защитная панель (защитная крышка); 3 - передняя панель; 4 магнитный держатель для крепления к стальным поверхностям; 5 - ручка (крюк). Расположение органов управления и разъёмов подключения измерительных кабелей показано на рисунке 1.2.

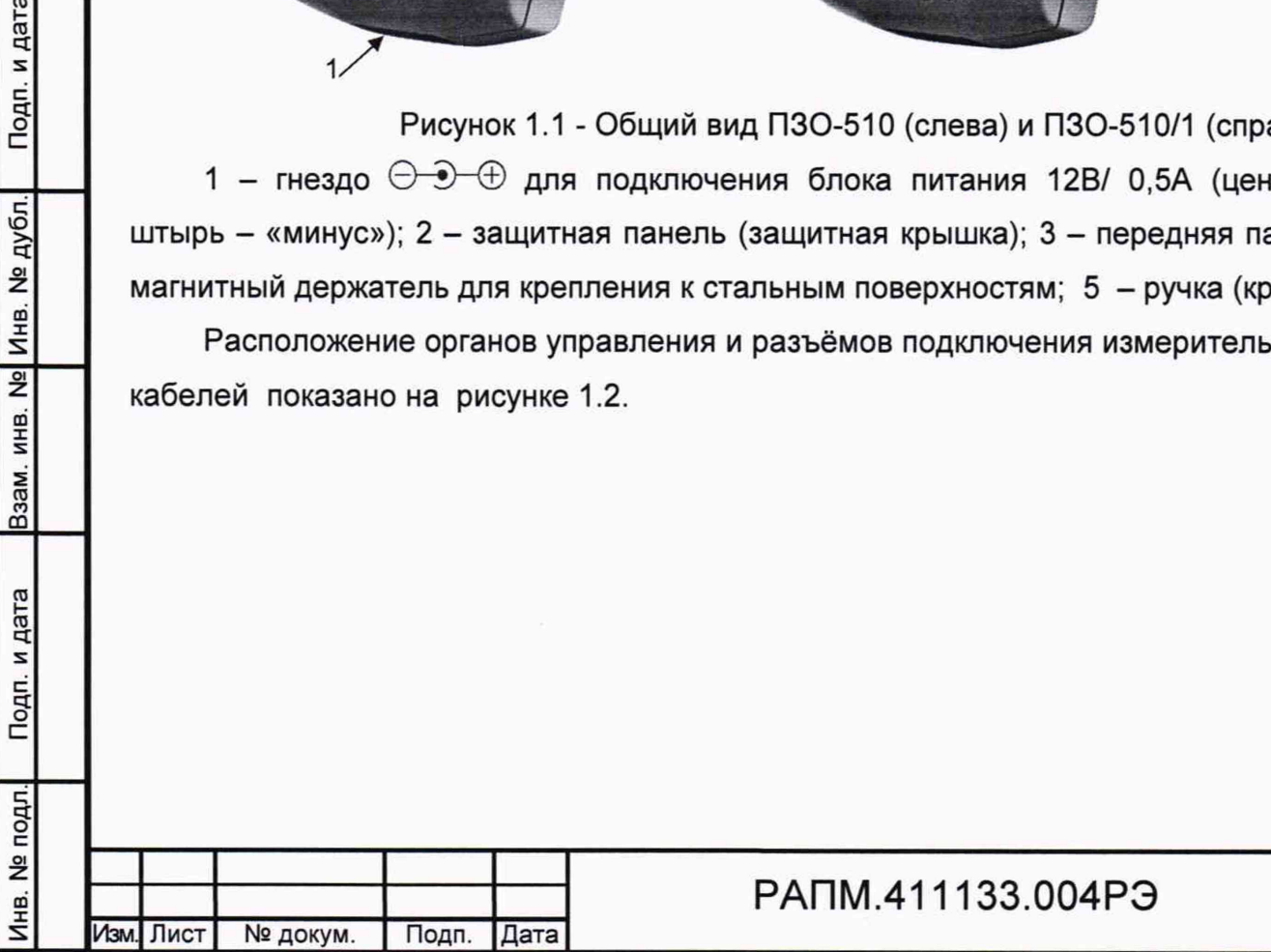

Лист

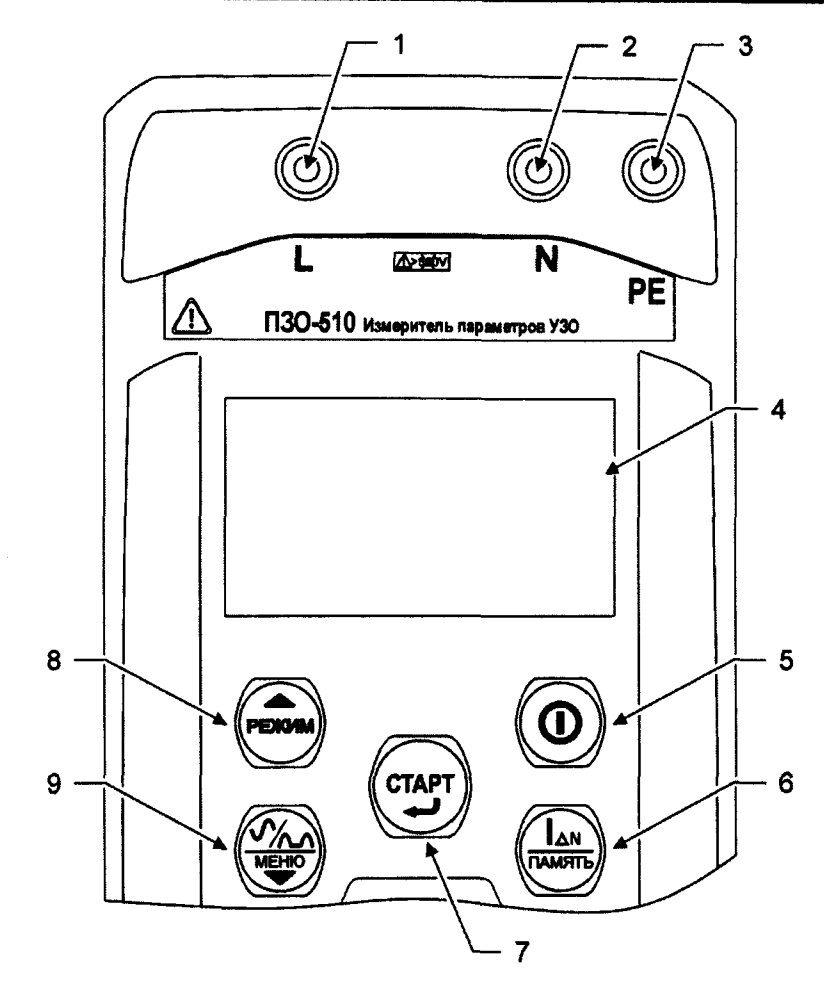

**Рисунок 1.2 Расположение гнёзд подключения и органов управления 1,2,3- гнезда для подключения кабелей;**

**4 - жидкокристаллический индикатор;**

**5** - (**O**) кнопка - включение и выключение прибора;

<u>ил </u> 6 – кнопка <sup>оммяту</sup> – выбор номинального тока УЗО. При удержании более 2 секунд **- вход в меню работы с памятью: в ПЗО-5Ю - запись, чтение, удаление и передача на компьютер измеренных значений, в ПЗО-5Ю/1 - чтение последних результатов измерения;**

7 - кнопка  $\overline{\text{C}^{rarr}}$  - начало измерений. В меню кнопка выполняет функцию **подтверждения выбранного действия, либо возврата в основной режим;**

8 - кнопка <sup>(рыдим</sup>) - выбор режима измерений: ток срабатывания УЗО, время **срабатывания УЗО или в ПЗО-5Ю измерение сопротивления петли «фаза-нуль». В меню кнопка выполняет функцию движения по меню вверх;**

гтшп **9 - кнопка чде-У - выбор формы измерительного тока. При удержании более 2 секунд - вход в меню. В меню кнопка выполняет функцию движения по меню вниз.**

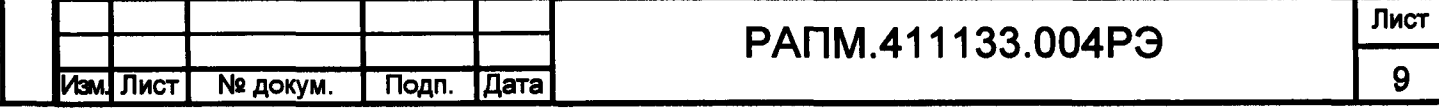

#### **2 Использование по назначению**

**К эксплуатации допускаются работники из числа электротехнического персонала, обученные и аттестованные для работы в электроустановках и изучившие настоящее руководство по эксплуатации.**

**При работе с прибором необходимо соблюдать требования «Правил по охране труда при эксплуатации электроустановок» и применять средства защиты от поражения электрическим током согласно «Инструкции по применению и испытанию средств защиты, используемых в электроустановках».**

 $\triangle$  **ВНИМАНИЕ! Не допускается работать с неисправным, поврежденным и не проверенным прибором и нарушать порядок работы с ним.**

**2.2 Подготовка к работе**

**Инв. № подл.| Подп. и дата |Взам. инв. №| Инв. № дубл.[ Подп. и дата**

Взам. инв.

Подп. и дата

Ne noun.

Инв.<br><del>С</del>

Ке Инв. Ке дубл.

Подп. и дата

**2.2.1 В случае если прибор находился при температуре, отличной от рабочей, предварительно выдержать его при рабочей температуре в течении двух часов.**

**Прибор необходимо расчехлить и проверить на отсутствие механических повреждений и загрязнений. Проверить исправность защитных крышек и креплений, проверить целостность изоляции и отсутствие загрязнений кабелей. Проверить отсутствие механических повреждений и загрязнений на блоке питания.**

**При эксплуатации приборов необходимо перед работой очистить измерительные гнезда и поверхности вокруг них.**

**2.2.2 Зарядка аккумулятора прибора ПЗО-5Ю**

**Для питания прибора ПЗО-5Ю штатно используется никель-металлогидридный аккумулятор «5Н-АА2000В-1» с номинальной ёмкостью «2000 мА/ч».**

*Примечание. Перед зарядкой убедитесь, что в батарейный отсек установлен аккумулятор, а не батареи. Пренебрежение данным правилом может привести к повреждению батарейного отсека и батареи.*

*Примечание. Зарядка аккумулятора проводится при температуре окружающего воздуха от плюс 10 до плюс 30 °С. Пренебрежение данным правилом снижает ресурс аккумулятора.*

**Степень заряда аккумулятора отображается на индикаторе условным символом в виде «батарейки».**

**Для зарядки аккумулятора подключить выходной штекер блока питания из комплекта поставки прибора к гнезду «джек» прибора. Блок питания включить в сеть**

**Изм. Лист № доку м. Подп. Дата** РАПМ.411133.004РЭ **Лист 10**

**«220 В». Процесс заряда аккумулятора отображается заполнением символа «Батарея» на индикаторе. По завершению зарядки символ «Батарея» заполнен.**

**Для зарядки полностью разряженного аккумулятора требуется от 6 до 8 часов.**

**При длительном неиспользовании прибора рекомендуется один раз в три месяца проводить подзарядку аккумулятора.**

*Примечание. Зарядка штатного аккумулятора производится током от 400 мА до 500 мА. При зарядке аккумулятора с другой номинальной ёмкостью рекомендуется периодически проверять его температуру, например, на ощупь. При быстром подъёме температуры зарядку необходимо прекратить.*

#### **2.3 Работа с прибором**

Подп. и дата

<u>№ дубл.</u>

Инв.  $\overline{\mathbf{z}}$ 

Взам. инв.

Подп. и дата

**После включения и самотестирования прибора на его индикаторе сначала отображается версия программного обеспечения, затем прибор переходит в режим последнего перед выключением измерения.**

**Уровень напряжения питания отображается в виде символа «Батарея» в верхнем правом углу: площадь затемнения символа пропорциональна напряжению питания. Если на индикаторе появляется надпись «Аккумулятор разряжен. Отключение» и прибор выключается (напряжение питания ниже 5,2..5,0В), то необходимо зарядить аккумулятор согласно п. 2.2.2), заменить аккумулятор или батареи питания согласно п.3.1.**

**2.3.1 Управление и сервисные возможности (меню) прибора**

**Для входа в меню прибора нажмите и удерживайте кнопку . Навигация по**

выбранного пункта (выбранный пункт выделен инверсно) и подтверждение - по ГСТАРТ') **нажатию кнопки у.** *J.* **пунктам меню осуществляется с помощью кнопок редактирование**

**В пункте «НАСТРОЙКА ПРИБОРА» осуществляется изменение уровня контрастности индикатора, выбор языка интерфейса, а так же вход в режим поверки прибора (см. п.6.7.2). Пример настройки показан на рисунке 2.1.**

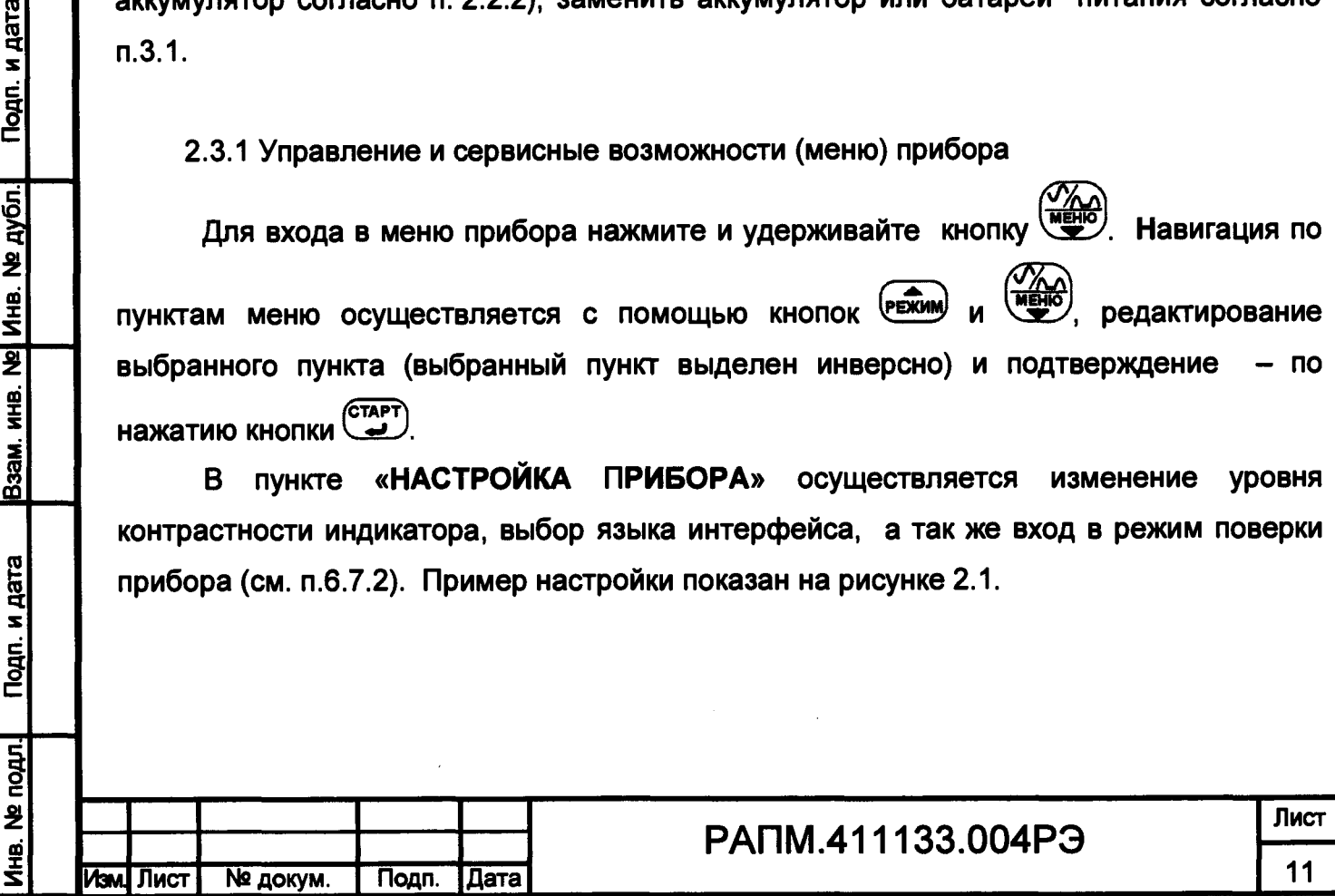

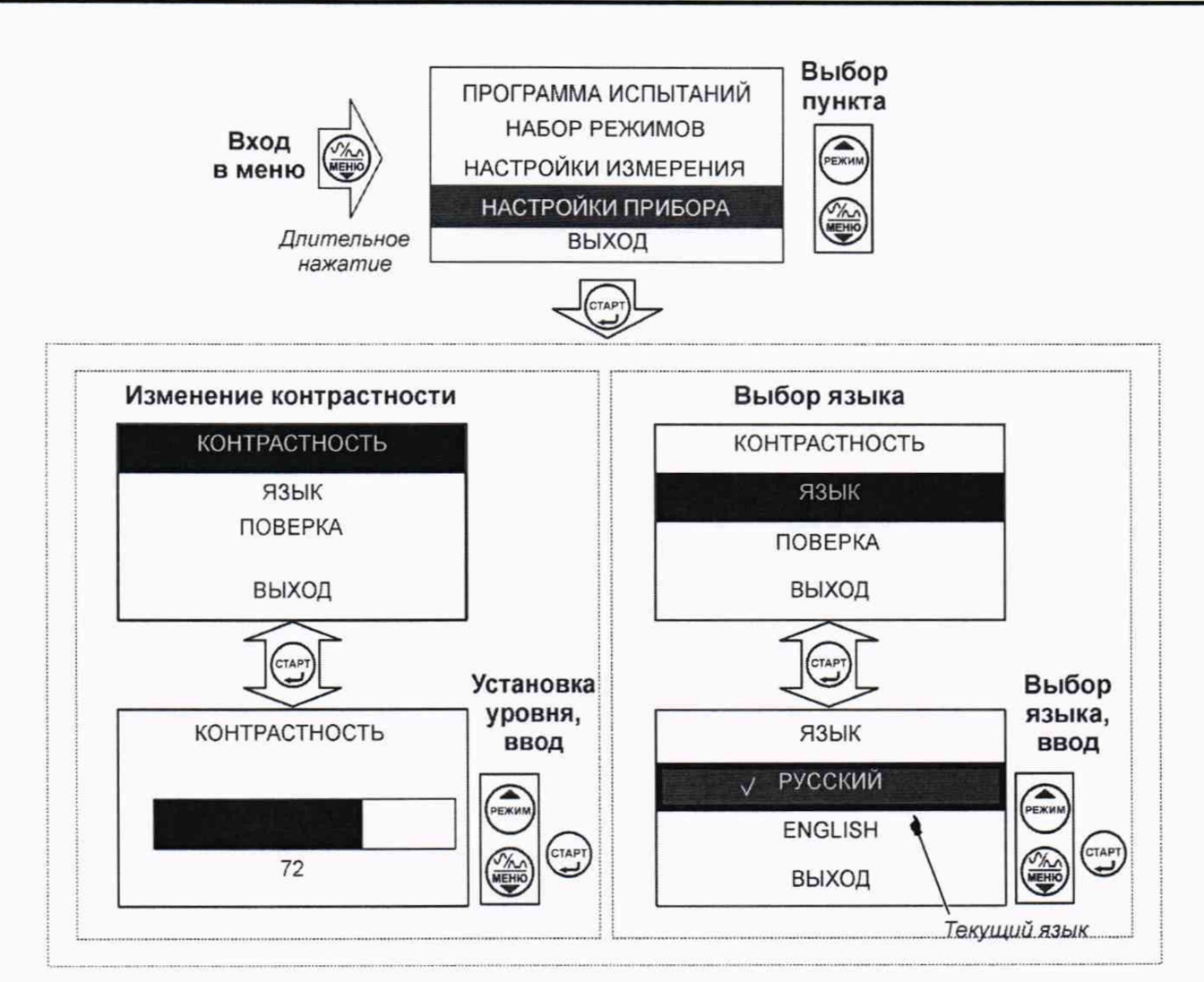

Рисунок 2.1 - Меню. Настройки прибора

В пункте **«ПРОГРАММА ИСПЫТАНИЙ»** осуществляется настройка и запуск программы испытаний для проведения автоматической проверки УЗО. Подробное описание смотрите в п.2.5.

В пункте **«НАСТРОЙКИ ИЗМЕРЕНИЯ»** осуществляются:

- выбор общего  $\Box$  или селективного  $\Box$  типа проверяемого УЗО;

– в пункте «предельное UL» осуществляется выбор предельно допустимого значения напряжения прикосновения (U∟) 25B или 50B, которое может появиться на PE проводнике при проверке УЗО.

Пример настройки показан на рисунке 2.2.

Подп. и дата

Инв. № дубл.

 $\frac{1}{2}$ 

Взам. инв.

Подп. и дата

одл.

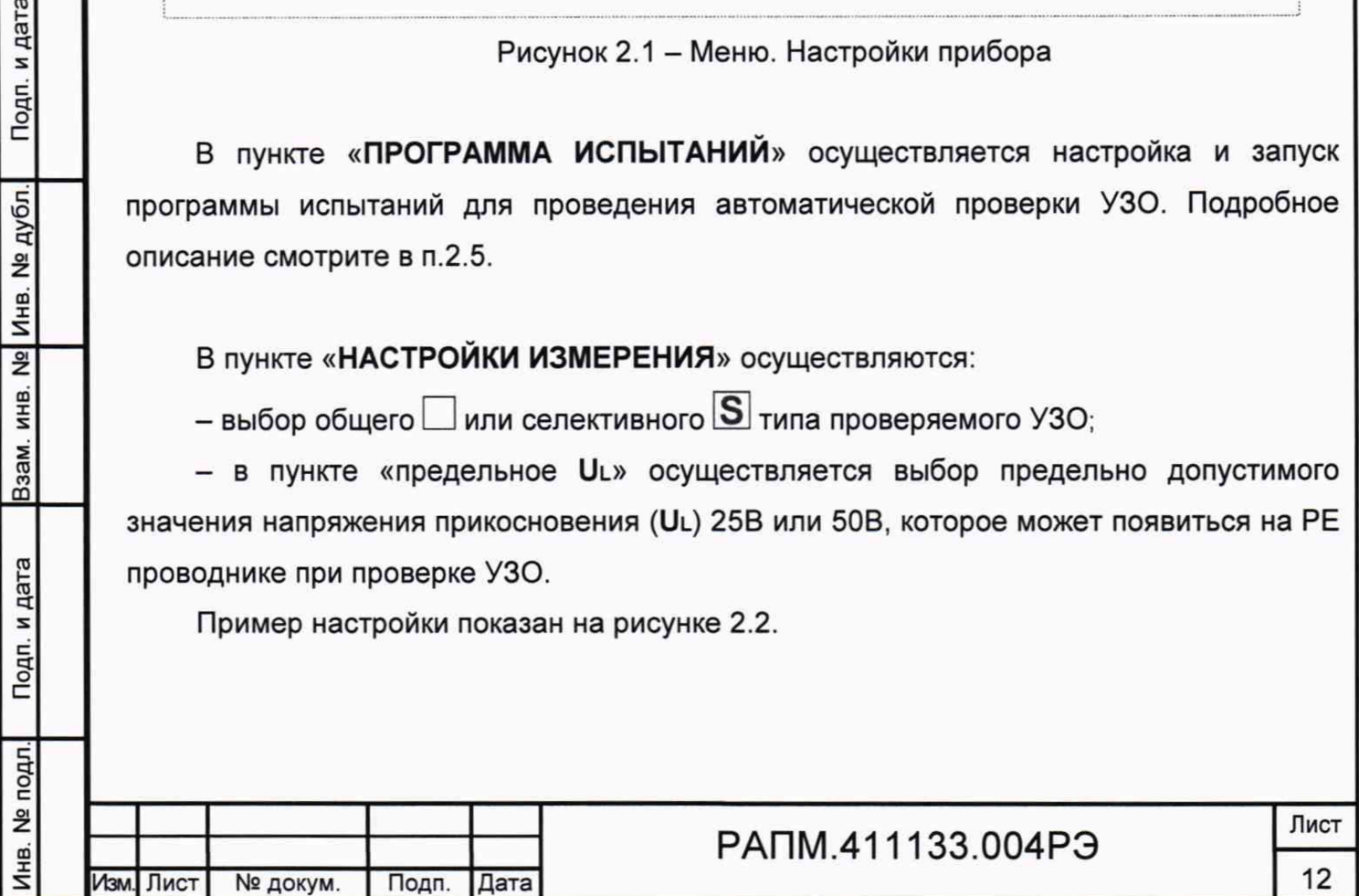

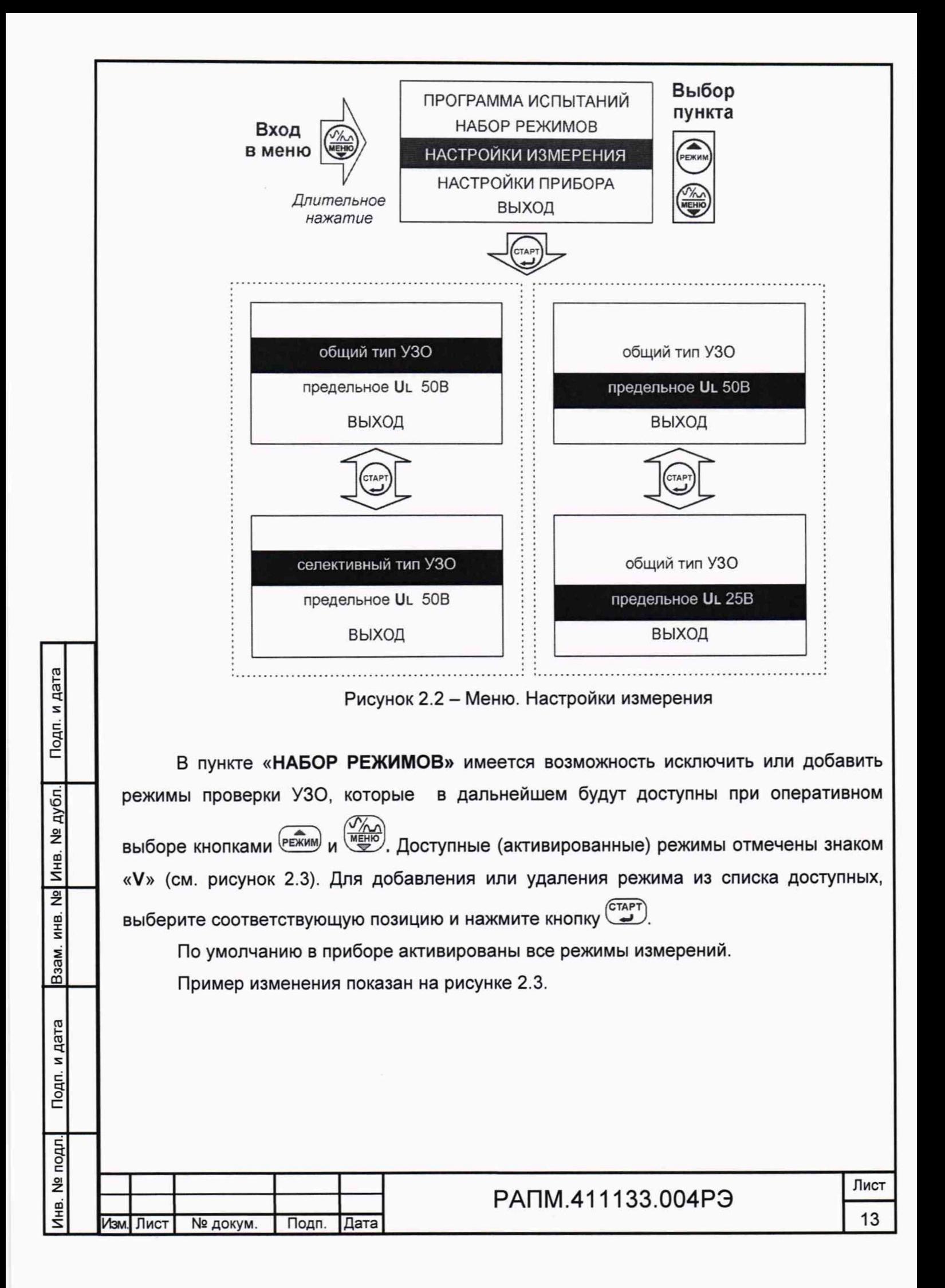

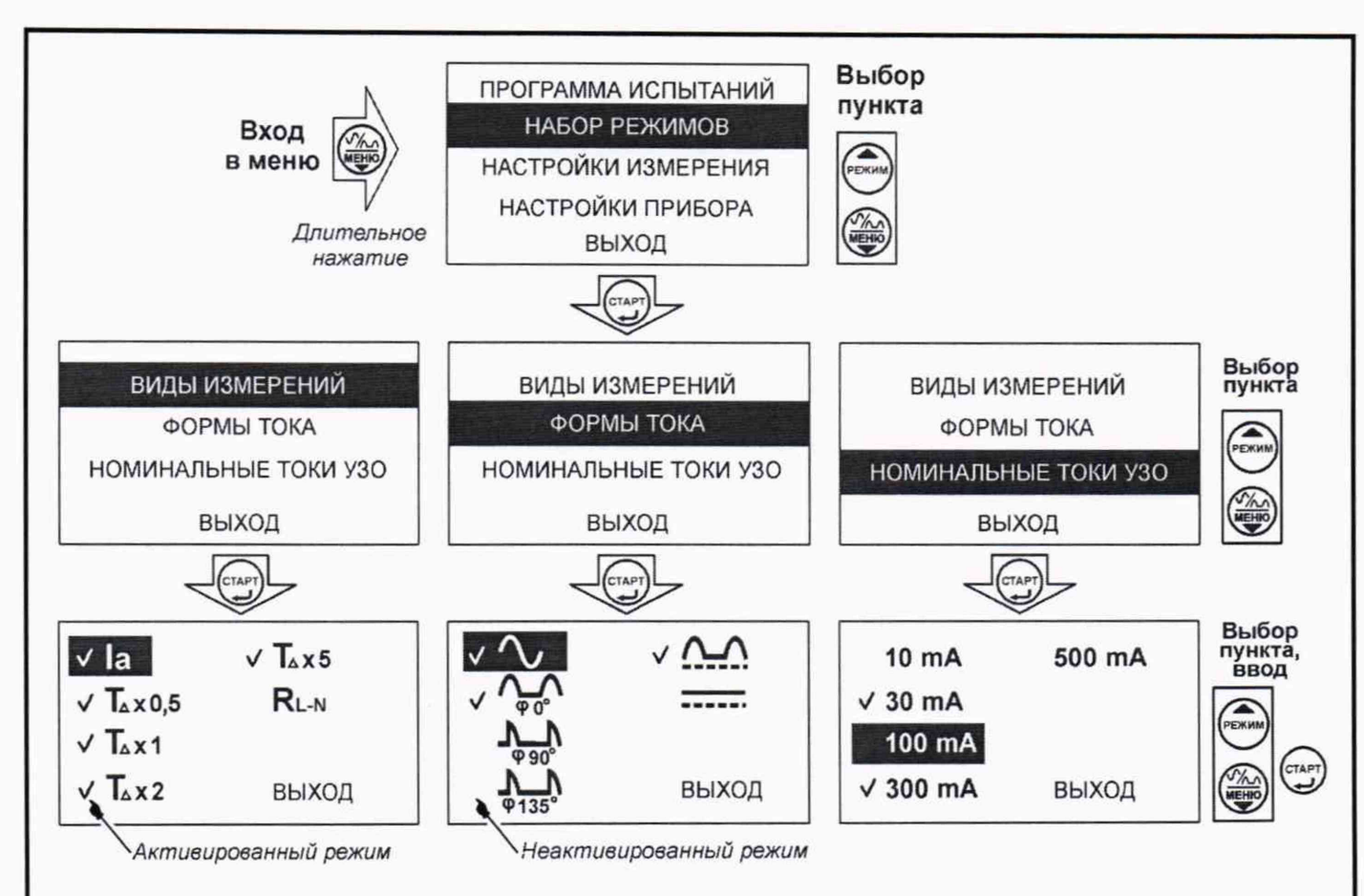

Рисунок 2.3 - Меню. Набор режимов

## 2.3.2 Работа с памятью прибора ПЗО-5Ю

Память в приборе ПЗО-5Ю организована в виде набора 100 нумерованных объектов, каждый из которых состоит из 100 нумерованных ячеек. Дополнительно, объектам и ячейкам с помощью программы RS-terminal (см. п. 2.3.3) могут быть присвоены собственные имена.

По завершению измерения прибор в течение 20 секунд отображает результат

**AN** 

**TAMATH** 

последнего измерения. Для сохранения результата измерения нажмите кнопку появится меню записи в память согласно рисунку 2.4.

Если прошло более 20 секунд после окончания измерения или прибор выключился, то для просмотра последнего измеренного значения и его дальнейшей

**(MANATE)** ВЫберите пункт записи в память прибора нажмите и удерживайте кнопку «ПОСЛЕДНЕЕ ИЗМЕРЕНИЕ» и сохраните его в выбранной ячейке выбранного объекта согласно рисунку 2.4.

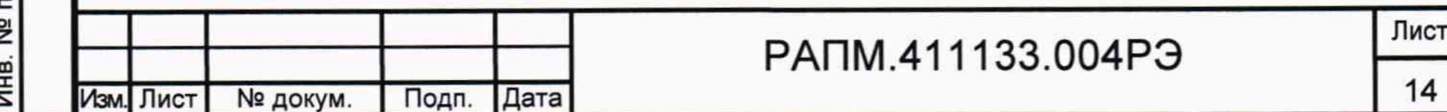

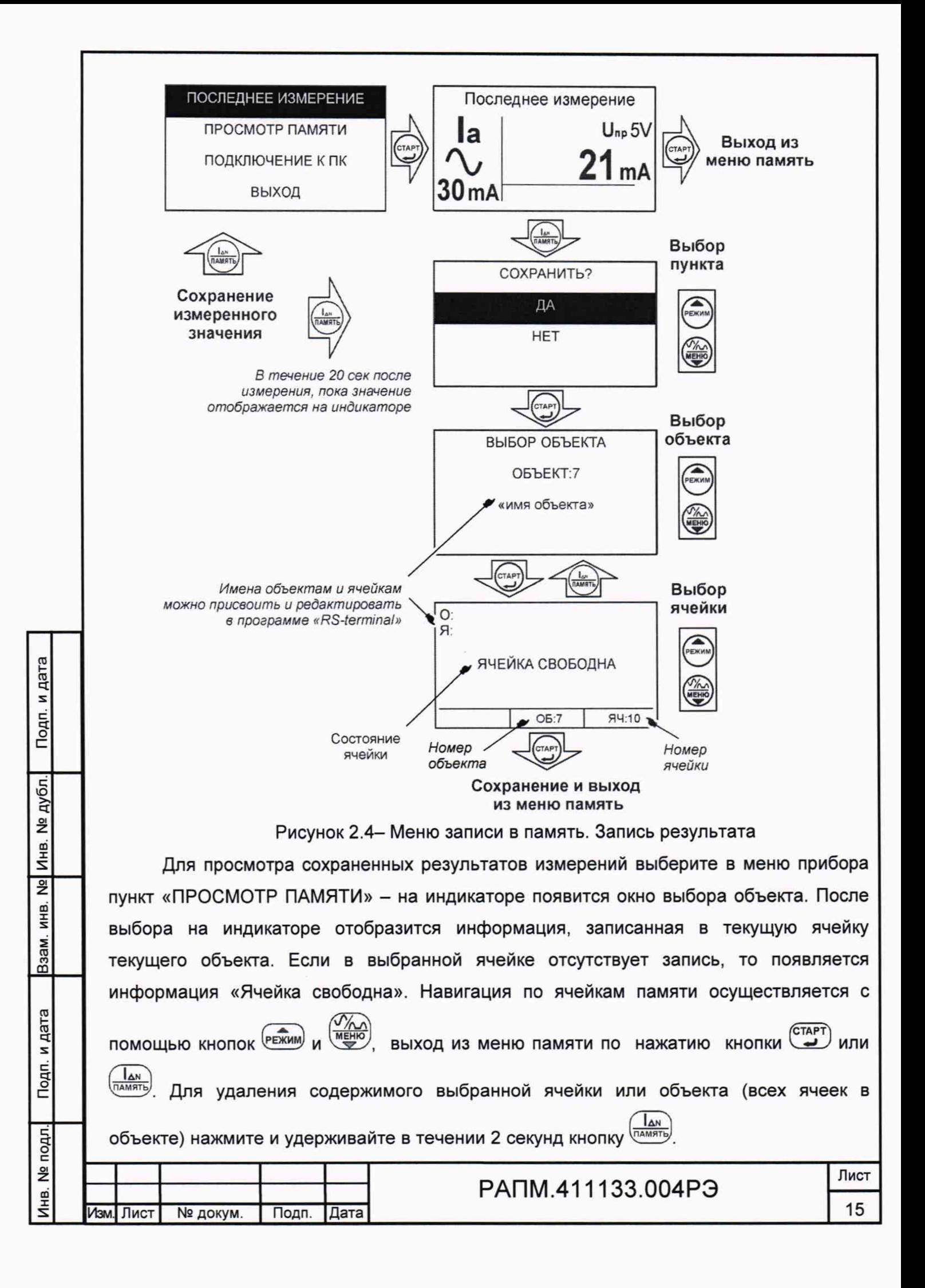

**2.3.3 Работа с компьютером (только для ПЗО-5Ю)**

**В приборе ПЗО-5Ю реализована возможность обмена данными с внешним устройством (компьютером) по беспроводной связи. Для передачи данных в ПК необходимо наличие устройства Bluetooth. При отсутствии встроенного устройства необходим внешний Bluetooth-USB адаптер.**

**Прием и передача производится средствами операционной системы компьютера. Данные передаются и сохраняются на ПК в виде текстовых файлов, содержащих информацию, хранящуюся в памяти прибора. Для удобства работы с данными используется специализированная программа «RS-terminal», которая позволяет присваивать собственные имена объектам и ячейкам (длина имени до десяти символов), генерировать отчеты и т.п. Программа и её подробное описание доступны для скачивания на сайте компании [www.radio-service.ru.](http://www.radio-service.ru)**

**Для обмена данными с компьютером необходимо:**

**- включить персональный компьютер и запустить программу RS-terminal;**

**- во включенном приборе войти в меню памяти, а в этой опции в пункт «ПОДКЛЮЧЕНИЕ К ПК»;**

**- в окне программы RS-terminal выбрать необходимые объекты и ячейки. Файл с результатами измерений может быть скопирован и отредактирован любым текстовым редактором.**

*Примечание - Компьютер должен располагаться в условиях прямой видимости на расстоянии не более 8 метров от прибора.*

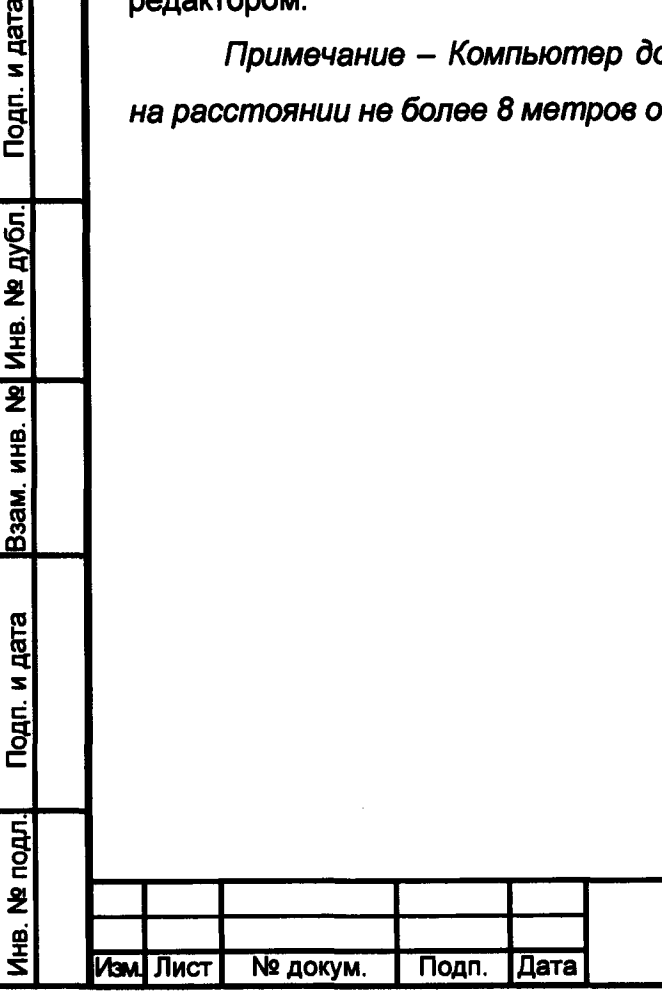

Подп. и дата

№ дубл.

Инв.  $\overline{\mathbf{z}}$ 

Взам. инв.

Подп. и дата

# РАПМ.411133.004РЭ

**Лист 16**

## **2.4 Проведение измерений**

*ВНИМАНИЕ! Действующее значение напряжения на измерительных гнездах прибора должно быть не более 500 В. Несоблюдение этого правила может привести к выходу прибора из строя.*

*ВНИМАНИЕ! Перед проведением любых измерений следует убедиться в надежности и качестве соединений прибора с кабелями измерительными и исследуемыми цепями.*

#### **Установка параметров измерения**

**Инв. № подл.) Подп. и дата |Взам. инв. №| Инв. № дубл.1 Подп. и дата**

Подп. и дата

Инв. № подл.

Взам. инв. № Инв. № дубл.

Подп. и дата

**В меню прибора (рисунок 2.2) выберите тип проверяемого УЗО и предельно допустимое значение напряжения прикосновения U l , которое может появиться при проверке УЗО.**

**Далее установите требуемые параметры измерения (рисунок 2.5): кнопкой ^** режим измерения, кнопкой **чари)** - форму испытательного тока, кнопкой  $\frac{(\frac{1}{2}M)}{(\frac{1}{2}M + 3H)D}$ - значение **номинального тока УЗО согласно следующим обозначениям:**

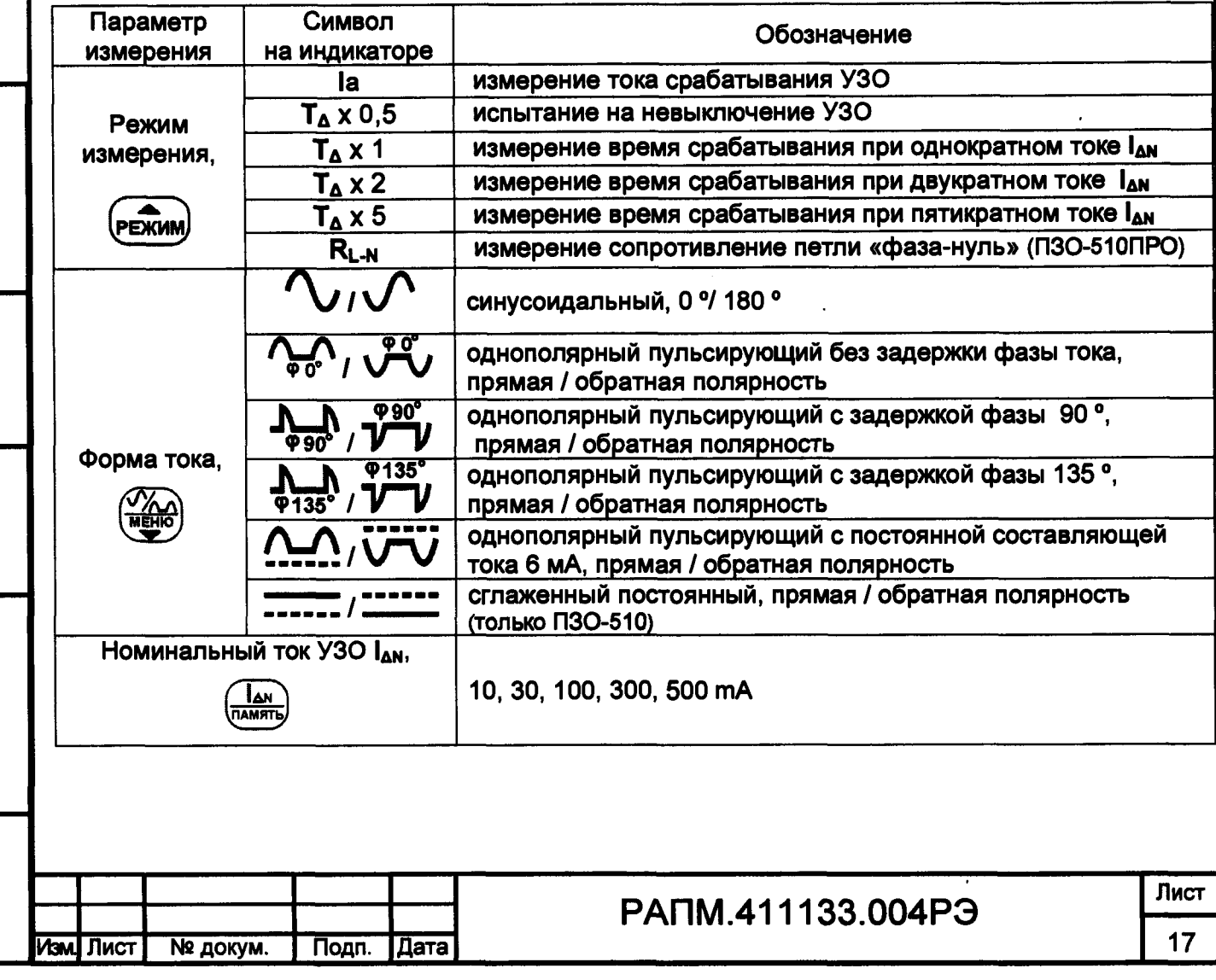

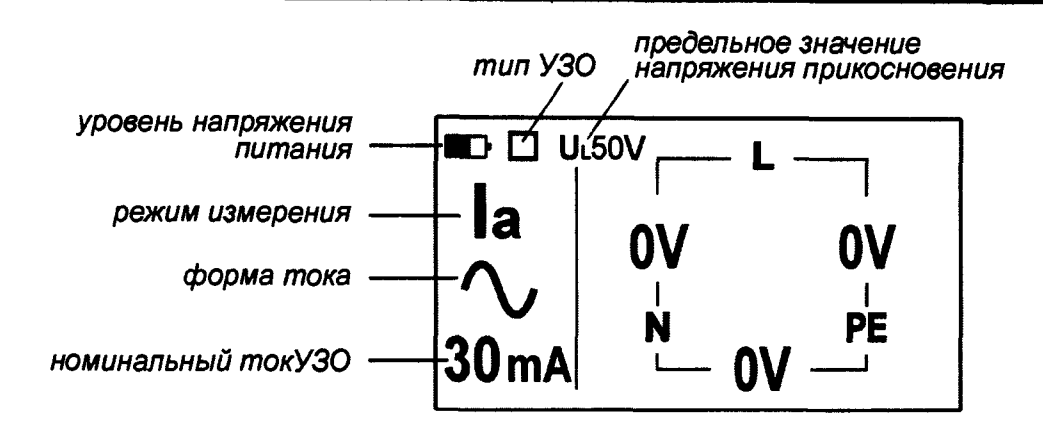

**Рисунок 2.5 - Установка параметров измерения**

**2.4.1 Измерение параметров УЗО, находящихся под напряжением, напряжения прикосновения и напряжения переменного тока**

**Общие указания по проведению измерений**

**• Перед проведением измерений параметров УЗО проверьте отсутствие соединения нулевого проводника N в зоне защиты УЗО с защитным проводником РЕ, а также с заземлёнными корпусами электрооборудования и повторным заземлением;**

**• Проконтролируйте надёжность затяжки контактных зажимов УЗО и аппаратов защиты от сверхтоков;**

**• Наличие токов утечки от подключенных к сети потребителей электроэнергии влияет на точность измерения тока и времени отключения УЗО во время выполнения измерений. Поэтому для объективной оценки измеряемых характеристик УЗО рекомендуется на время проведения измерений отключить потребителей электроэнергии от сети.**

**В дальнейшем для грубой оценки величины тока утечки в зоне защиты УЗО достаточно провести две проверки в режиме измерения тока отключения УЗО: первое измерение с отключенной нагрузкой, второе измерение с подключенной нагрузкой. Ток утечки будет равен разнице между первым и вторым измерением. Величина тока утечки не должна превышать одной трети от номинального дифференциального тока УЗО.**

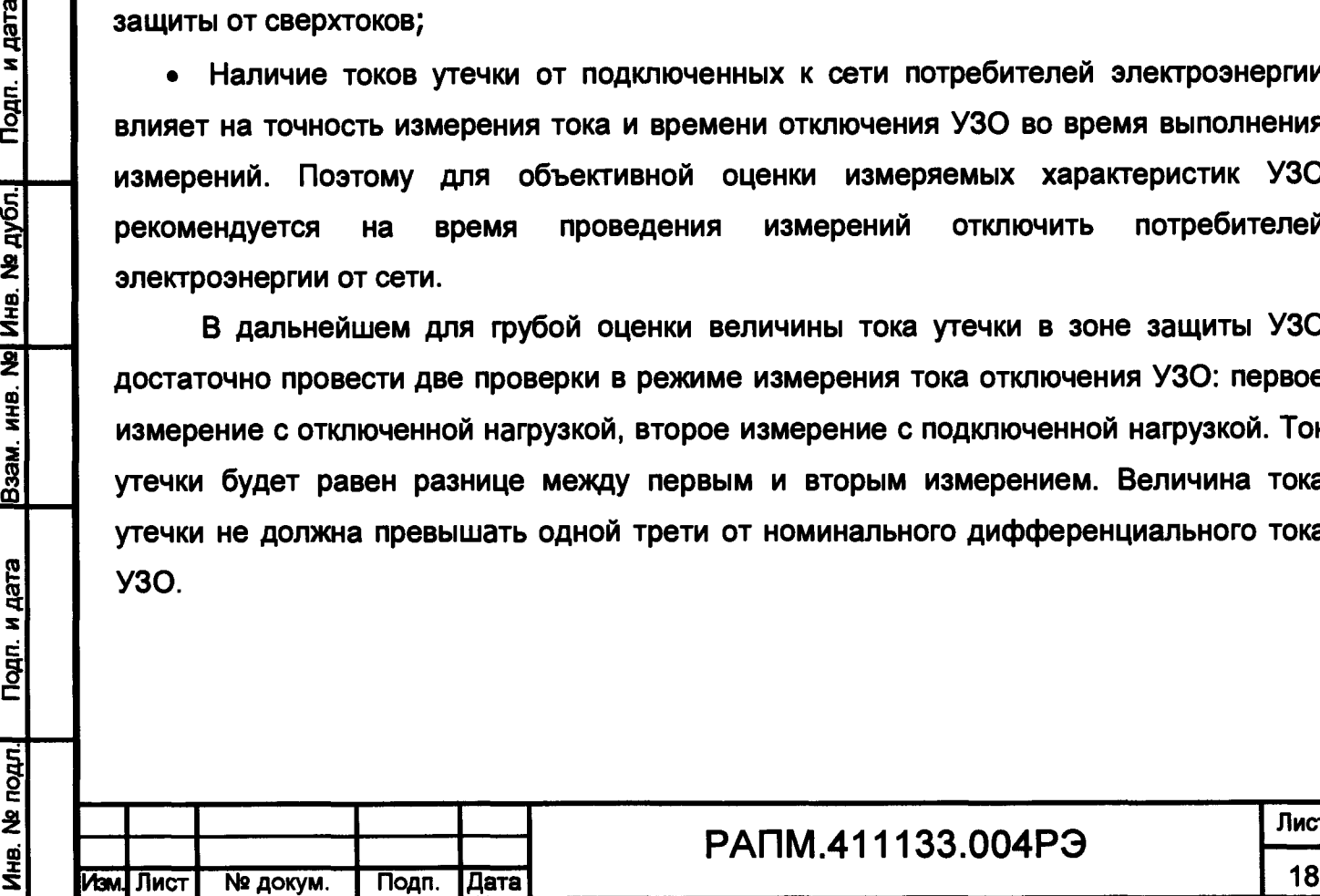

Подп. и дата

дубл.  $\ddot{\mathbf{z}}$ Инв. 1

 $\overline{\mathbf{z}}$ NHB.

Взам.

Подп. и дата

# РАПМ.411133.004РЭ

**Лист**

#### **Подключение**

**Подключите прибор к сети с помощью измерительных кабелей или адаптера розеточного как показано на рисунке 2.6. При использовании адаптера его наконечники подключаются к гнездам прибора в следующем порядке: красный к гнезду «L» прибора, синий к гнезду «N» прибора, зеленый к гнезду «РЕ» прибора, далее вилку адаптера воткните в розетку.**

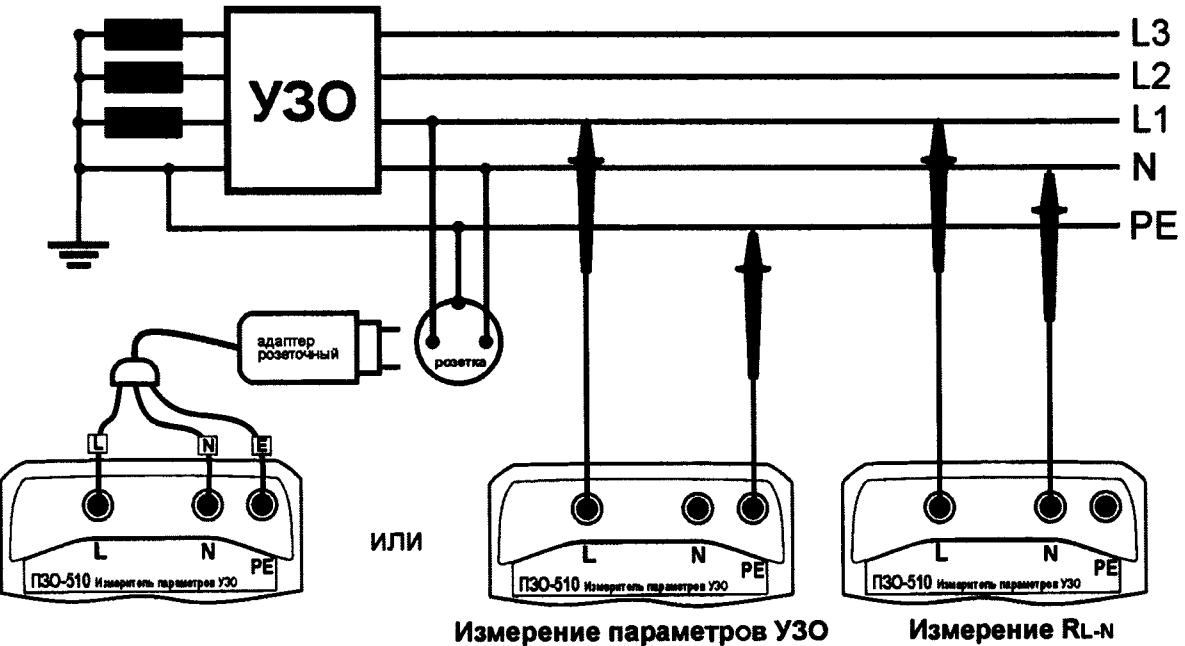

**Измерение R l -n**

**Рисунок 2.6 - Схема подключения при измерениях напряжения, параметров УЗО и сопротивления петли «фаза-нуль»**

#### **Измерение напряжения**

**Инв. № подл.1 Подп. и дата |Взам. инв. №| Инв. № дубл.| Подп. и дата**

Взам.

Подп. и дата

Ne noan.

Инв.

Подп. и дата

инв. № дуб<u>л.</u>

 $\overline{2}$ WHB.

**После включения прибор переходит в режим вольтметра. Прибор измеряет и** отображает на индикаторе (рисунок 2.7) значения напряжений переменного тока между **гнездами «L» - «N», «L» - «РЕ» и «N» - «РЕ», что позволяет оценить правильность подключения схемы измерения:**

**Пример 1 - подключение выполнено корректно. Прибор готов к проверке УЗО.**

**Пример 2 - один из вариантов показаний неправильного подключения. Возможно, неправильное подключение измерительных кабелей или розеточного адаптера к прибору или имеется ошибка монтажа электропроводки, например, в розетке перепутаны провода L и РЕ. Измерения в этом случае блокируются**

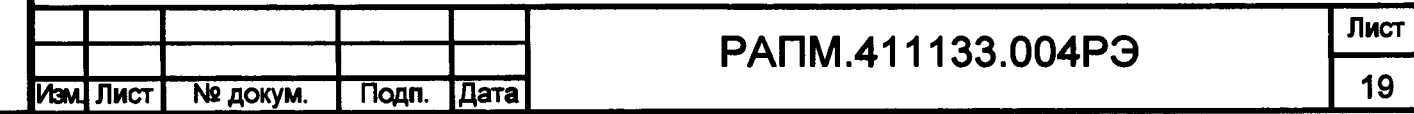

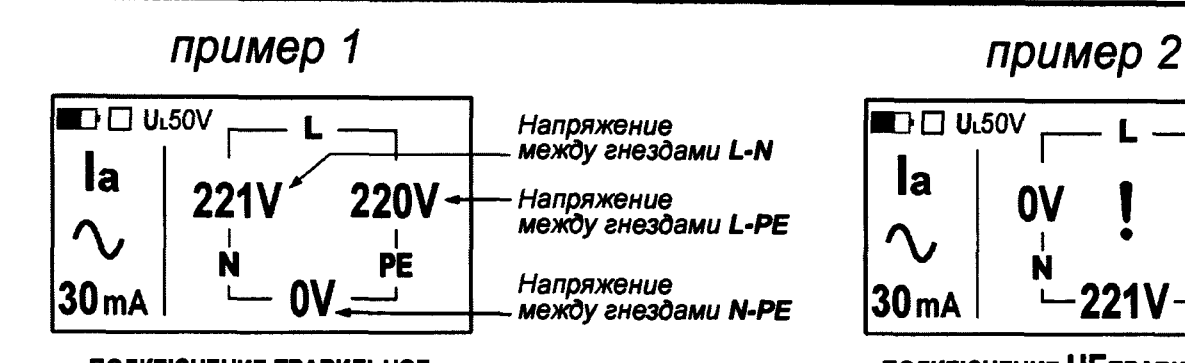

**■~>П Ul**50**V . la I I** 0**V I** 221 **V % i • i N A** 22.1.2 PE 30 **mA '—** 221**V —**  $\mathbf{I}$ 

**ПОДКЛЮЧЕНИЕ НЕПРАВИЛЬНОЕ, ПРОВЕРКА УЗО БЛОКИРУЕТСЯ**

**ПОДКЛЮЧЕНИЕ ПРАВИЛЬНОЕ,**

**НАЧАТЬ ИЗМЕРЕНИЕ ВЫБРАННОГО ПАРАМЕТРА УЗО** fewn

*Результат измерения (см. рисунок 2.8)*

Подп. и дата

Инв. № дубл.

WHB.

B<sub>3aM</sub>

Подп. и дата

**Рисунок 2.7 - Показания при измерении напряжения**

#### **Напряжение прикосновения (Unp)**

**При протекании тока по РЕ проводнику, в результате падения напряжения на сопротивлении заземления, появляется разность потенциалов между РЕ проводником и «землей», которая вызывает появление напряжения прикосновения Unp. Поэтому изза неудовлетворительного сопротивления заземления в ТТ и IT системах при протекании токов утечки близких к номинальному току УЗО, на РЕ проводнике и на присоединенных к нему частях электрооборудования, может появиться напряжение прикосновения, превышающее предельно допустимую величину U <sup>l</sup> 50В, а для некоторых типов помещений 25В.**

**Согласно требованиям ГОСТ IEC 61557-6-2013 при проведении измерений параметров УЗО прибор измеряет величину напряжения прикосновения Unp приведенного к номинальному току УЗО.**

**Измерение напряжения прикосновения проводится при измерениях тока срабатывания УЗО на синусоидальном токе и времени срабатывания УЗО при проверке на всех формах тока. Для исключения срабатывания УЗО измерение напряжения прикосновения проводится на синусоидальном токе величиной 0,4\*1дн, далее измеренное значение приводится к номинальному току УЗО (умножается на 2,5).**

**Измеренное значение U np отображается на индикаторе (рисунок 2.8). В случае его превышения установленного значения U l <sup>в</sup> окне сообщений появится надпись «Unp > 25V» или «Unp> 50V».**

*Примечание - Процедура измерения напряжения прикосновения приборами ПЗО-510 и П30-510/1 служит для предварительной оценки состояния системы*

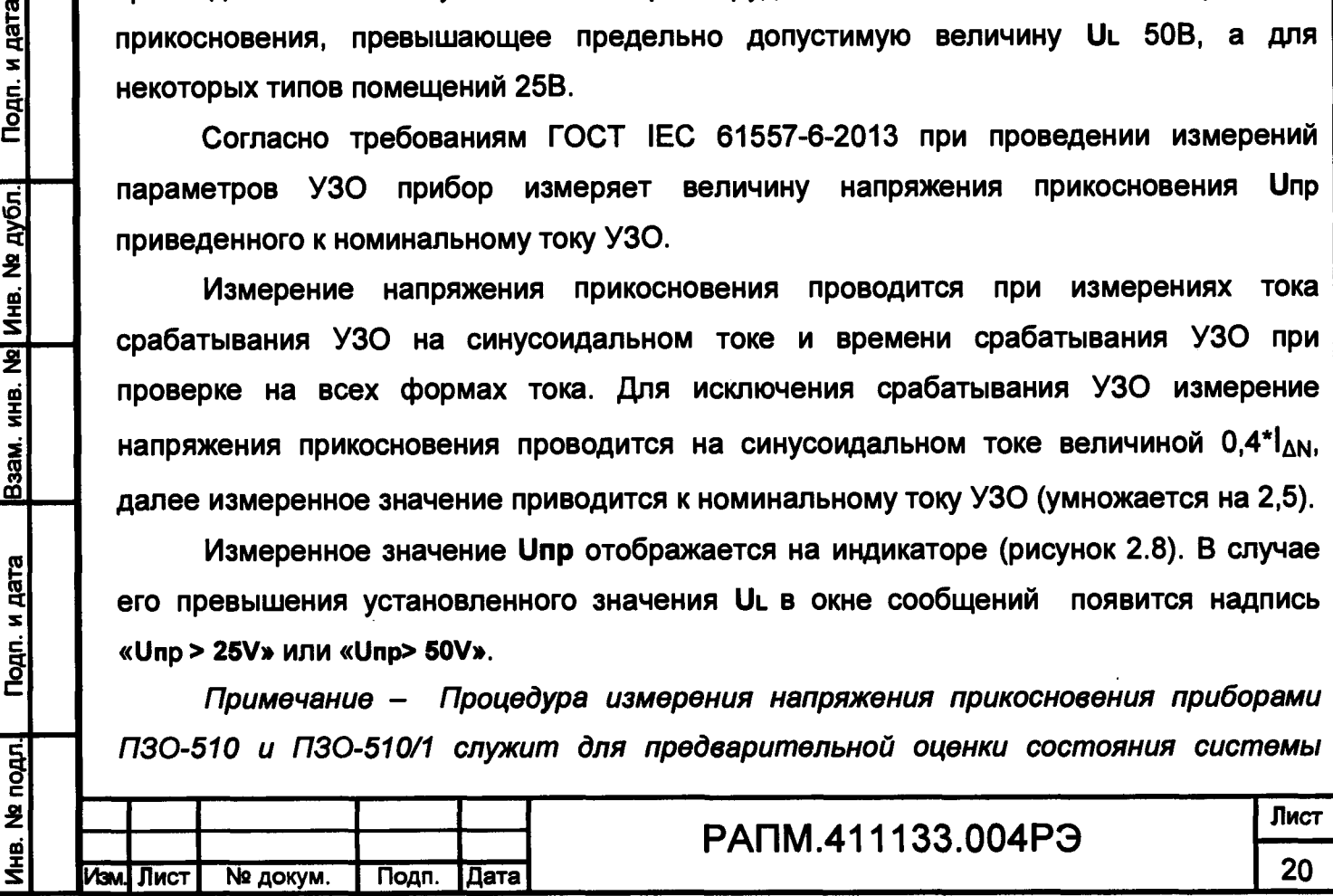

*заземления и уравнивания потенциалов в ТТ и IT и не заменяет традиционную методику с применением выносного электрода.*

# **Измерение тока срабатывания (1а) и времени срабатывания (Тд) УЗО**

**Установите, как описано выше, режим измерения тока срабатывания УЗО (1а) или времени срабатывания УЗО (Тд), требуемую форму тока и номинальный ток УЗО.**

*Примечание- Измерения параметров УЗО на однополярном пульсирующем токе с постоянной составляющей 6 мА производятся только в автономном режиме, т.к. только в этом режиме возможно корректно задать постоянное смещение тока. Измерения параметров УЗО типа В на сглаженном постоянном токе производятся также только в автономном режиме. Пример подключения смотрите в п. 2.4.2, рисунок 2.9.*

*(СТАРТ)* **Для проведения измерения нажмите кнопку**

Подп. и дата

№ дубл.

Инв.  $\bar{\bar{z}}$ 

ИНВ.

B<sub>3aM</sub>.

дата

Подп. и

**IOAN** 

Результаты измерения в зависимости от выбранного режима: la - ток **срабатывания УЗО или Тд - время срабатывания УЗО, а также Unp - напряжение прикосновения при протекании номинального дифференциального синусоидального тока УЗО отображаются на индикаторе (рисунок 2.8) в течение 20 секунд.**

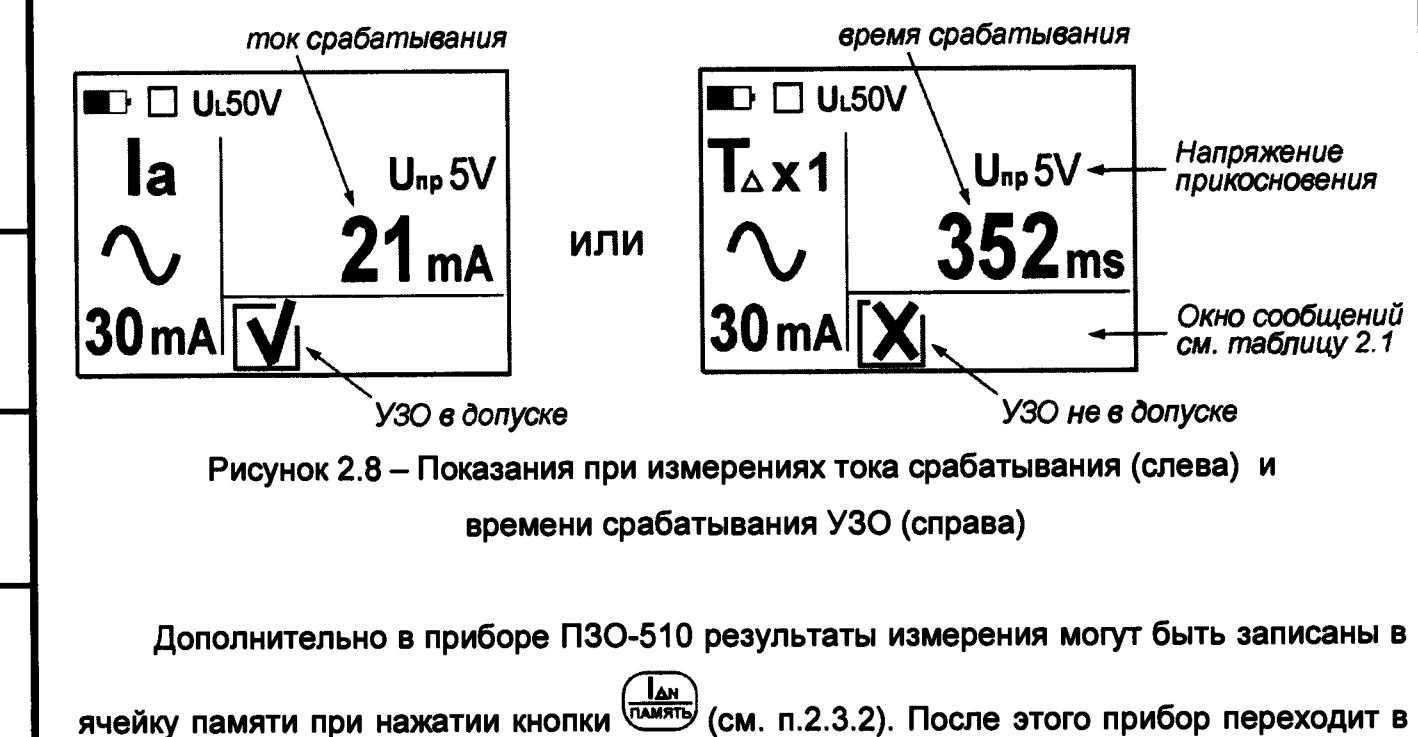

**режим измерения напряжения. Для проведения следующего измерения взведите УЗО.** При проверке УЗО селективного типа S, из-за особенностей его устройства, при **измерении времени срабатывания после начала измерений между обязательной**

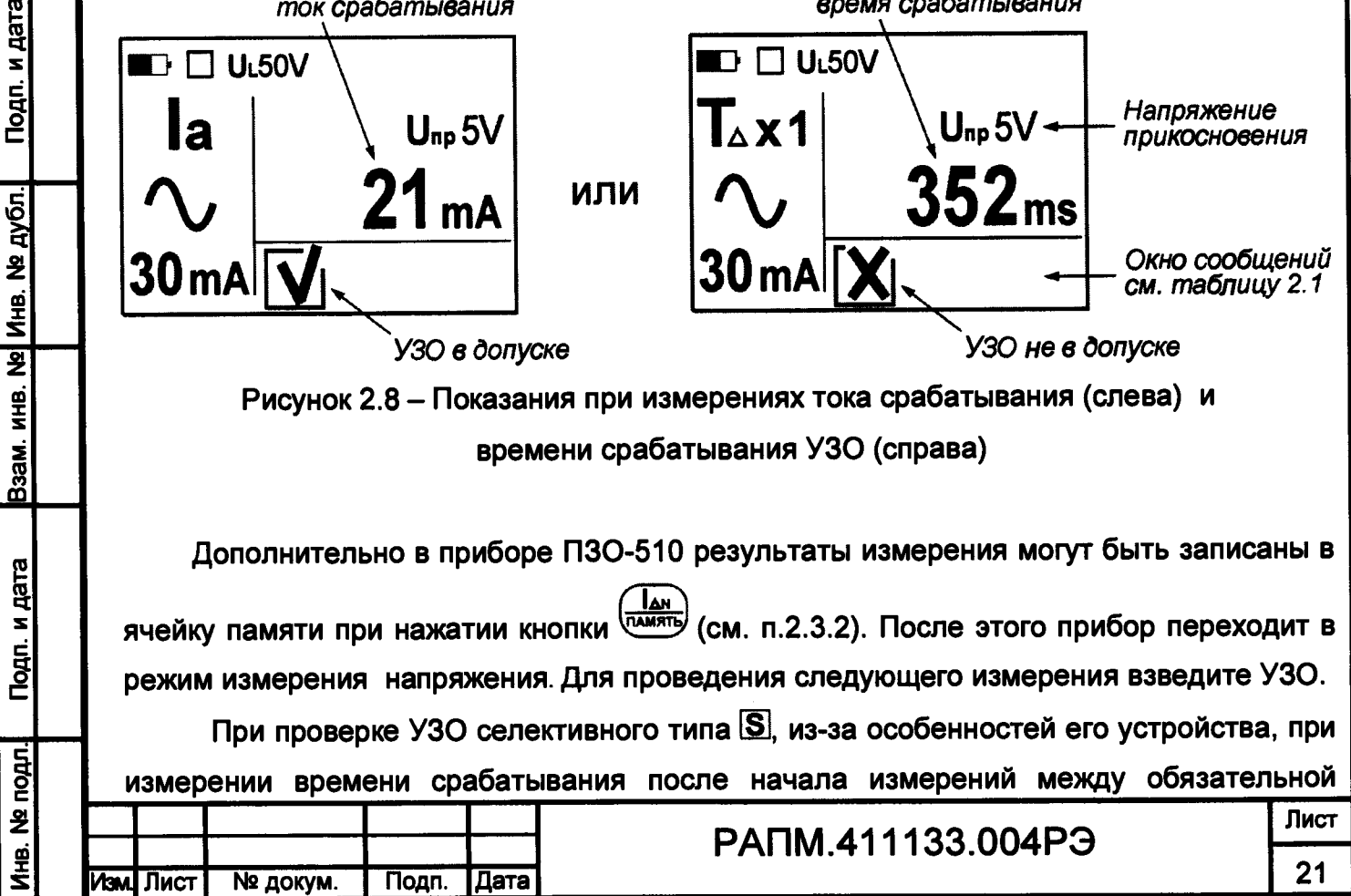

**проверкой напряжения прикосновения и основным измерением, прибор выдерживает паузу 30 секунд- это необходимо для размагничивания УЗО данного типа. Далее проведение любого следующего измерения также будет доступно только через 30 секунд. Время, оставшееся до начала измерения, будет отображаться на индикаторе.**

## **Оценка исправности УЗО**

**Согласно требованям ГОСТ IEC 61008-1-2012 и ГОСТ IEC 62423-2013 УЗО считается исправным, если:**

**• Ток срабатывания (1а) УЗО находится в диапазоне:**

**- при синусоидальном токе % от 0,5\*1дм до 1\*Ian ;**

- при однополярных пульсирующих токах ^<sub></sub><sup>2</sup><sup>0</sup>, ^<sub>132</sub>, <sub>143</sub>, <u>Ω.</u> от 0,35\*I<sub>AN</sub> до 2\*I<sub>AN</sub> для УЗО 10мА и от 0,35\*I<sub>AN</sub> до 1,4\*I<sub>AN</sub> для УЗО 30, 100, 300 и 500мА;

- при сглаженном постоянном токе  $\sim$  ....... от 0,5\*I<sub>AN</sub> до 2\*I<sub>AN</sub>;

- Время срабатывания (Т<sub>д</sub>) УЗО общего типа [1]:
- **при токе 0,5\*Ian УЗО не должно сработать;**
- **при токе Ian не более 300 мс;**
- **при токе 2\*1дм не более 150 мс;**
- **при токе 5\*Ian не более 40 мс;**
- **Время срабатывания (Тд) УЗО селективного типа ISJ находится в диапазоне:**
- **при токе 0,5\*1дм УЗО не должно сработать;**
- **при токе Iдм не менее 130 мс, но не более 500 мс;**
- **при токе 2\*Ian не менее 60 мс, но не более 200 мс;**
- **при токе 5\*Ian не менее 50 мс, но не более 150 мс;**

**В случае, если измеренная характеристика УЗО соответствует вышеперечисленным требованиям, то вместе с результатом измерения на индикаторе появится символ**

**Изм. Лист № докум. Подп. Дата** 2 2

 $\left[\mathbf{V}\right]$ , в противном случае - символ  $\left[\mathbf{X}\right]$ 

**Инв. № подл.| Подп. и дата |Взам. инв. №| Инв. № дубл.| Подп. и дата**

Взам. инв.

Подп. и дата

Ne noun.

Ињ.

**Nº Инв. № дубл.** 

Подп. и дата

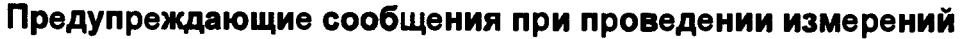

**Во время измерений на индикаторе прибора в окне сообщений (см.рисунок 2.8) могут появляться следующие предупреждения:**

**Таблица 2.1 - Предупреждающие сообщения и возможные причины**

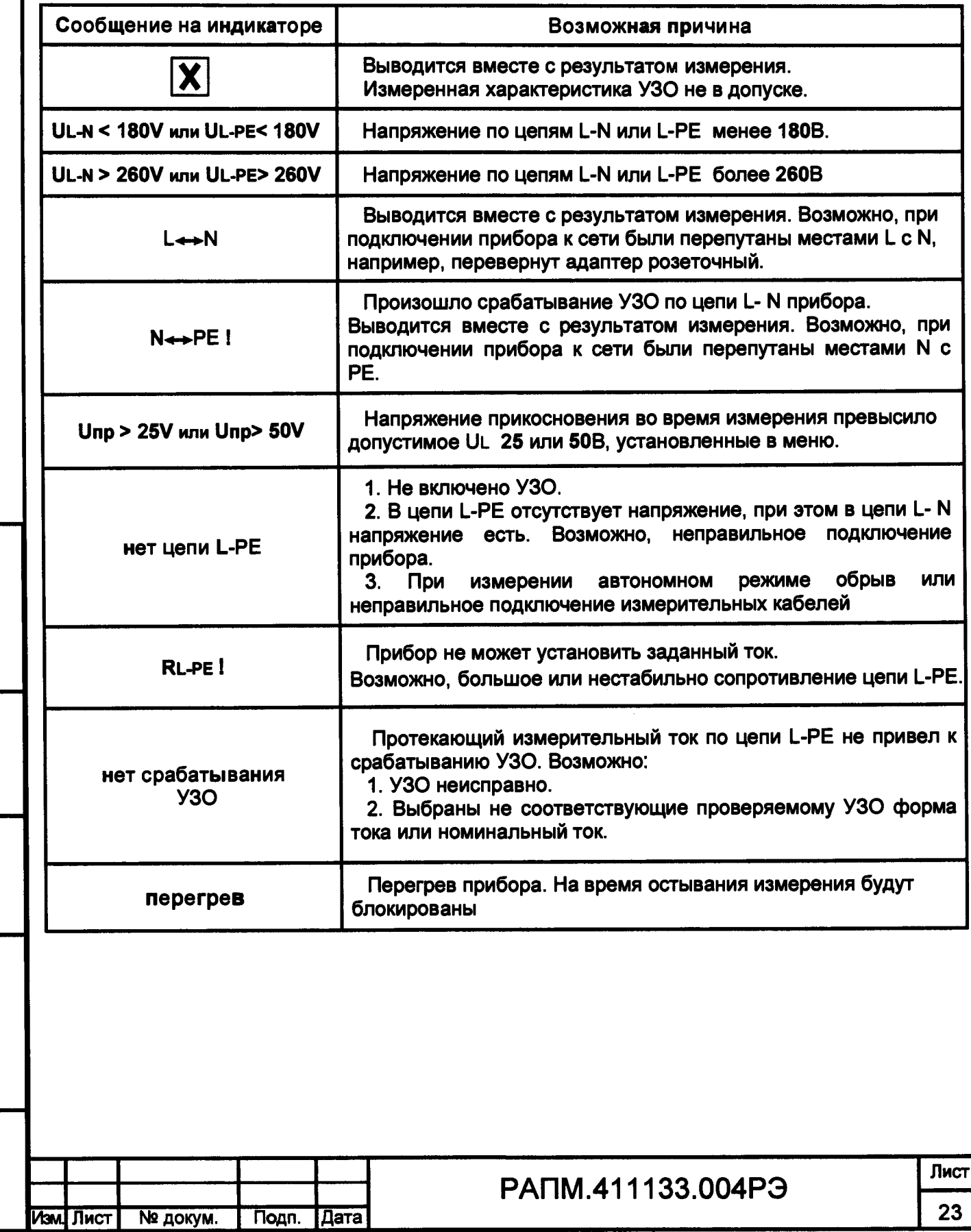

**Инв. № подл! Подп. и дата |Взам. инв. №| Инв. № дубл.| Подп. и дата**

Подп. и дата

Инв. № подл.

Взам. инв. № Инв. № дубл.

Подп. и дата

### **2.4.2 Измерение параметров УЗО в автономном режиме**

**Благодаря наличию встроенного источника тока, приборы серии ПЗО позволяют проводить измерения параметров электромеханических УЗО без подключения их к сети. Например, это удобно для предварительной оценки в магазине или непосредственно перед установкой. Для этого с помощью измерительных кабелей подключите прибор к УЗО как показано на рисунке 2.9 а и проведите измерения как описано в предыдущем пункте.**

Примечание - УЗО, имеющие в своём составе электронный усилитель с *пороговым устройством, например, АД12, АД14 или АВДТ32 производства компании ИЭК, проверяются только при подключении к сети.*

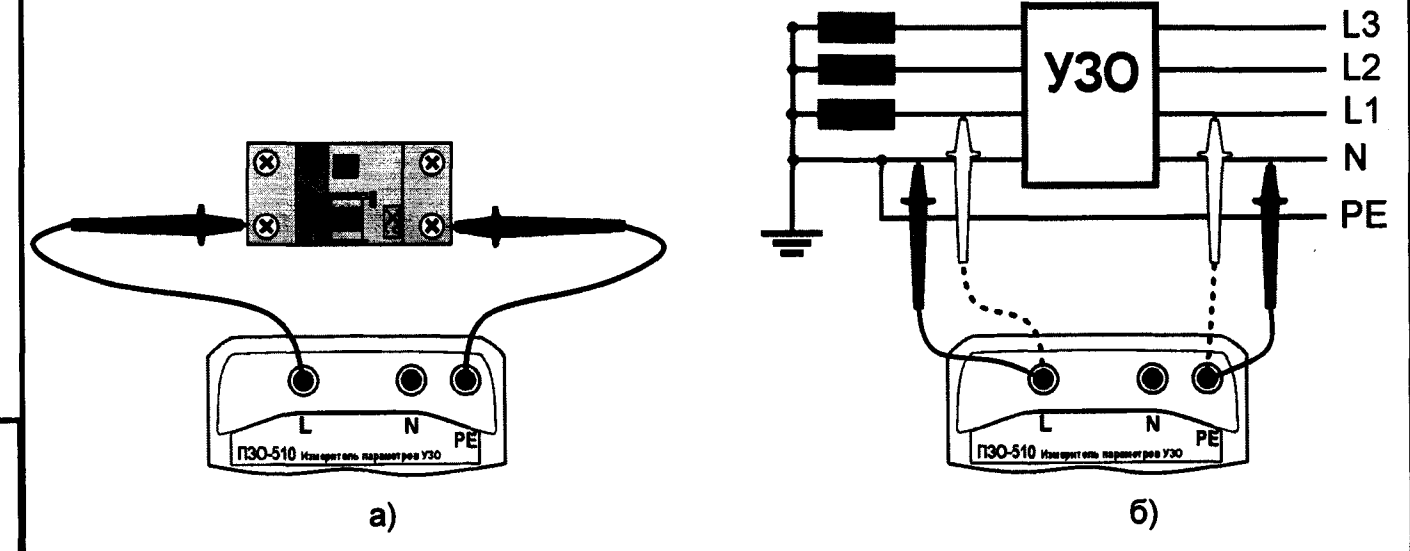

**Рисунок 2.9 - Схемы подключения при измерениях параметров УЗО в автономном режиме**

<u>Подп. и дата</u>

**На дубл.** 

Инв.  $\overline{2}$ WHB.

Взам.

Подп. и дата

подл.

**Также автономный режим необходим при измерениях параметров УЗО типов А или В на однополярном пульсирующем токе с постоянной составляющей 6 мА или для проверки УЗО типа В на постоянном токе, находящихся под напряжением. Для этого с помощью измерительных кабелей подключите прибор к УЗО как показано на рисунке 2.9 б и проведите измерения как описано в предыдущем пункте.**

# **2.4.3 Измерение активного сопротивления петли «фаза-нуль» (R l -n), (только ПЗО-5Ю)**

**Установите, как описано выше, режим измерения сопротивления петли «фазануль» RL-n. С помощью адаптера розеточного или штатных измерительных кабелей подключите прибор к сети согласно рисунку 2.6. Для проведения измерения нажмите**  $\mathsf{K}\mathsf{H}\mathsf{O}\mathsf{H}\mathsf{K}\mathsf{y}$  هستا

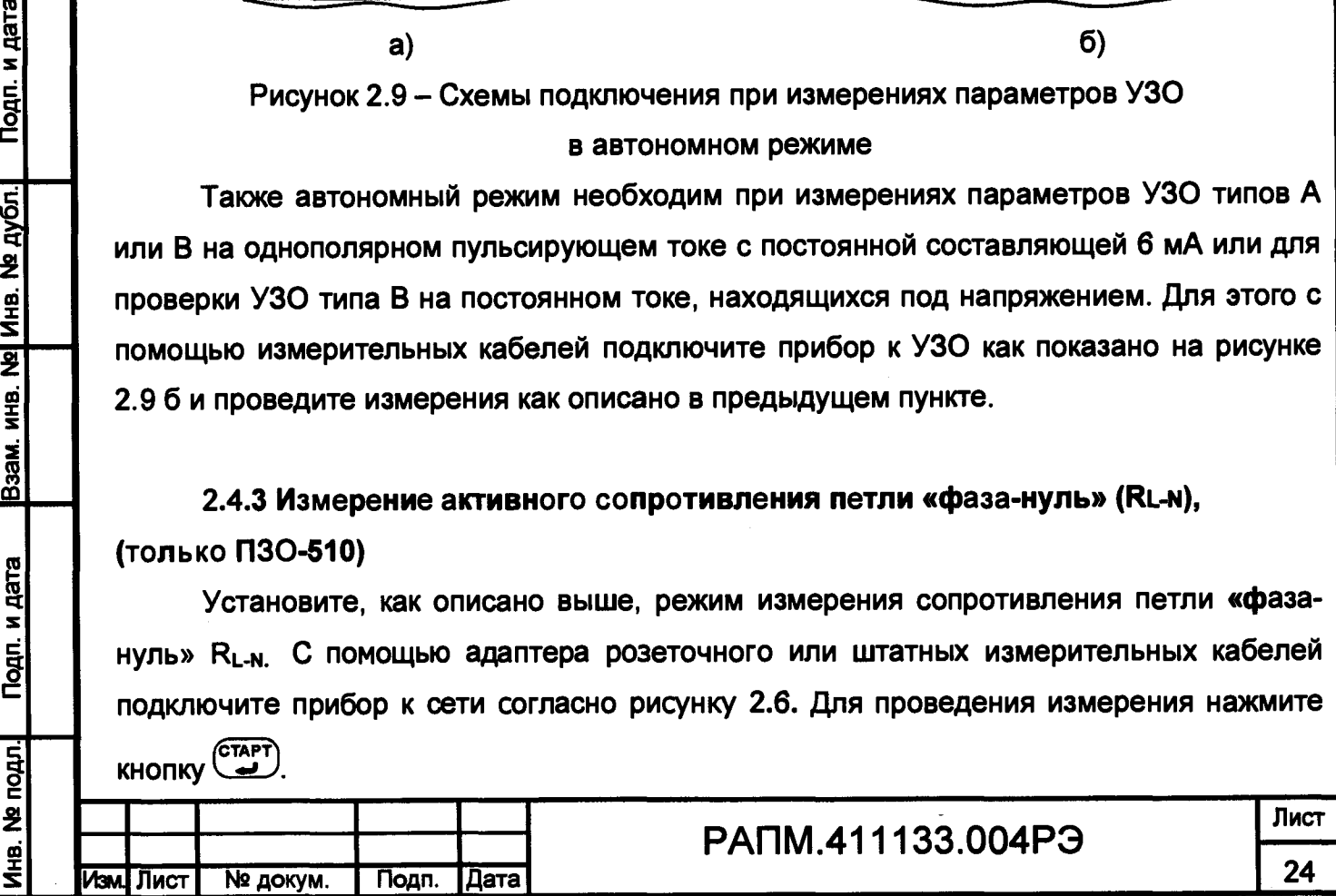

**Измеренное значение сопротивления петли «фаза-нуль» R l -n отображается на индикаторе (рисунок 2.8) в течение 20 секунд и может быть записано в ячейку памяти при нажатии кнопки (см. п.2.3.2). После этого прибор переходит в режим измерения напряжения.**

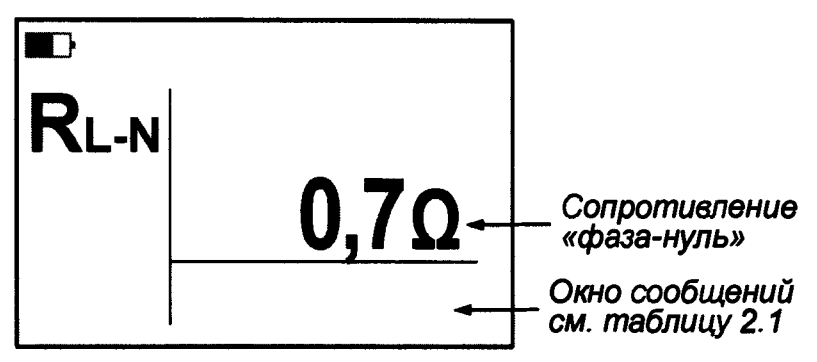

#### **Рисунок 2.8 - Показания при измерении сопротивления петли «фаза-нуль»**

*Примечание* **-** *При измерении сопротивления петли «фаза-нуль» прибор измеряет значение ее активного сопротивления <sup>R</sup> <sup>l</sup>-<sup>n</sup> <sup>с</sup> разрешением 0,1 Ом. Д ля измерения полного сопротивления пет ли Z l. <sup>n</sup> <sup>с</sup> большей точностью следует использовать специализированные приборы типа Измерителей сопротивления пет ли «фаза-нуль» ИФН-300 или ИФН-200.*

#### **2.5. Автоматическая проверка УЗО в режиме «ПРОГРАММА ИСПЫТАНИЙ»**

**В режиме «ПРОГРАММА ИСПЫТАНИЙ» прибор проводит измерения параметров УЗО, находящихся под напряжением, по выбранной программе испытаний, что удобно для проведения однотипных проверок УЗО различного номинала и типа. Так же данный режим проверки удобен при измерениях параметров УЗО, расположенного в удалении от места подключения прибора.**

# **Редактирование «ПРОГРАММЫ ИСПЫТАНИЙ»**

Подп. и дата

Инв. № дубл.

 $\overline{\mathbf{z}}$ MHB.

**B**saM.

Подп. и дата

**В пункте меню прибора «РЕДАКТОР ПРОГРАММ» осуществляется установка параметров программы испытаний, по которой в дальнейшем будет проводиться проверка УЗО в автоматическом режиме.**

**Вход в редактор и алгоритм редактирования «ПОГРАММЫ ИСПЫТАНИЙ» представлены на рисунке 2.5.1.**

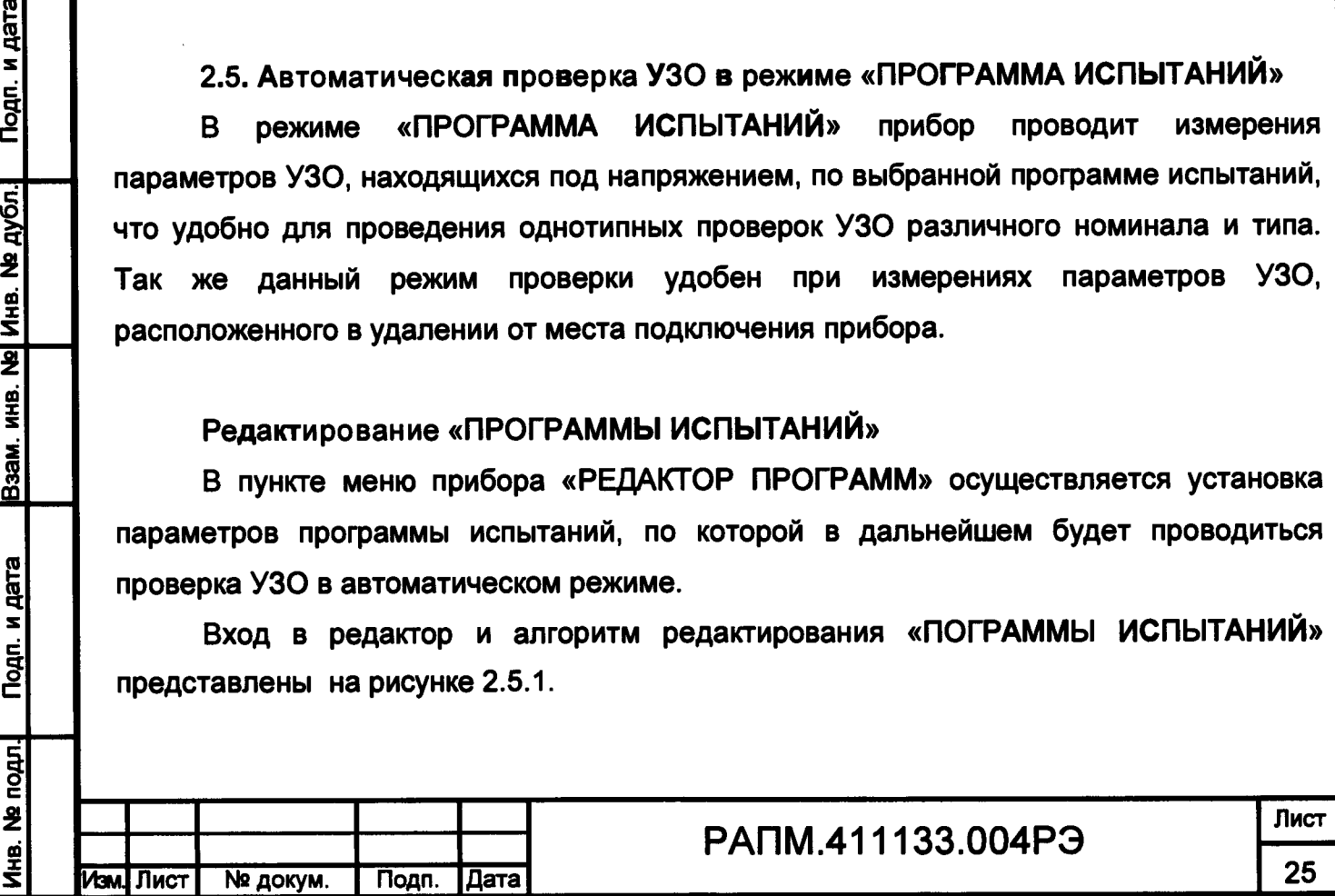

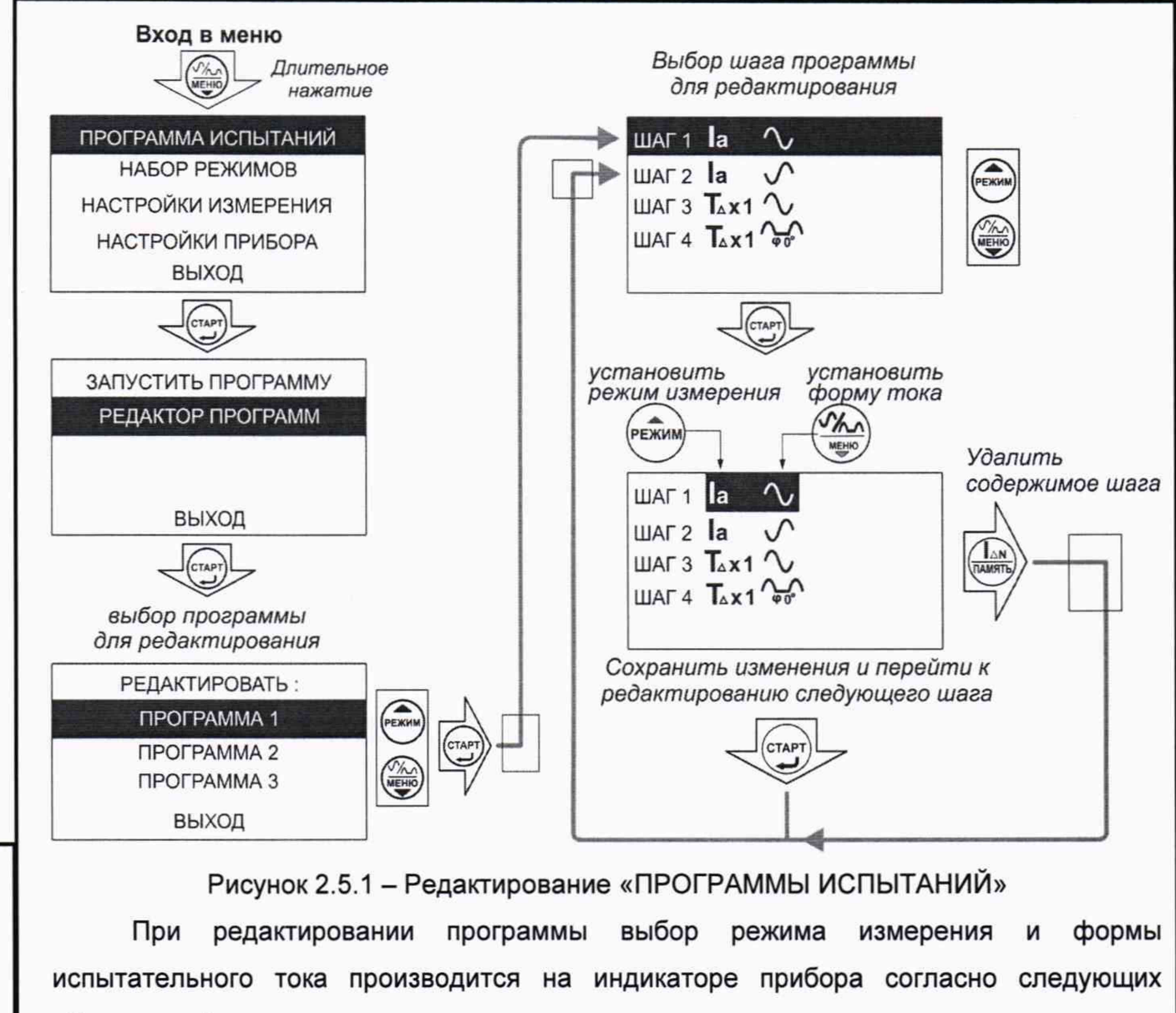

обозначений:

Подп. и дата

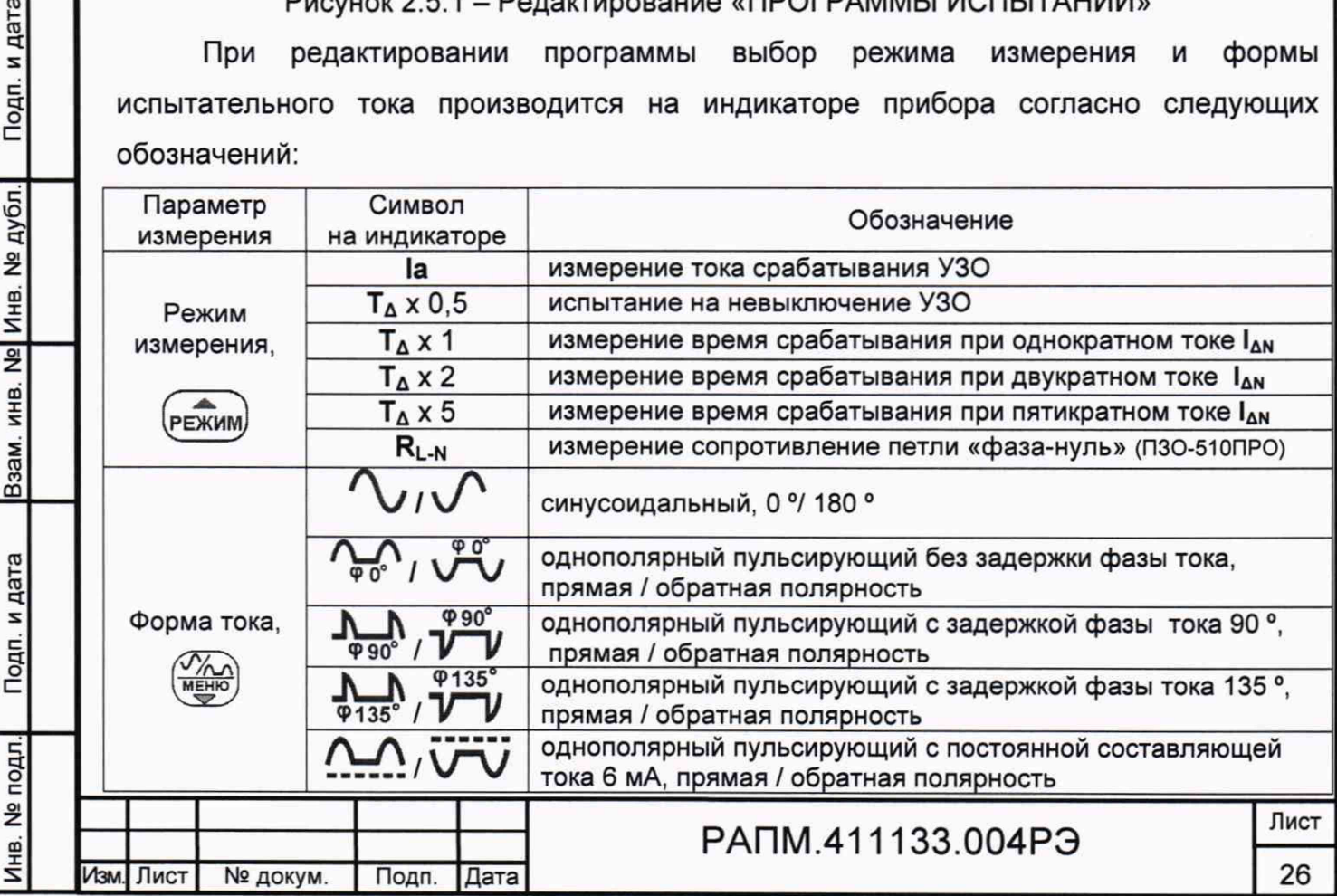

------............ *1* --------------

**При редактировании программы так же руководствуйтесь подсказками на индикаторе прибора.**

#### **Проведение автоматических измерений**

**Инв. № noflnj Подп. и дата |Взам. инв. №| Инв. № дубл.| Подп. и дата**

Подп. и дата

Инв. № подл.

Взам. инв. № Инв. № дубл.

Подп. и дата

**Изм. Лист № доку м. Подп. Дата**

**Подключите прибор к сети и убедитесь в правильности его подключения как** описано в п. 2.4.1. Далее в меню прибора: «ПРОГРАММА ИСПЫТАНИЙ»

**(<u>Память</u>)** «ЗАПУСТИТЬ ПРОГРАММУ» → выбрать программу испытаний → кнопкой **выбрать номинальный ток УЗО —► Запустить программу. Прибор выполнит первый шаг измерений согласно составленной программы. Результат измерения появиться на индикаторе прибора. Далее оператор при каждом срабатывании УЗО после измерения очередного параметра должен включать его, чтобы прибор мог перейти к следующему шагу измерения.**

 $(TAPT)$ **Если во время выполнения программы нажать кнопку или, если после очередного шага в течении 1 минуты не появляется напряжение по цепи L-РЕ прибора, то выполнение программы будет прервано и на индикаторе появится сообщение «Выполнение программы прервано».**

**По завершению проверки по программе результаты измерений можно посмотреть в меню прибора «ПАМЯТЬ», пункт «ПОСЛЕДНЕЕ ИЗМЕРЕНИЕ» в соответствии с п. 2.3.2.**

РАПМ.411133.004РЭ

**27**

# **3 Техническое обслуживание и устранение неисправностей**

**Обслуживание сводится к соблюдению правил эксплуатации и хранения.**

**Перечень возможных неисправностей и методы их устранения приведены в таблице 3.**

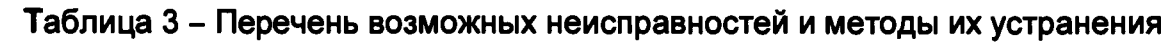

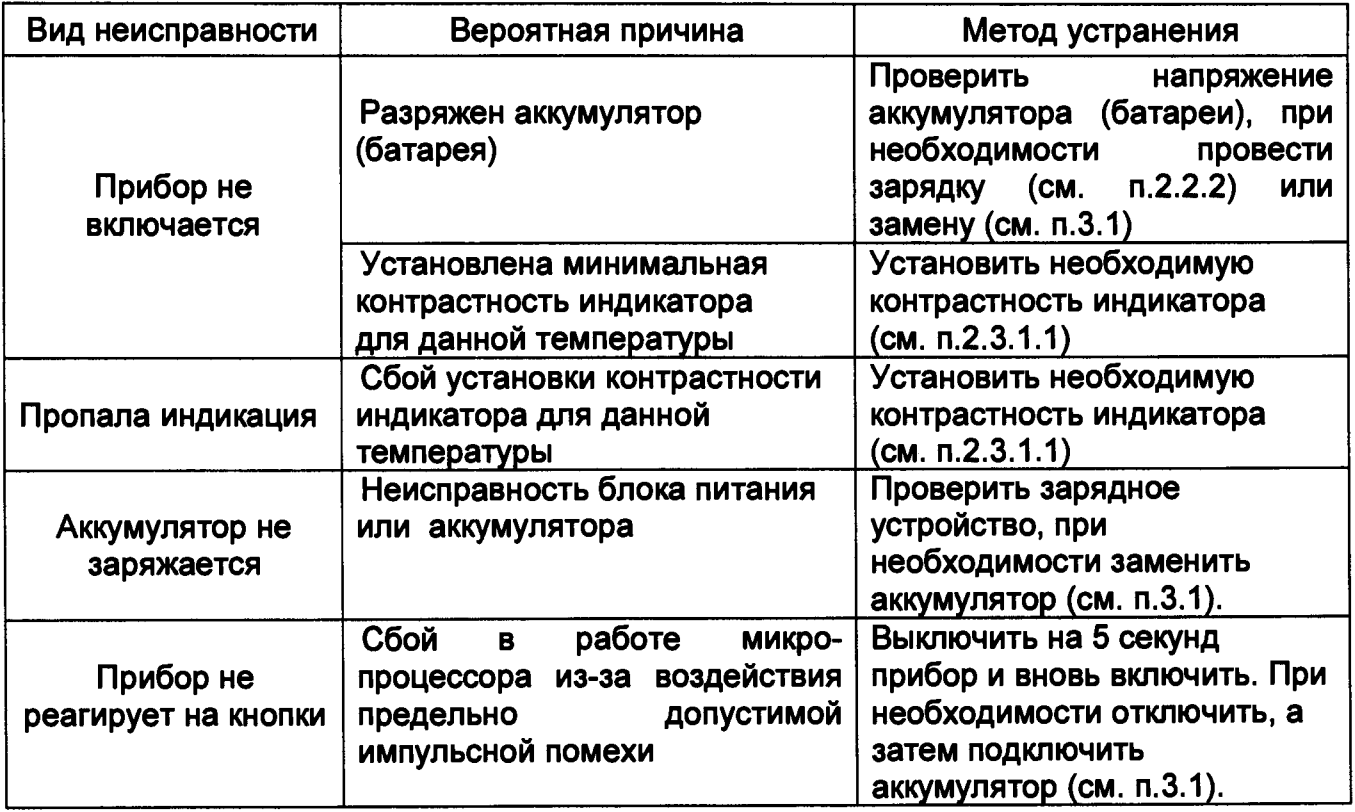

Ремонт прибора допускается только на предприятии - изготовителе или в **специализированных ремонтных предприятиях.**

**3.1 Замена аккумулятора или элементов питания**

**Для замены элементов питания необходимо:**

**- извлечь винты крепления крышки аккумулятора;**

**- снять крышку и извлечь аккумулятор (батарейный отсек);**

**- разъединить разъём, идущий к аккумулятору (батарейному отсеку);**

**- заменить аккумулятор или элементы питания, восстановить соединение;**

**- собрать прибор в обратной последовательности;**

- провести зарядку аккумулятора.

Подп. и дата

Взам. инв. № Инв. № дубл.

Подп. и дата

**Face** 

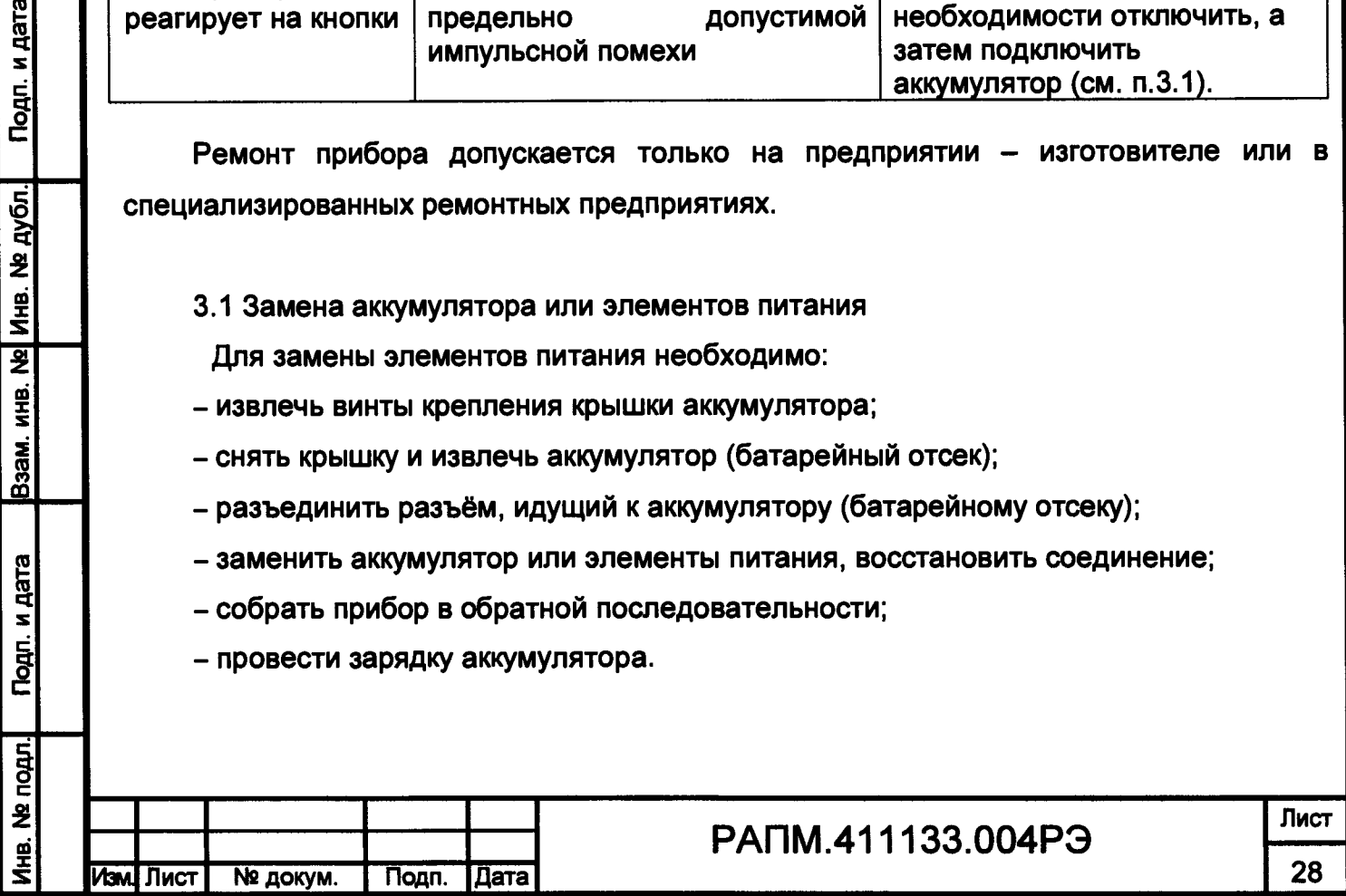

#### **4 Транспортирование и хранение**

**Транспортирование прибора без ограничения дальности в штатной упаковке всеми видами транспорта. При транспортировании самолетом прибор должен быть размещен в герметичном отсеке.**

**Климатические условия транспортирования и хранения в пределах температуры окружающего воздуха от минус 50 до плюс 70 °С при относительной влажности воздуха не более 90% при температуре плюс 30 °С. Воздействие атмосферных осадков не допускается.**

#### **5 Утилизация**

і. и дата

**Утилизация прибора производится эксплуатирующей организацией и выполняется согласно нормам и правилам, действующим на территории страны.**

**В состав прибора не входят экологически опасные элементы.**

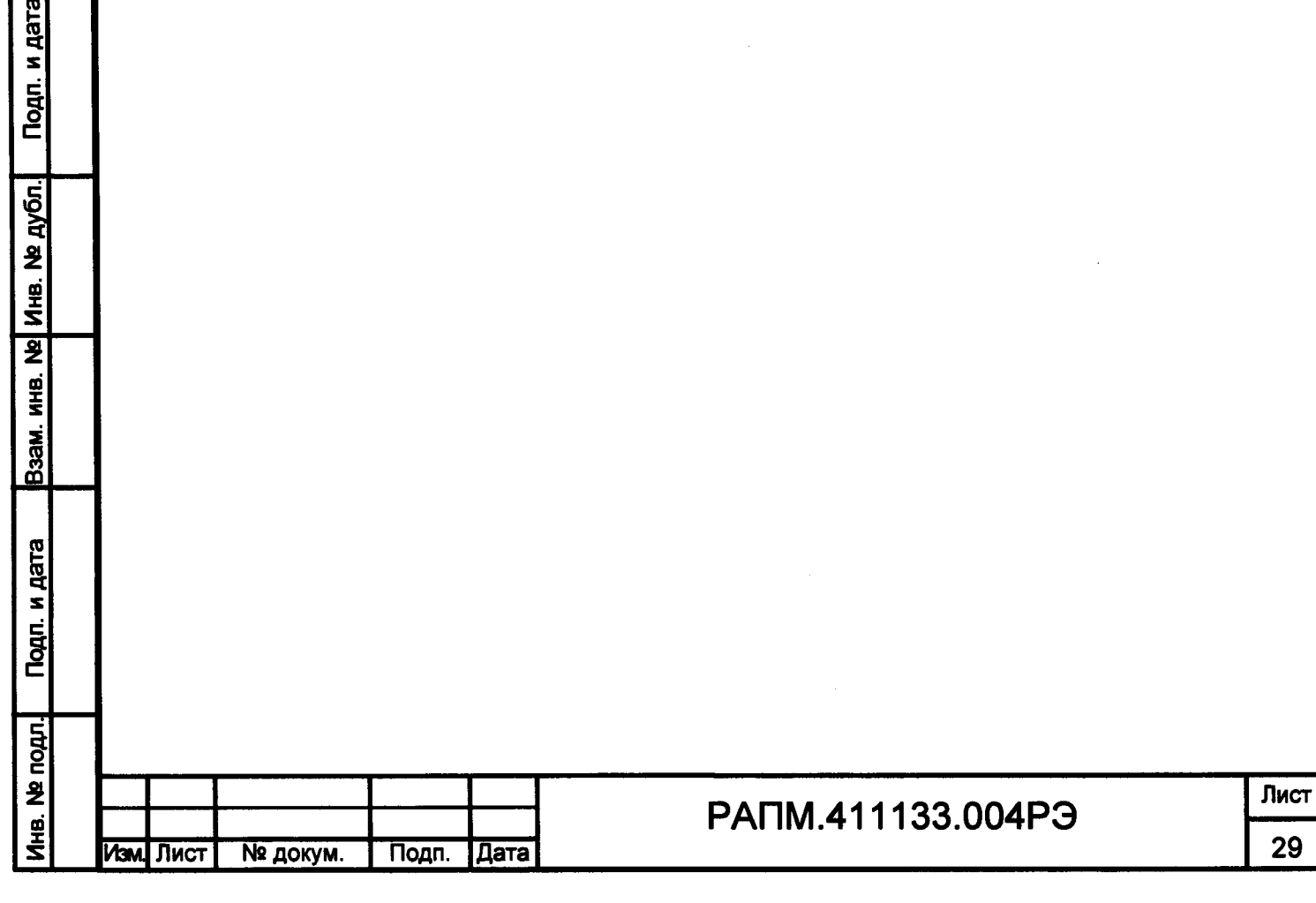

#### **6 Поверка**

**6.1 Введение**

**Поверка прибора должна проводиться при его применении в сфере государственного регулирования обеспечения единства измерений. При использовании прибора вне сферы государственного регулирования обеспечения единства измерений допускается проведение калибровки.**

**Интервал между поверками (межповерочный интервал) - 2 года.**

**Допускается проведение первичной поверки приборов при выпуске из производства до ввода в эксплуатацию на основании выборки по ГОСТ Р ИСО 2859-10- 2008.**

#### **6.2 Операции поверки**

## **Таблица 6.2.1 - Операции поверки**

**Изм. Лист № доку м. Подп. Дата**

**Инв. № подл.) Подп. и дата |Взам. инв. №| Инв. № дубл.| Подп. и дата**

Подп. и дата

Инв. № подл.

Взам. инв. № Инв. № дубл.

Подп. и дата

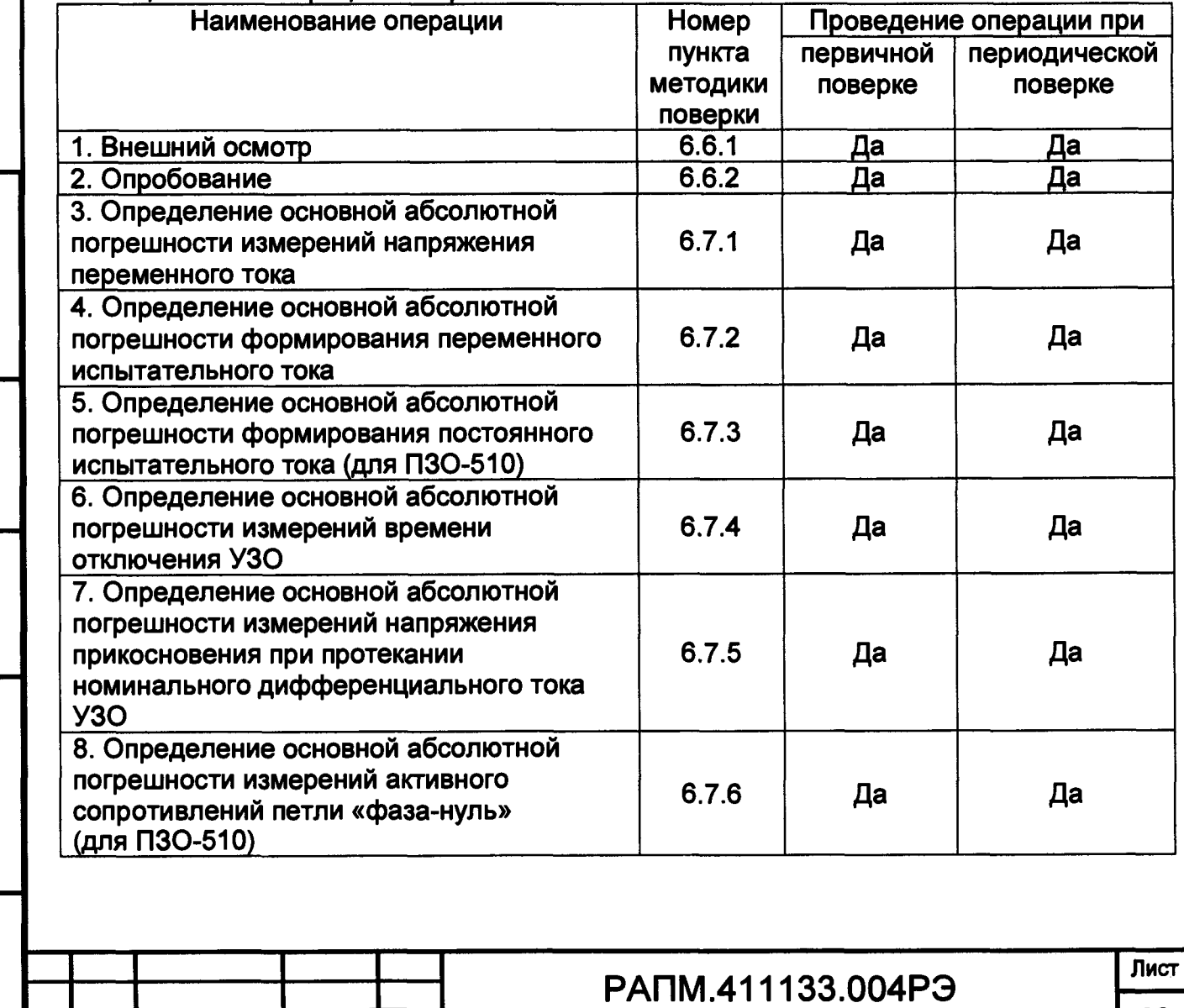

**30**

**6.3 Средства поверки**

**6.3.1 При проведении поверки должны применяться средства измерений, перечисленные в таблицах 6.3.1 и 6.3.2.**

**6.3.2 Допускается применять другие средства измерений, обеспечивающие измерение значений соответствующих величин с требуемой точностью.**

**6.3.3 Все средства поверки должны быть исправны, поверены и иметь свидетельства (отметки в формулярах или паспортах) о поверке.**

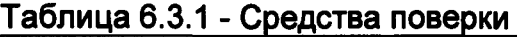

**Инв. № подл-l Подп. и дата 1Взам. инв. №| Инв. № дубл.| Подп. и дата**

Подп. и дата

Инв. № подл.

Взам, инв. № Инв. № дубл.

Подп. и дата

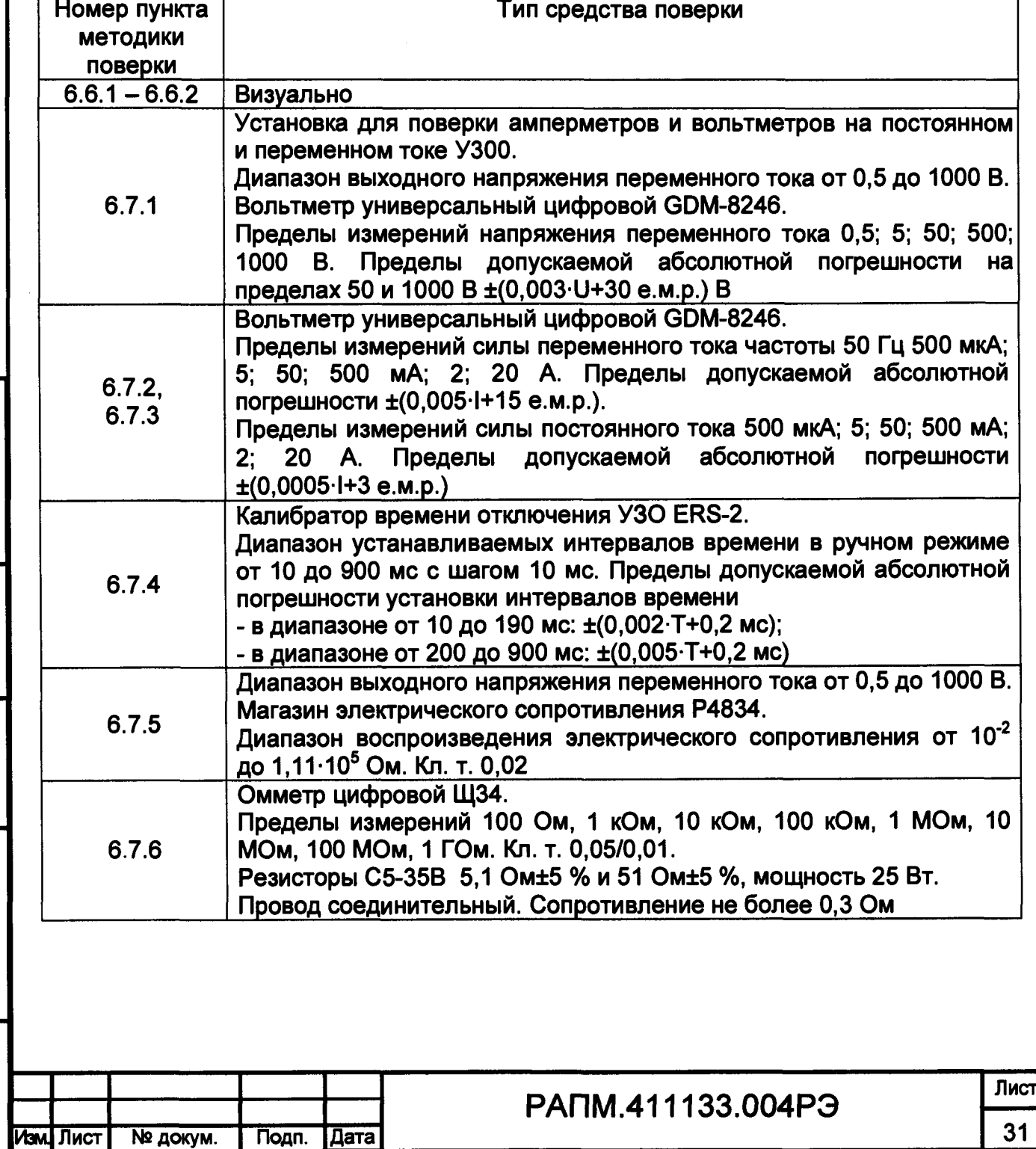

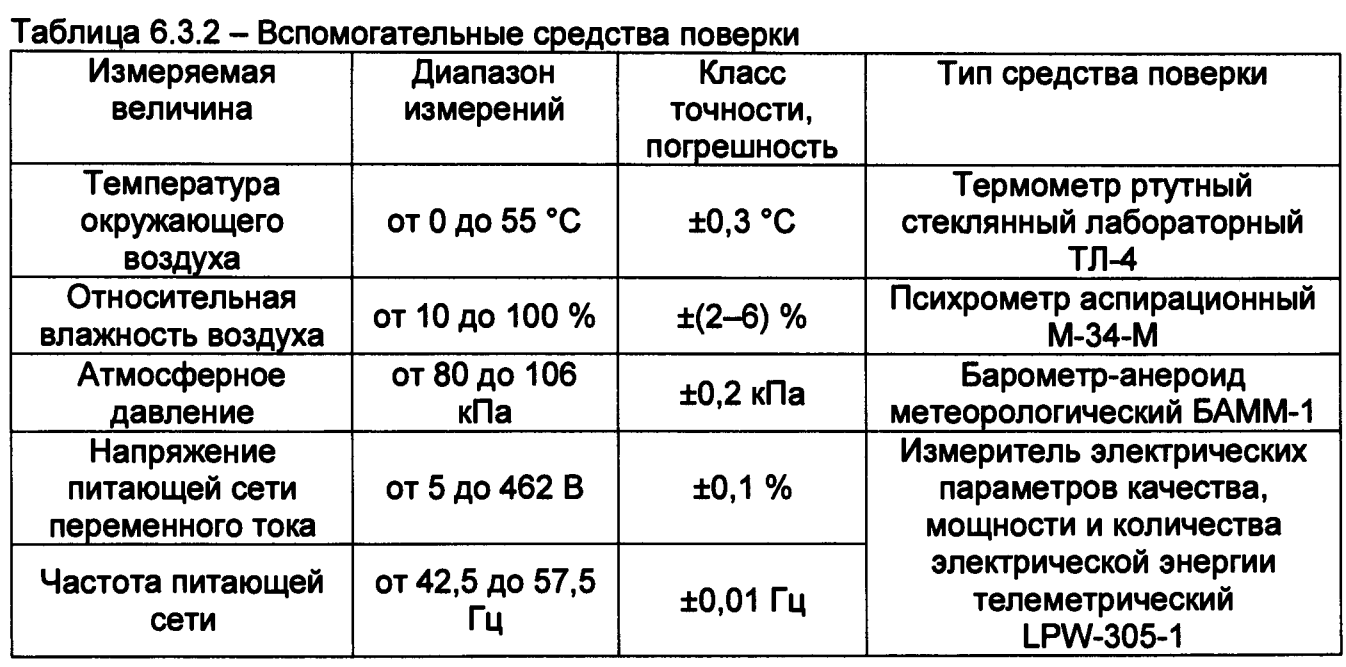

**6.4 Условия поверки**

**Поверка должна проводиться при соблюдении следующих условий:**

**- температура окружающего воздуха от плюс 15 до плюс 25 °С;**

**- относительная влажность воздуха от 30 до 80 %;**

**- атмосферное давление от 84 до 106 кПа (от 630 до 795 мм рт. ст.).**

## **6.5 Подготовка к поверке**

**Перед проведением поверки средства поверки должны быть поверены и подготовлены к работе согласно их руководствам по эксплуатации.**

**Аккумулятор прибора необходимо полностью зарядить.**

**Если до этого приборы находились в условиях отличных от нормальных, выдержать их в нормальных условиях в течение времени, установленного в руководствах по эксплуатации на данные приборы.**

**Включить приборы и выдержать время, необходимое для установления рабочего режима.**

**Все действия с прибором производятся в соответствии с настоящим РЭ с использованием кабелей измерительных из комплекта поставки прибора.**

**6.6 Порядок проведения поверки**

**6.6.1 Внешний осмотр**

**Инв. № подлЛ Подп. и дата |Вэам. инв. №| Инв. № дубл.| Подп. и дата**

Подп. и дата

Инв. № подл.

Взам. инв. № Инв. № дубл.

Подп. и дата

**При проведении внешнего осмотра прибора установить:**

**- соответствие комплектности;**

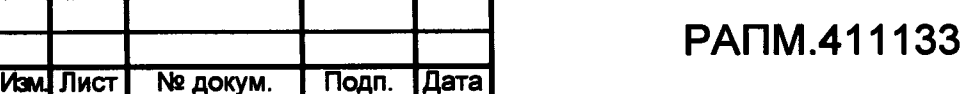

**Лист 32**

 $.004P<sub>3</sub>$ 

**- отчетливая видимость всех надписей (маркировки);**

**- удовлетворительное крепление измерительных гнезд, электрических соединителей, стекла;**

**- отсутствие трещин, царапин, загрязнений мешающих считыванию показаний, грубых механических поврехщений наружных частей корпуса прибора.**

**При наличии дефектов поверяемый прибор бракуется и подлежит ремонту.**

**6.6.2 Опробование**

Подп. и дата

Инв. № дубл.

B<sub>3aM</sub>. HHB. No

Подп. и дата

**Целью опробования является проверка функционирования прибора, при этом опробованию подвергаются приборы, удовлетворяющие требованиям внешнего осмотра.**

**Включить прибор. В течение двух секунд на индикаторе приборов, в правом нижнем углу индикатора будет отображаться номер версии программного обеспечения (ПО). Результат считается положительным, если версия ПО имеет номер не ниже «**1**.**00**».**

**Далее подключить кабели измерительные к гнездам «L» и «N» прибора, затем подключить прибор к сети переменного тока 220 В и убедиться, что на индикаторе по цепи « L-N» отображается значение напряжения. Отключить прибор от сети.**

**Результаты опробования считаются удовлетворительными, если не обнаружено нарушений работоспособности прибора. После этого прибор допускается к поверке.**

**6.7 Поверка основных метрологических характеристик**

**6.7.1 Определение основной абсолютной погрешности измерений напряжения переменного тока**

**Для определения погрешности измерений напряжения переменного тока для цепей L-N и L-РЕ собрать схему измерений в соответствии с рисунком 6.7.1 а, по цепи N-РЕ в соответствии с рисунком 6.7.1 б.**

**Устанавливая на установке У300 переменное напряжение величиной 20, 150 и 300 В частотой 50 Гц, измерять его эталонным вольтметром переменного тока и снимать показания с поверяемого прибора. Определить абсолютную погрешность измерений напряжения по формуле:**

 $\Delta U = U_x - U_3$ 

**где Ux - показания прибора, В;**

**иэ - показания эталонного вольтметра, В.**

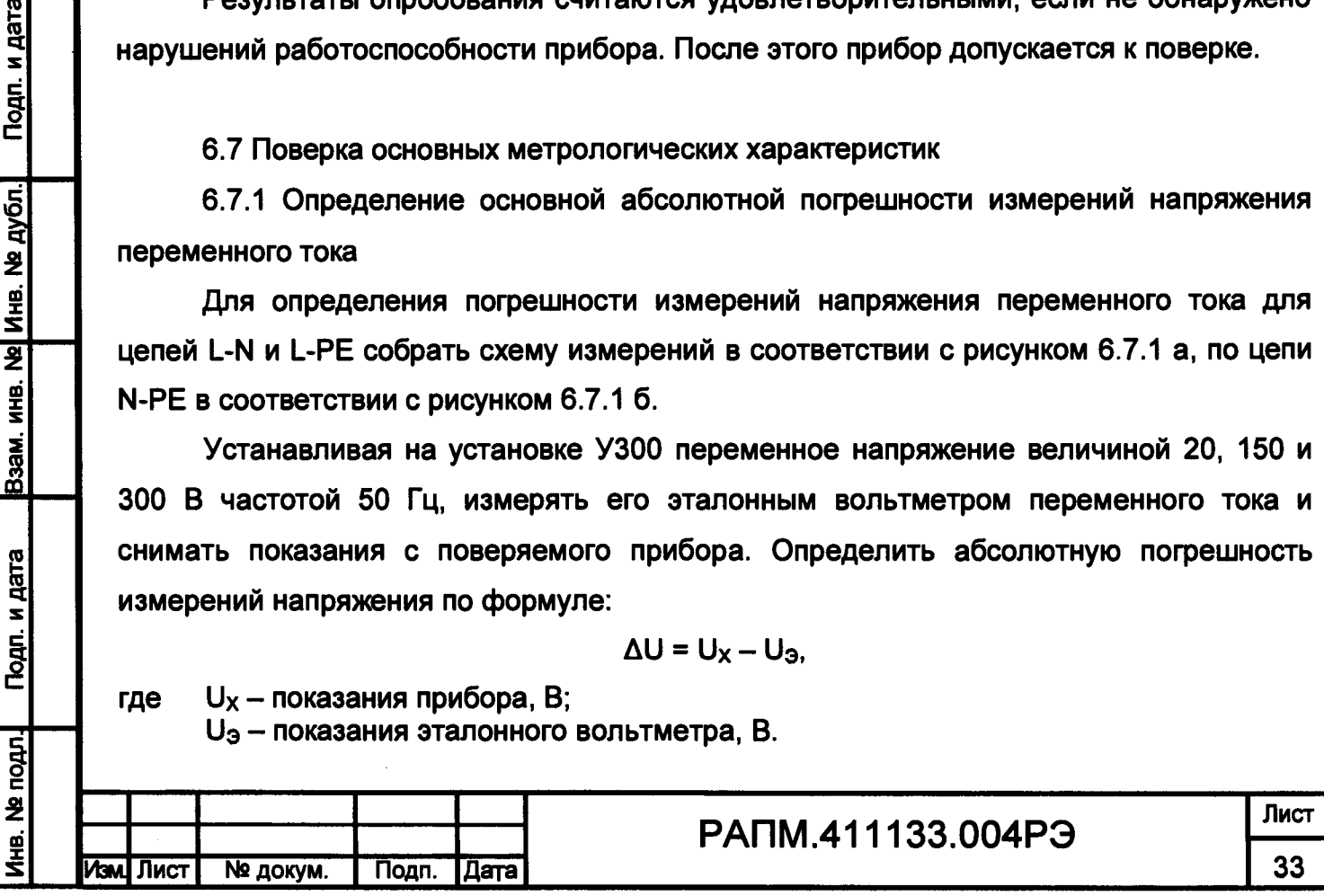

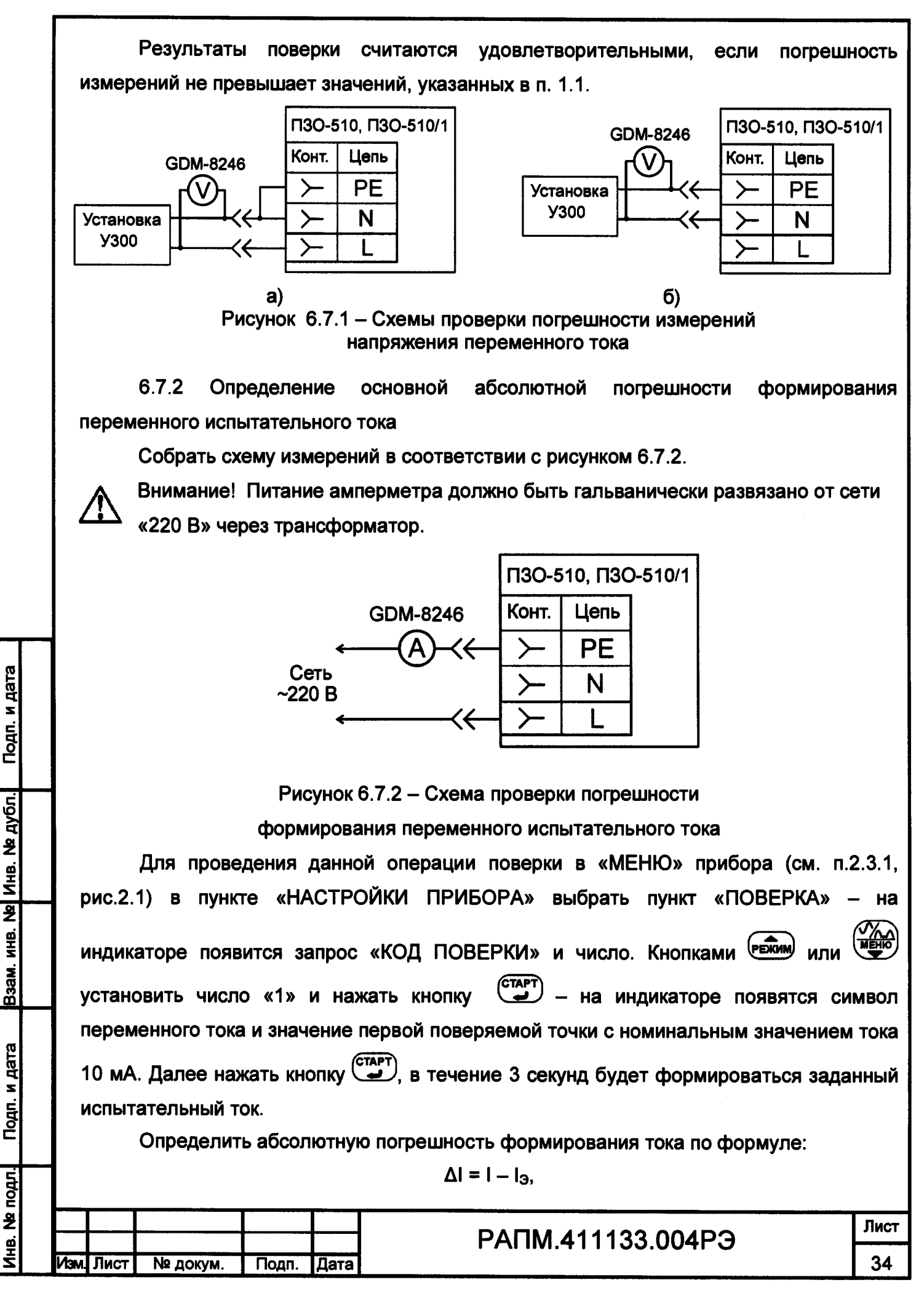

**где I - номинальное значение установленного тока в приборе, А; 1э - показания эталонного амперметра, А.**

**Далее, изменяя номинальные значения тока кнопкой дополнительно провести измерения погрешности формирования переменного тока в контрольных точках 30, 100, 300 и 500 мА.**

**Результаты поверки считаются удовлетворительными, если погрешность измерений не превышает значений, указанных в п. 1.1.**

**6.7.3 Определение основной абсолютной погрешности формирования постоянного испытательного тока (для ПЗО-5Ю)**

**Собрать схему измерений в соответствии с рисунком 6.7.3.**

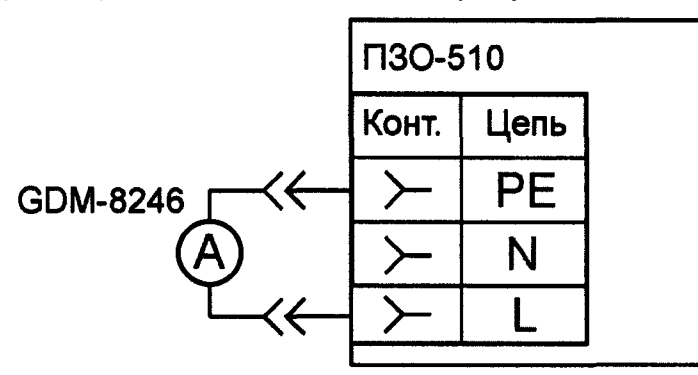

**Рисунок 6.7.3 - Схема проверки погрешности**

**формирования постоянного испытательного тока**

**Перевести прибор в режим «ПОВЕРКА», как описано в п. 6.7.2.**

Подп. и дата

Взам. инв. № Инв. № дубл.

Подп. и дата

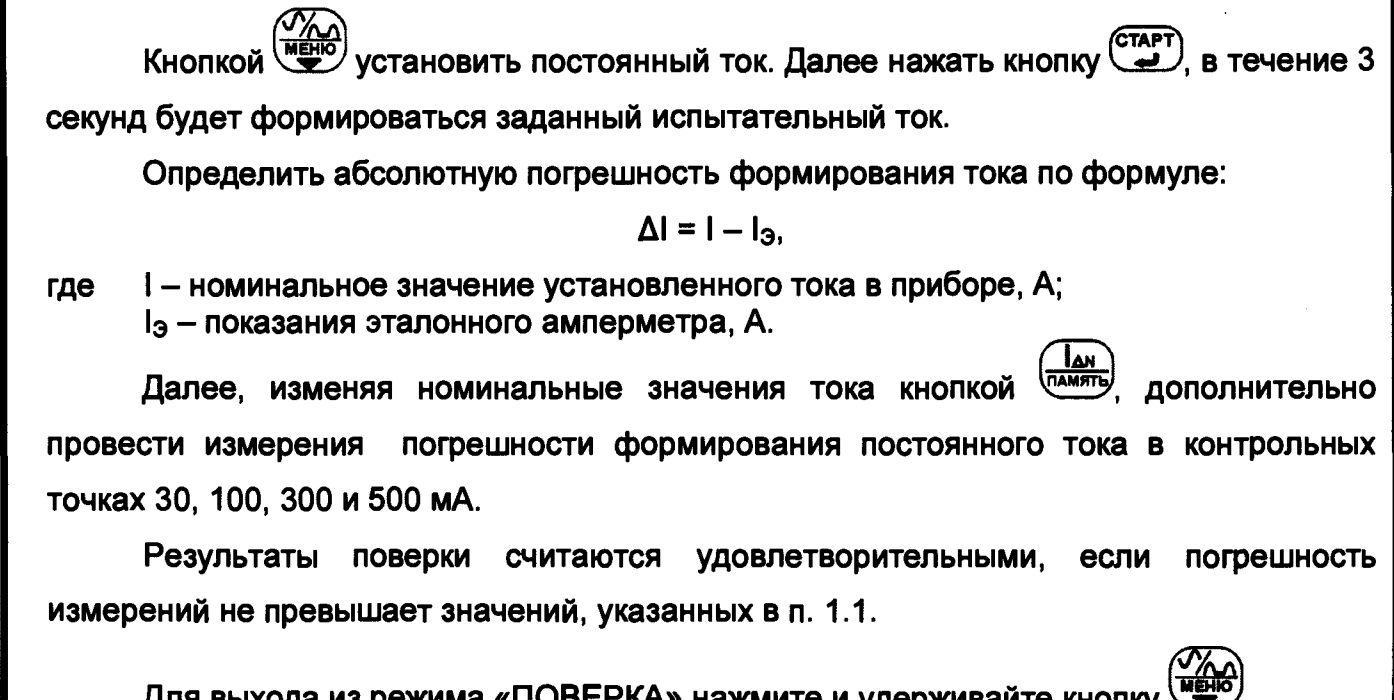

**Для выхода из режима «ПОВЕРКА» нажмите и удерживайте кнопку**

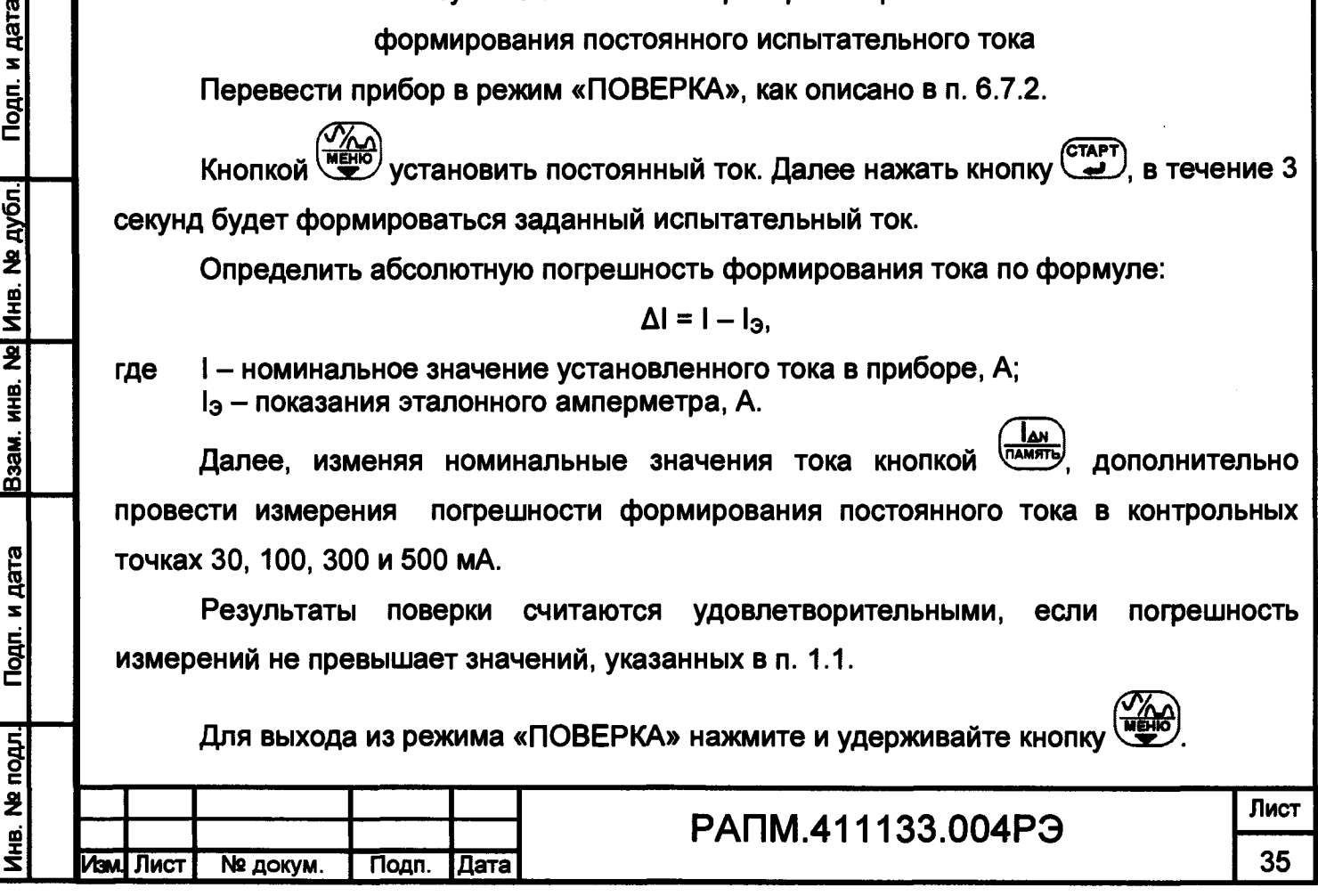

**6.7.4 Определение основной абсолютной погрешности измерений времени отключения УЗО**

**Собрать схему измерений в соответствии с рисунком 6.7.4.**

**а Внимание! Подключение и отключение измерительных кабелей допускается только при выключенных приборах. Свободные концы измерительных и вспомогательных кабелей изолировать.**

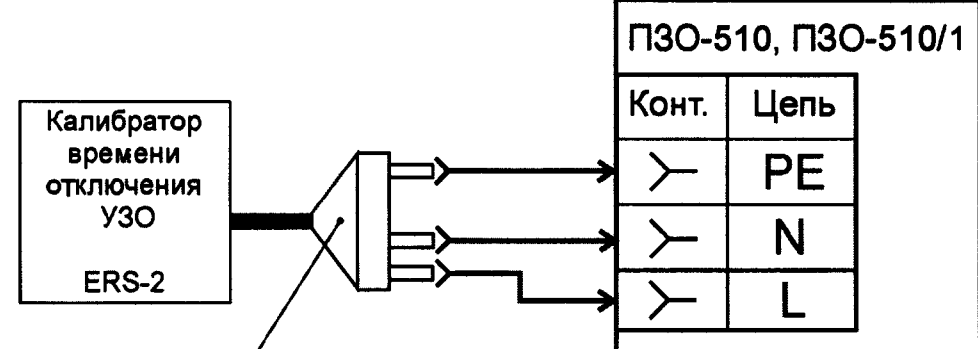

**Измерительный кабель W2**

**Рисунок 6.7.4 - Схема проверки погрешности измерений времени отключения УЗО**

**С помощью вспомогательных кабелей подключить к прибору калибратор в соответствии с его руководством по эксплуатации. Установить на калибраторе интервал времени 20 мс. Нажать кнопку «START» на калибраторе.**

**На приборе установить режим измерений времени срабатывания УЗО при однократном токе Тд х 1, номинальный ток УЗО (1дм) 100 мА, форма тока** синусоидальная. Нажать кнопку <sup>(старт</sup>) прибора. Считать показания прибора.

**Определить абсолютную пофешность измерений времени отключения по формуле:**

$$
\Delta T = T_{\mathsf{X}} - T_{\mathsf{3}}
$$

**где Тх - показания прибора, мс;**

Подп. и дата

Инв. № дубл.

 $\overline{\mathbf{z}}$ NHB.

Взам.

Подп. и дата

nopr.

**Т э - время, установленное на калибраторе, мс.**

**Повторить проверку для интервала времени 990 мс.**

**Результаты поверки считаются удовлетворительными, если погрешность измерений не превышает значений, указанных в п. 1.1.**

**6.7.5 Определение основной абсолютной погрешности измерений напряжения прикосновения при протекании номинального дифференциального тока УЗО**

**Собрать схему измерений в соответствии с рисунком 6.7.5. По показаниям прибора (цепь L-РЕ) убедиться, что напряжение в сети находится в диапазоне от 210 до 230 В и не меняется за время измерений более чем на 1 В.**

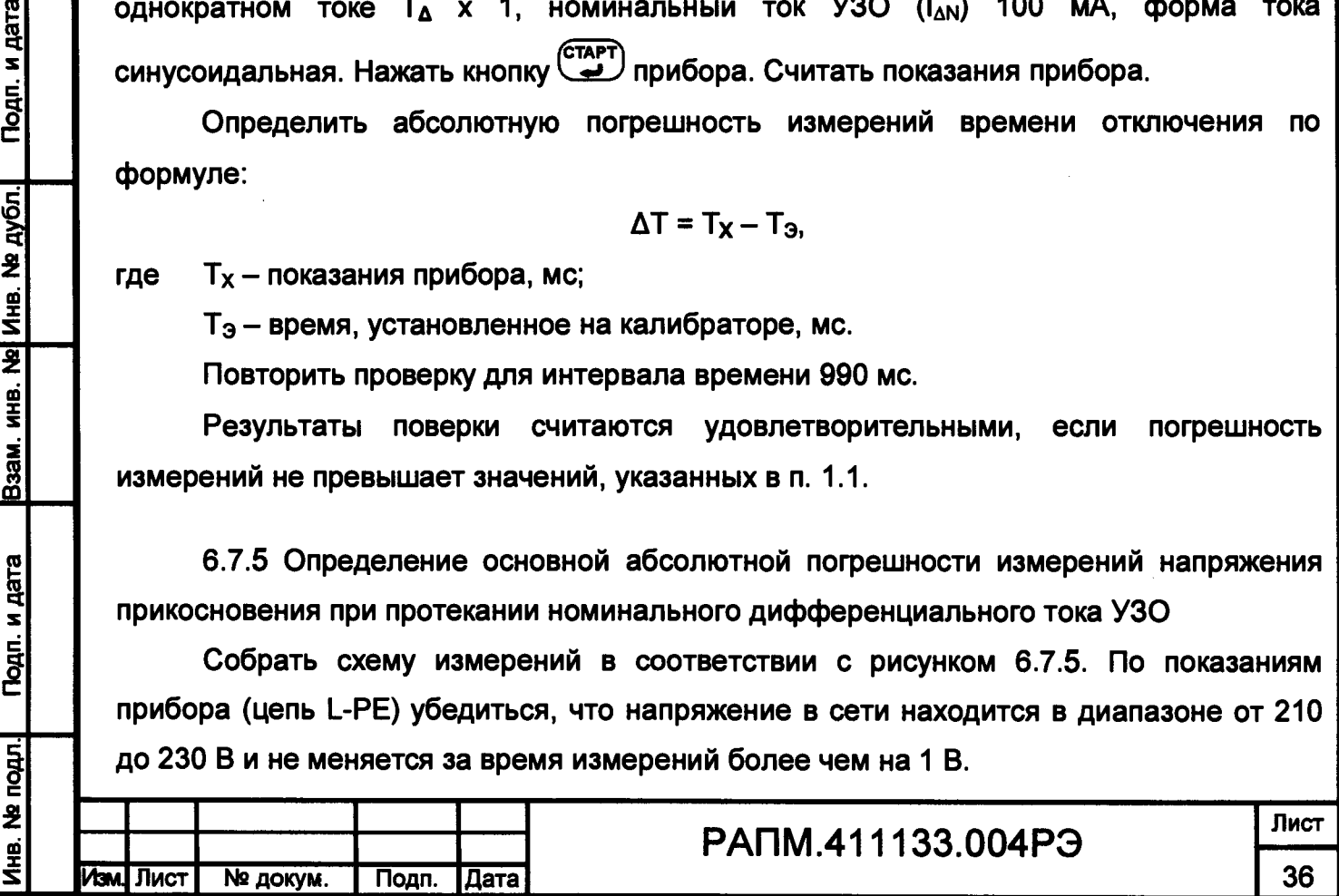

*Примечание. Вместо сети «220В» допускается использование источника напряжения переменного тока частотой 50 Гц с внутренним сопротивлением не более 50 Ом.*

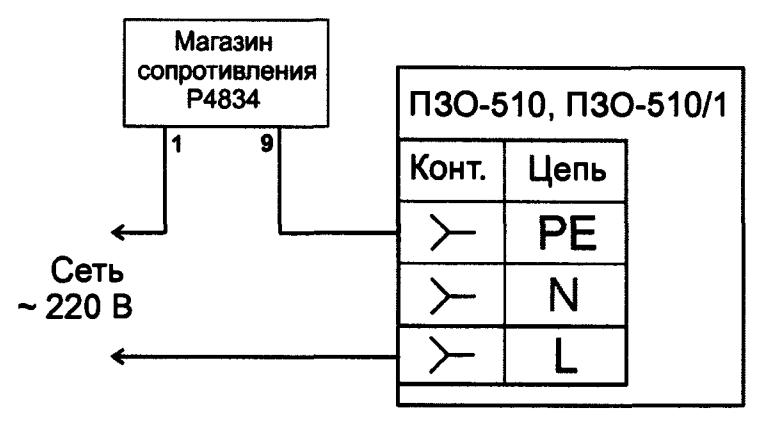

**Рисунок 6.7.5 - Схема проверки погрешности измерений напряжения прикосновения**

**На магазине установить сопротивление 1000 Ом. На приборе установить режим измерений времени отключения УЗО при однократном токе Тдх1, номинальный ток**  $CTAPT$ **УЗО (I<sub>AN</sub>) 10 мА, форма тока синусоидальная. Нажать кнопку**  $\mathbb C$ 

**Прибор считают выдержавшим испытание, если измеренное значение напряжения прикосновения находится в пределах от 7 до 13 В.**

**Повторить проверку для сопротивления 9000 Ом. Прибор считают выдержавшим испытание, если измеренное значение напряжения прикосновения находится в пределах от 83 до 98 В.**

**6.7.6 Определение основной абсолютной погрешности измерений активного сопротивления петли «фаза-нуль» (для ПЗО-5Ю)**

**Собрать схему измерений в соответствии с рисунком 6.7.6 а.**

Подп. и дата

Инв. № дубл.

B3aM. MHB. Nº

Подп. и дата

**1HB. Nº подл.** 

**Подключить прибор к сети переменного тока, используя кабели измерительные и дополнительный соединительный провод. Провести серию из пяти измерений собственного активного сопротивления сети и вычислить его среднее значение Ro-**

**Собрать схему измерений в соответствии с рисунком 6.7.6 б. Произвести серию измерений суммарного активного сопротивления (Ro+Ra), поочередно подключая добавочные сопротивления 5,1 и 51 Ом (рисунок 6.7.6.6). Для снижения влияния разогрева добавочного резистора от протекания измерительного тока каждое последующее измерение проводить после минутного перерыва.**

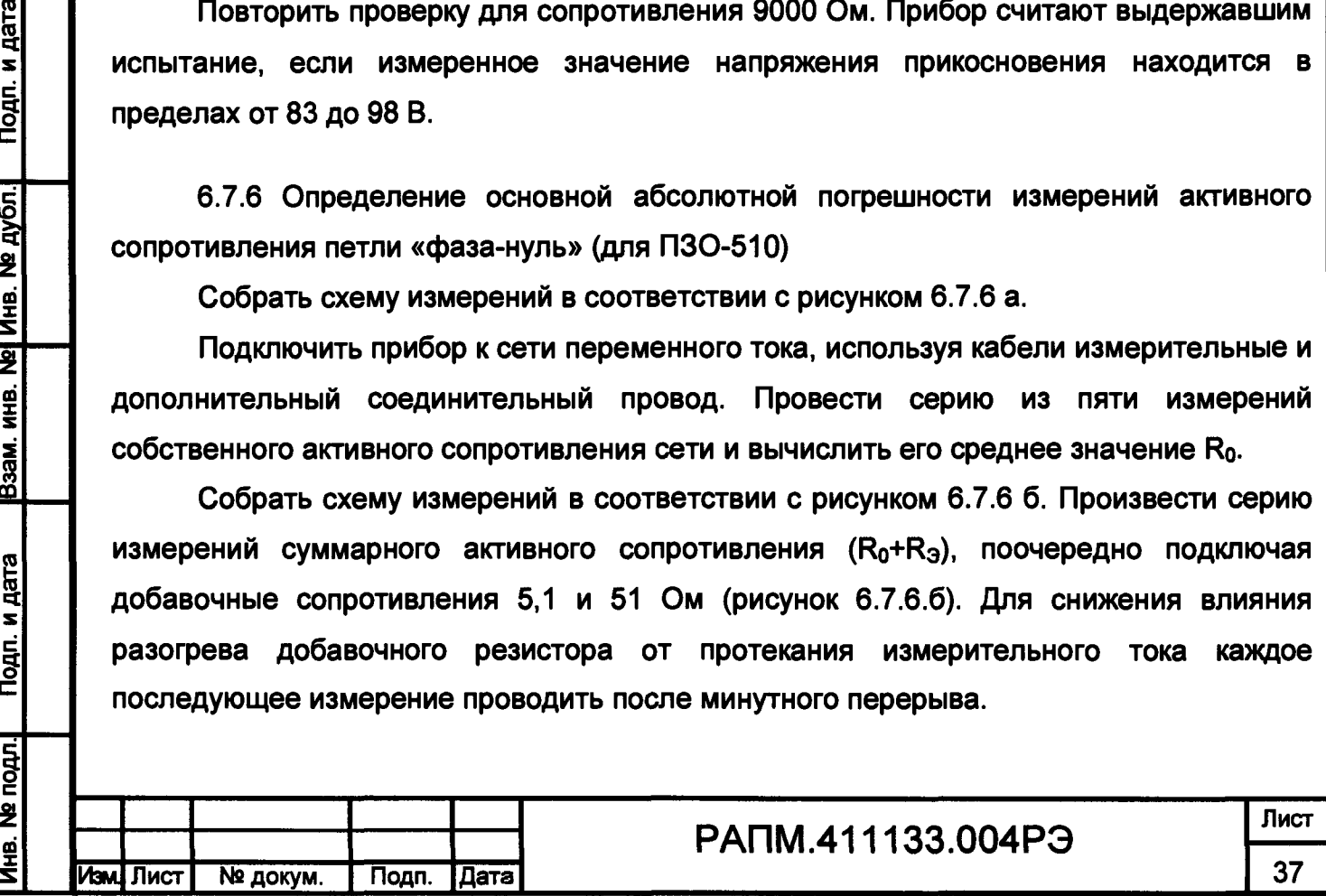

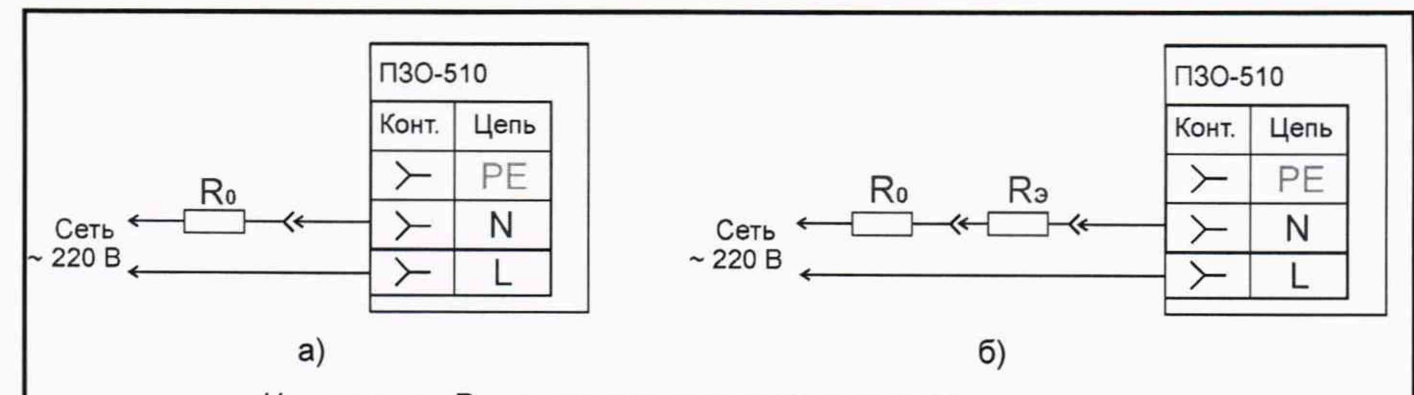

*На рисунках: R 0 - активное сопротивление сети, R 3 - активное сопротивление добавочного резистора.*

Рисунок 6.7.6 - Схема проверки погрешности измерений

активного сопротивления петли «фаза-нуль»

Определить абсолютную погрешность измерений активного сопротивления:

$$
\Delta R = R - R_0 - R_3,
$$

где R - измеренное значение активного сопротивления, Ом;

 $R_0$  – значение активного сопротивления сети, Ом;

 $R<sub>3</sub>$  - значение активного сопротивления добавочного резистора С5-35В, измеренное прибором Щ34, Ом.

Результаты поверки считаются удовлетворительными, если погрешность измерений не превышает значений, указанных в п. 1.1.

## 6.8 Оформление результатов поверки

Прибор, прошедший поверку с положительным результатом, признаётся годным и допускается к применению. В руководство по эксплуатации и (или) Свидетельство о поверке наносится знак поверки, производится запись о годности к применению и (или) выдается свидетельство о поверке по форме, установленной Приказом Минпромторга № 1815 от 02.07.2015 г.

При отрицательных результатах поверки прибор не допускается к дальнейшему применению, в паспорт вносится запись о непригодности его к эксплуатации, знак предыдущей поверки гасится, свидетельство о поверке аннулируется и выдается извещение о непригодности.

Заместитель начальника отдела испытаний

**Инв. № подл.| Подп. и дата |Взам. инв. №| Инв. № дубл.| Подп. и дата**

Взам.

Подп. и дата

подл. ğ

Подп. и дата

Инв. № дубл.

 $\frac{9}{2}$ ИНВ.

ООО «ИЦРМ» СА. Винокурова

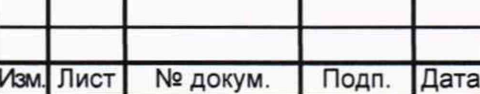

# **РАПМ.411133.004РЭ Лист**

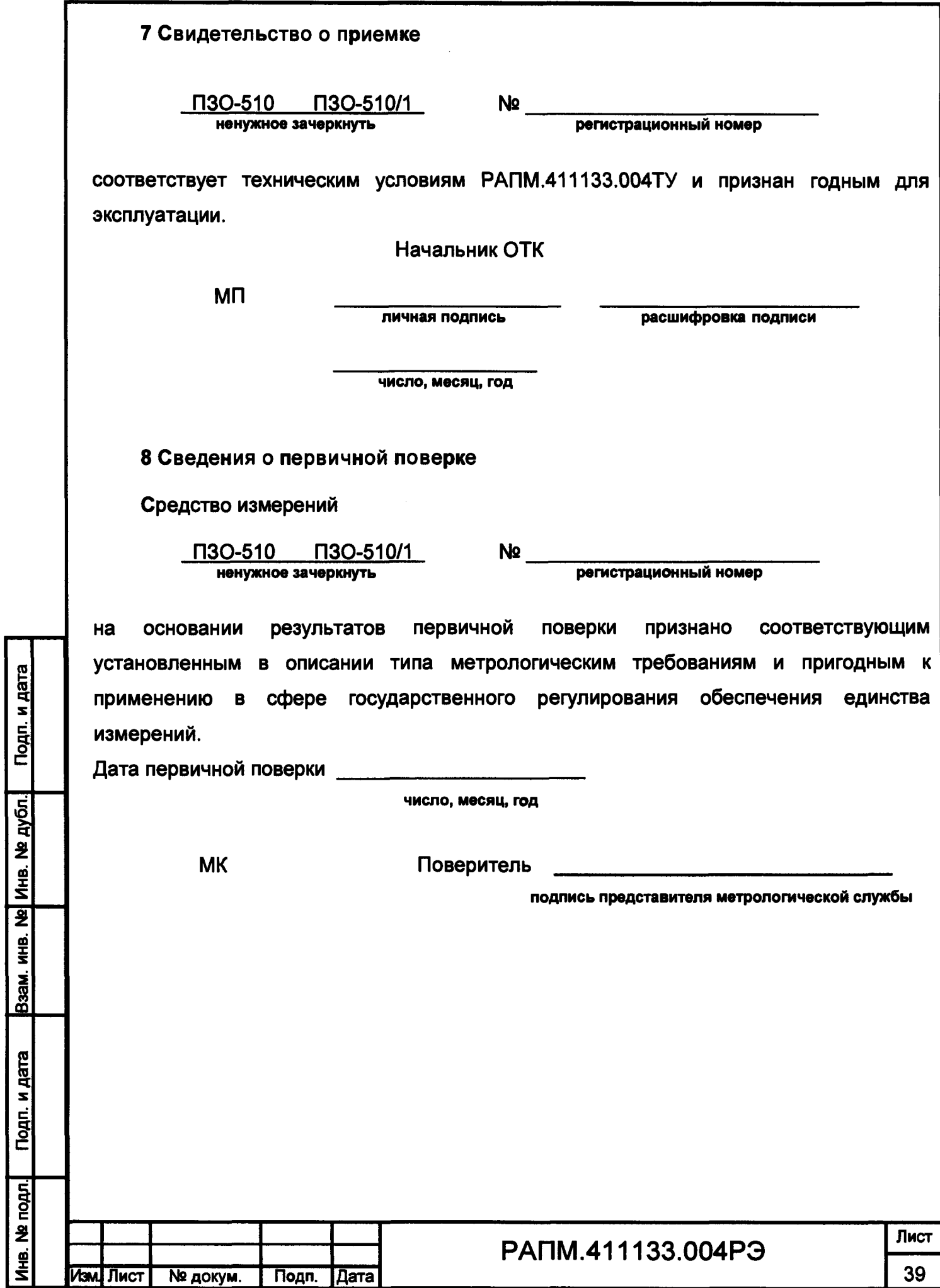

#### **9 Гарантии изготовителя**

**Предприятие-изготовитель гарантирует соответствие прибора требованиям технических условий РАПМ.411133.004ТУ при соблюдении правил эксплуатации, транспортирования и хранения.**

**Гарантийный срок эксплуатации прибора 18 месяцев с даты изготовления или даты продажи (при наличии соответствующей отметки о продаже), но не более 24 месяцев с даты изготовления.**

**Гарантийный срок эксплуатации продлевается на период от подачи рекламации до устранения неисправностей.**

**Гарантийный срок эксплуатации не распространяется на аккумулятор.**

**Реквизиты предприятия-изготовителя:**

**426000, Россия, г. Ижевск, а/я 10047, ул. Пушкинская, 268, АО «НПФ «Радио-Сервис».**

**Тел. (3412)43-91-44. Факс. (3412) 43-92-63.**

**E-mail: office@radio-service.ru Интернет: [www.radio-service.ru](http://www.radio-service.ru)** 

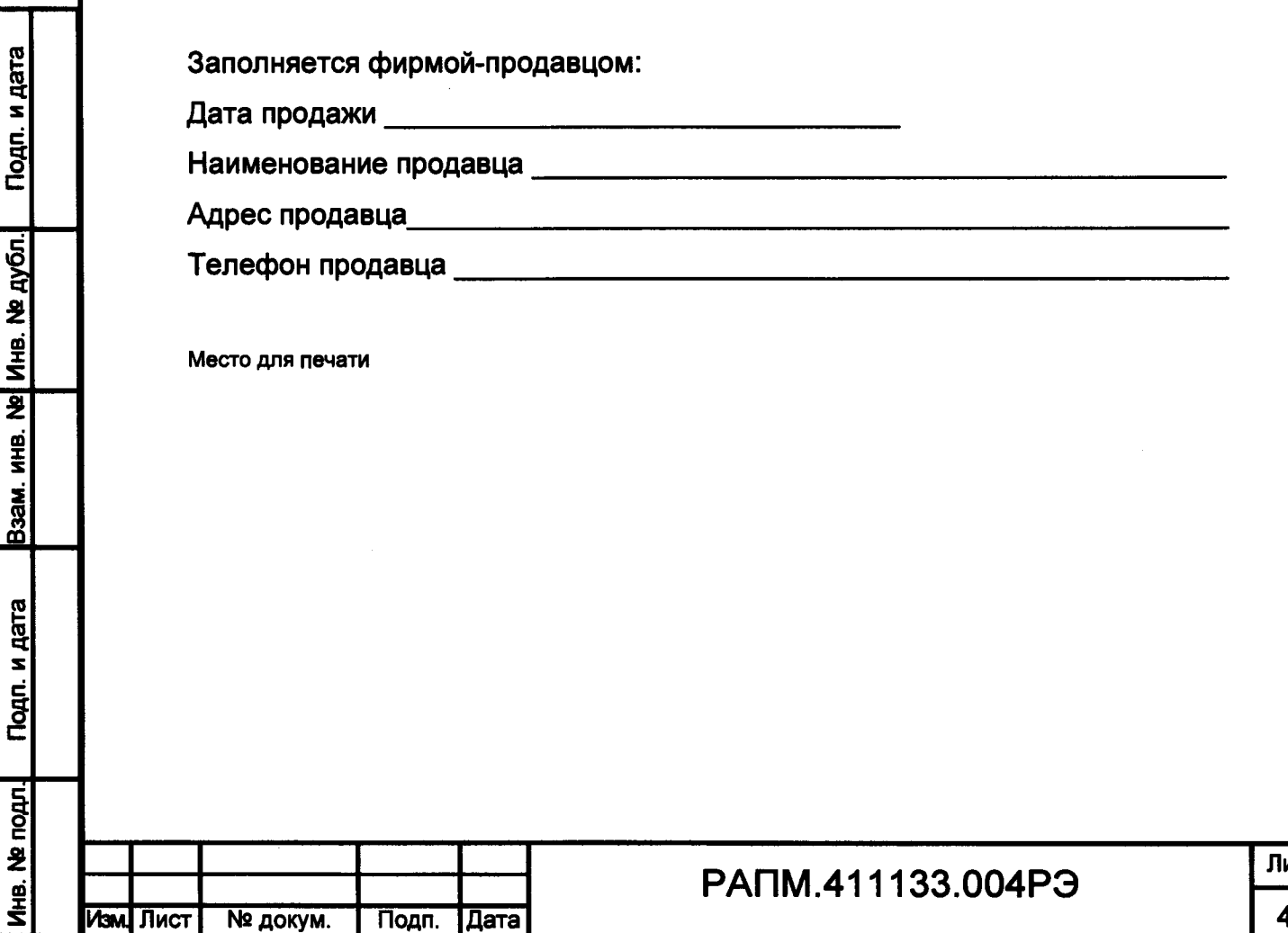

**Лист 40**

**10 Сведения о движении прибора при эксплуатации**

**10.1 Сведения о движении прибора при эксплуатации приводят в таблице 10.1.**

**Таблица 10.1 - Сведения о движении прибора при эксплуатации**

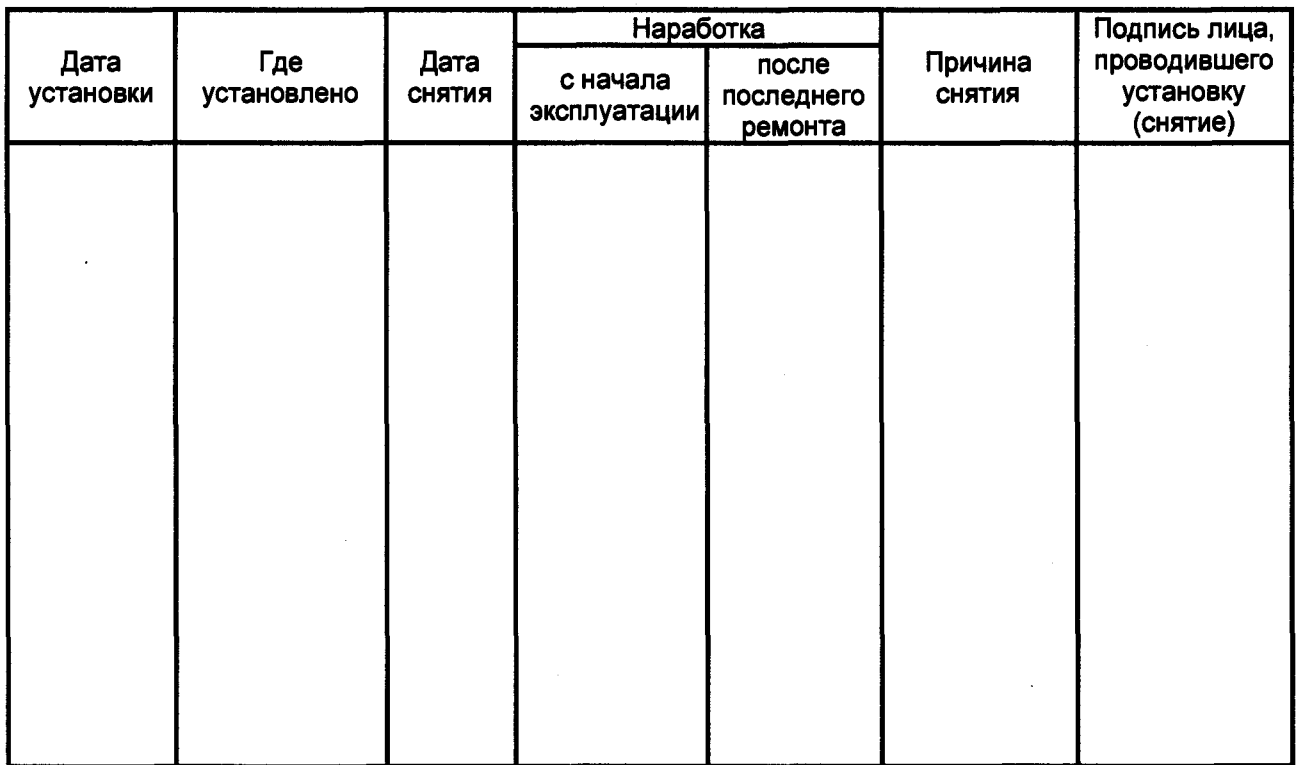

**10.2 Сведения о приеме и передаче прибора приводят в таблице 10.2.**

# **Таблица 10.2 - Сведения о приеме и передаче прибора**

Aara

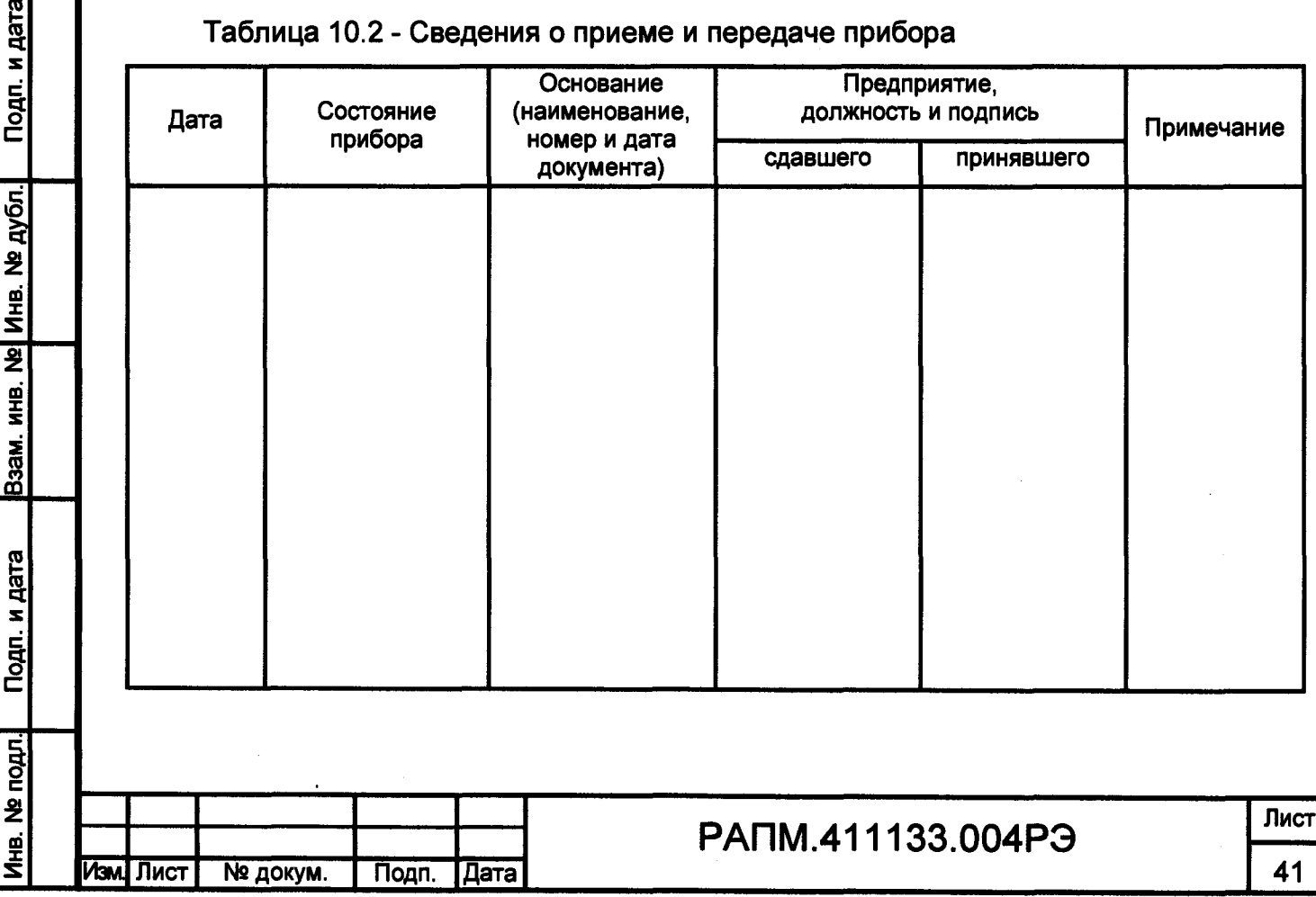

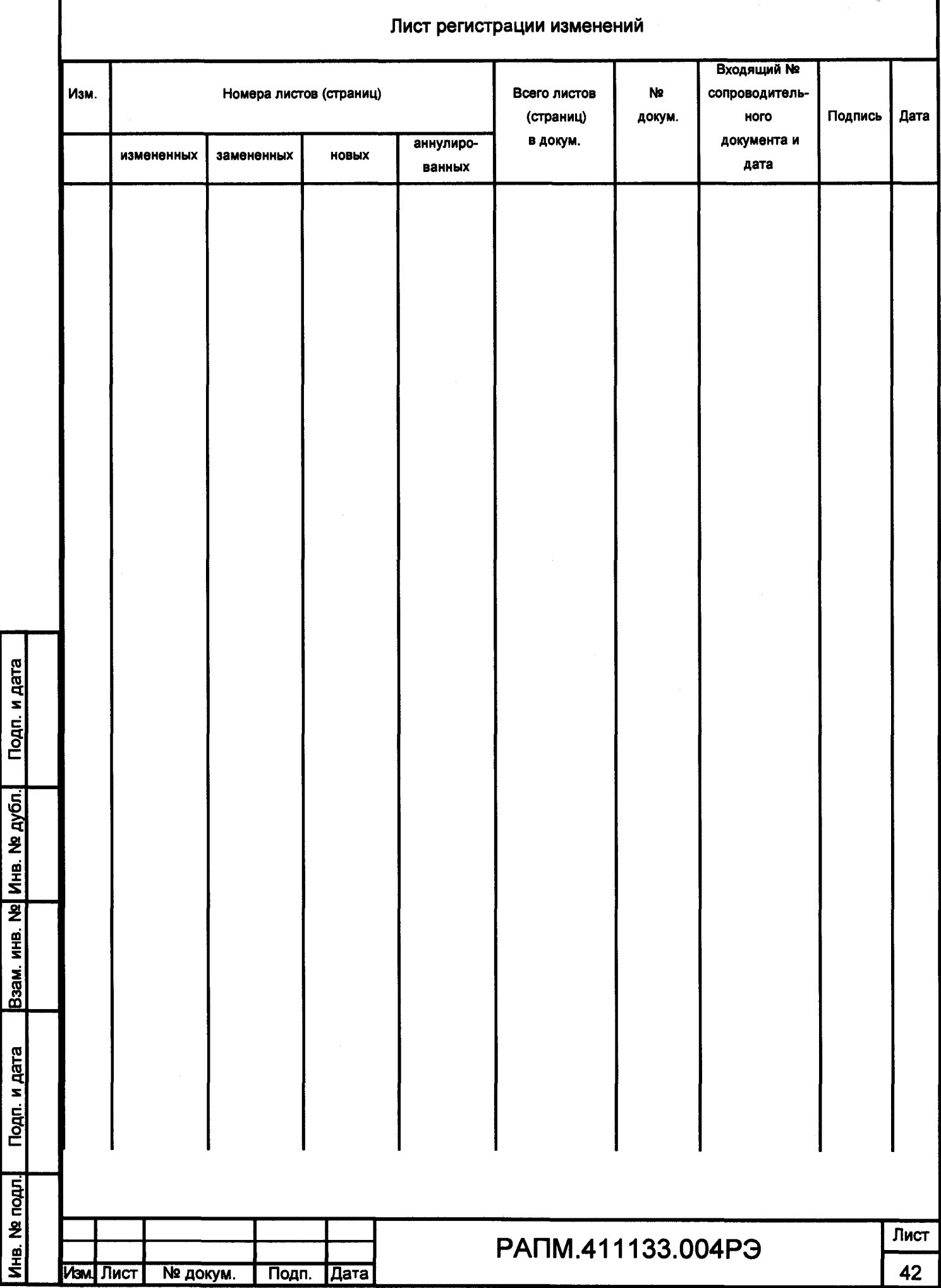

 $\overline{\mathcal{L}}^{\frac{1}{2}+\frac{1}{2}}$ 

 $\ddot{\phantom{1}}$